# **Equipos Fiscales 2G HASAR**

# **Protocolo HTTP HASAR - Controladores Fiscales 2G**

 **(RG AFIP Nº 3561/13 – Controladores Fiscales Nueva Tecnología)**

SMH/PT-1000F v01.00 SMH/PT-250F v01.00

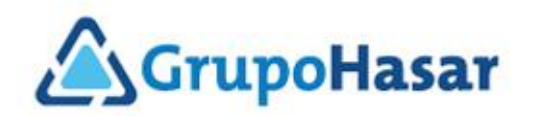

# **Protocolo HTTP**

# **HASAR - Controladores Fiscales 2G**

## **CONTENIDO**

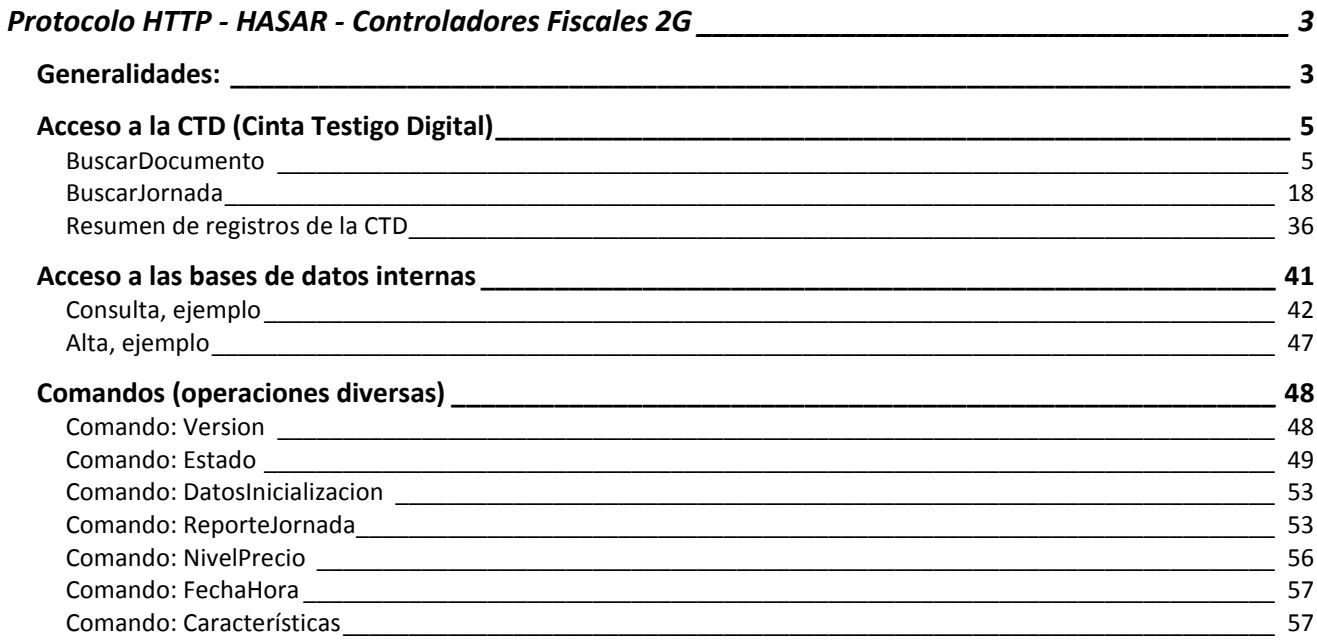

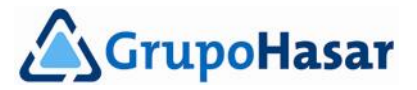

 $\bullet$   $\bullet$ 

# <span id="page-2-0"></span>**Protocolo HTTP - HASAR - Controladores Fiscales 2G**

# <span id="page-2-1"></span>**Generalidades:**

*El contenido, e imágenes de este documento puede diferir en función del modelo y versión del firmware fiscal del Controlador Fiscal 2G (segunda generación, nueva tecnología según RG AFIP Nº 3561/13).*

Los controladores fiscales 2G ofrecen, como valor agregado para los sistemas de gestión de puntos de venta, una interfaz mediante protocolo HTTP que permite:

- 1. Realizar operaciones diversas, no relacionadas con la emisión de comprobantes.
- 2. Acceder a las bases de datos internas para realizar altas, bajas y/o modificaciones.
- 3. Acceder a la CTD (Cinta Testigo Digital) para la lectura de información de interés.

El uso de esta interfaz requiere de:

1. Una aplicación con capacidad para el manejo del protocolo HTTP.

2. Manejo de archivos en formato XML o JSON.

Los controladores fiscales 2G aceptan el intercambio de archivos en formato XML/JSON, de manera indistinta. Cada sistema de gestión para puntos de venta utilizará el que resulte más cómodo a su diseño. Se desprende como obviedad, que de enviarse XML se recibirá XML, sucediendo lo análogo en el caso de emplear JSON.

Como aplicación para el manejo de protocolo HTTP se utilizará, en los ejemplos de esta documentación, al ejecutable '*curl.exe*', de libre distribución y descargable gratuitamente de internet. Quedará bajo responsabilidad de los programadores del sistema de gestión para puntos de venta la correcta forma de uso de la aplicación que se utilice para el manejo de protocolo HTTP; se trate del ejecutable '*curl.exe*', o cualquier otra herramienta de uso similar. Esta documentación tiene por objetivo explicar el uso de la interfaz HTTP que provee el controlador fiscal 2G, y no el uso de herramientas para el manejo del protocolo HTTP.

El uso mas básico y más general, dentro de nuestras necesidades para el uso del ejecutable '*curl.exe*' requiere de la siguiente sintaxis de ejecución:

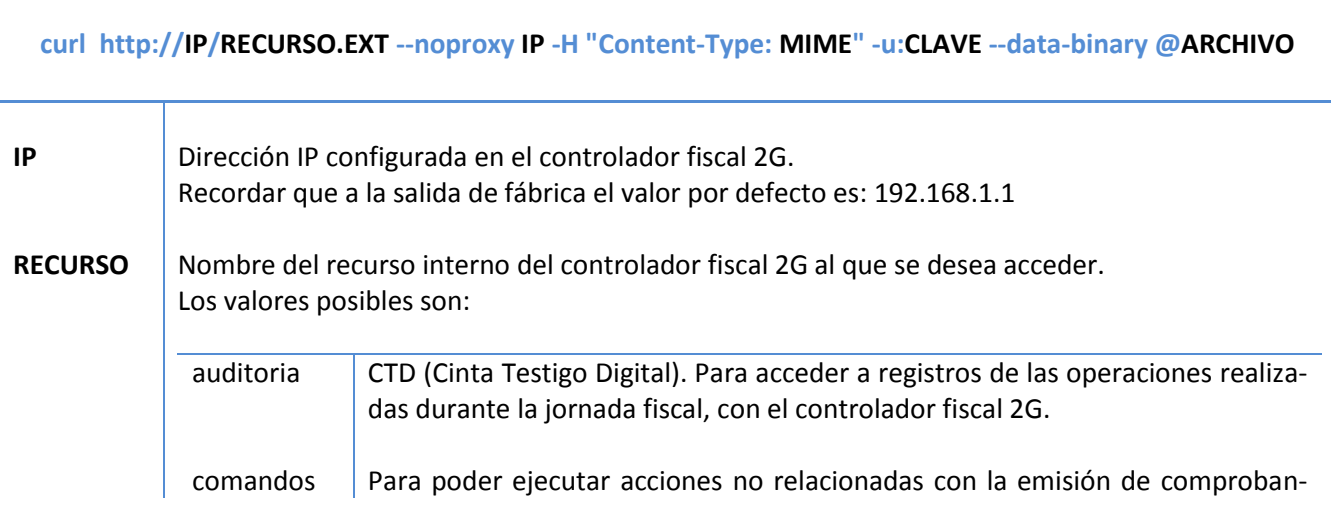

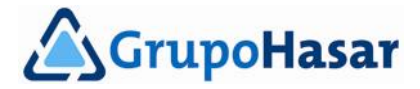

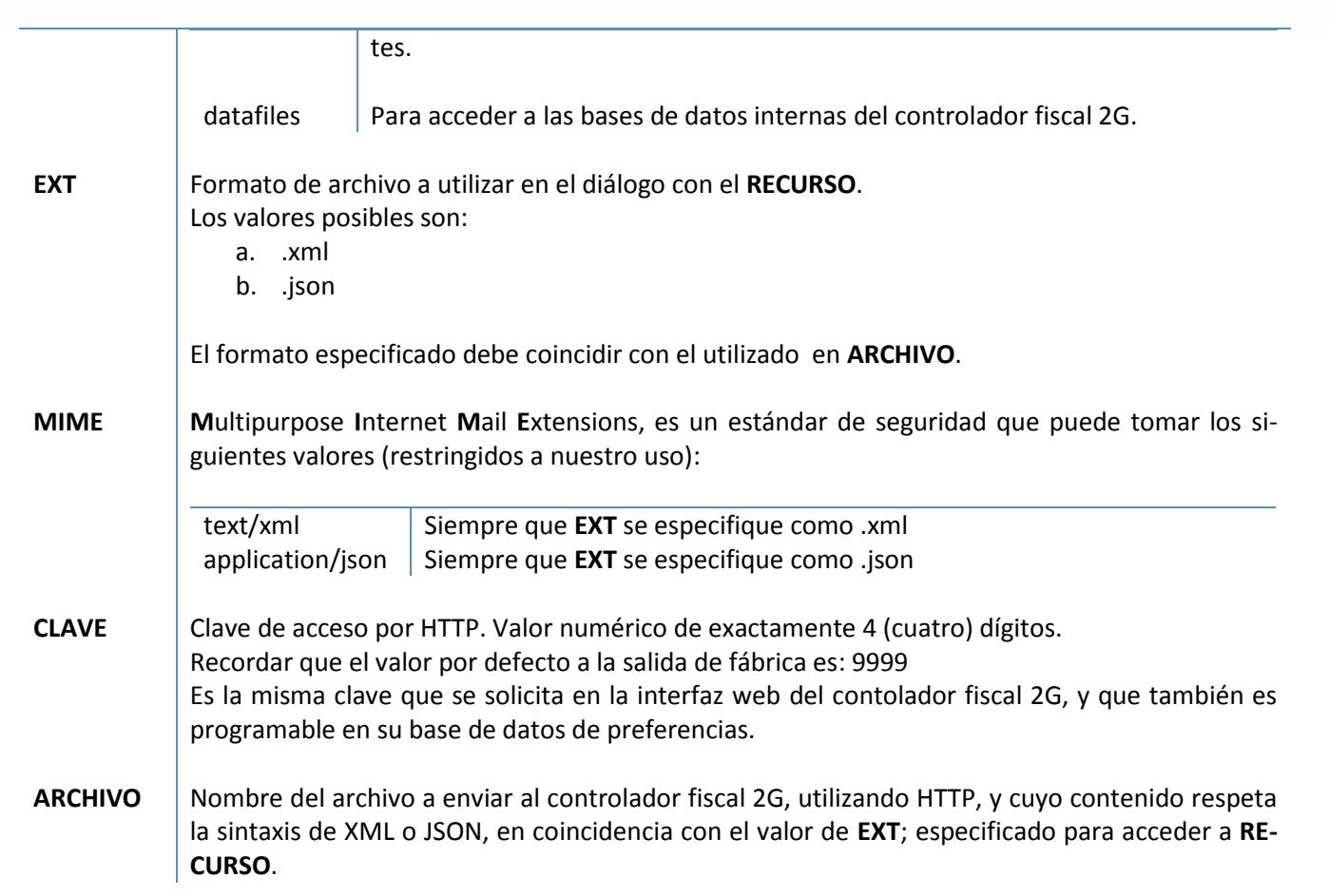

Un ejemplo válido de invocación al ejecutable '*curl.exe*' es el que sigue:

#### **curl http://192.168.1.1/auditoria.xml --noproxy 192.168.1.1 -H "Content-Type: text/xml" -u:9999 --databinary @BuscarJornada.xml**

*NOTA:*

. . . . . . . . . . . . .

*Por cuestiones de espacio, el ejemplo anterior abarca dos líneas impresas, pero se trata de una única línea de invocación a la ejecución de 'curl.exe'.*

Cada vez que se envía un archivo en XML/JSON al controlador fiscal 2G, se recibe un archivo de respuesta -en el mismo formato- con la información solicitada, o de éxito de la acción realizada. En caso de error, la respuesta contiene información acerca del incidente ocurrido.

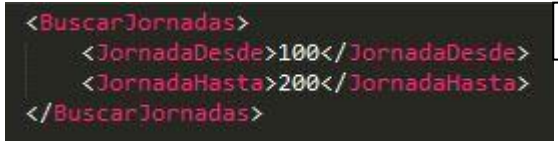

Supongamos que en una impresora fiscal 2G se han emitido, hasta la fecha, solamente 95 *Informes Diarios de Cierre* ('Z'), pero se pide información acerca de los cierres comprendidos en el rango 100 a 200, de números de **FIG. 1**

informe. El archivo *BuscarJornada.xml* debe tener un contenido como el que muestra la **FIG. 1**.

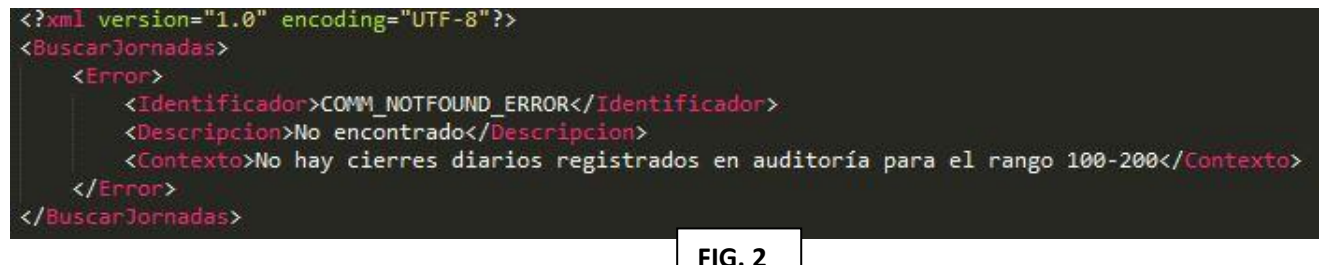

**FIG. 2**

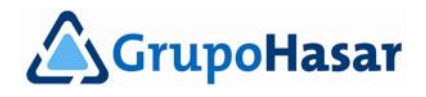

Como la información solicitada no está disponible, la respuesta de la impresora fiscal 2G será similar a la mostrada en la **FIG. 2**. Es decir, nos responde con un registro de error que contiene 3 (tres) campos:

- *Identificador*
	- Constante que identifica al error que se ha producido.

- *Descripcion*
	- Mensaje de error asociado al incidente que se ha producido.
- *Contexto*
	- Indica el contexto en el cual el incidente se ha producido.

# <span id="page-4-0"></span>**Acceso a la CTD (Cinta Testigo Digital)**

En la CTD, o memoria de auditoría, el controlador fiscal 2G almacena registros con el detalle completo de las operaciones realizadas durante la jornada fiscal. Un extracto de parte de esta información se utiliza para la generación de los *Reportes Electrónicos AFIP*, que semanalmente debe descargar el software de gestión del punto de venta, para su presentación ante el organismo (como declaración jurada).

La CTD es una memoria de sólo lectura, por lo tanto su contenido no es modificable. El acceso a lectura de esta información es posible mediante dos tipos de consulta:

- *BuscarDocumento*
	- Ante esta consulta, el controlador fiscal 2G entrega un archivo XML/JSON que contiene todos los registros que conforman el comprobante emitido, y solicitado.
- *BuscarJornada*

Ante esta consulta, el controlador fiscal 2G entrega un archivo XML/JSON que contiene todos los registros que conforman lista de comprobantes emitidos en la jornada solicitada.

El **RECURSO.EXT** (ver pág. 3) de acceso a la CTD del controlador fiscal 2G es: **IP**/auditoria.[json|xml] Por ejemplo: 192.168.1.1/auditoria.xml

#### Luego, es válido:

**curl http://192.168.1.1/auditoria.xml --noproxy 192.168.1.1 -H "Content-Type: text/xml" -u:9999 --databinary @BuscarJornada.xml**

#### *NOTA:*

*Por cuestiones de espacio, el ejemplo anterior abarca dos líneas impresas, pero se trata de una única línea de invocación a la ejecución de 'curl.exe'.*

En esta documentación no se dará el detalle completo de la composición de campos, de cada registro de la respuesta obtenida, dado que en el PDF correspondiente a los registros de la CTD se describen ampliamente.

### <span id="page-4-1"></span>**BuscarDocumento**

Esta consulta requiere que se especifique cierta información, necesaria para poder realizar la búsqueda:

- *Jornada/Z* (opcional)
	- Número de *Informe Diario de Cierre* ('Z') que incluye al comprobante buscado. Si bien se trata de un campo de información opcional, su existencia agiliza la obtencón de la respuesta.
- *Fecha* (opcional)
	- Debe respetar el formato AAMMDD, y coincidir con la fecha de emisión del comprobante buscado.
- *Tipo* (obligatorio)

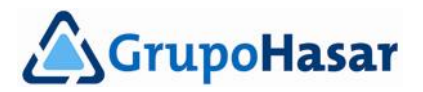

Tipo de comprobante buscado. Debe coincidir con alguno de los tabulados como válidos para el registro de apertura de comprobante. Ver detalle en el PDF correspondiente a registros de la CTD. Por ejemplo: DocumentoFiscal

*SubTipo* (obligatorio)

֡֜֕֜֕

Subtitpo de comprobante buscado. Debe coincidir con alguno de los tabulados como válidos para el registro de apertura de comprobante. Ver detalle en el PDF correspondiente a registros de la CTD. Por ejemplo: TicketConsumidorFinal

*Calificador* (opcional)

Calificador de comprobante buscado. Debe coincidir con alguno de los tabulados como válidos para el registro de apertura de comprobante. Ver detalle en el PDF correspondiente a registros de la CTD. Por ejemplo: B

*Estacion* (opcional)

Estación de impresión por la cual se ha emitido el comprobante buscado. Debe coincidir con alguno de los tabulados como válidos para el registro de apertura de comprobante. Ver detalle en el PDF correspondiente a registros de la CTD. Por ejemplo: Ticket

*Numero*

Número del comprobante buscado. Si no se especifica, obligatoriamente deberá indicarse el número de *Orden* dentro de la *Jornada/Z.* Por ejemplo: 57

*Orden* 

La *Jornada/Z* puede pensarse como una sucesión de comprobantes, almacenados en el mismo orden cronológico en que fueron emitidos, y a los cuales se les asigna un número de orden natural, consecutivo, y creciente. Este número se utilizará en la búsqueda del comprobante. Si no se especifica, obligatoriamente deberá indicarse el *Numero* del comprobante*.*

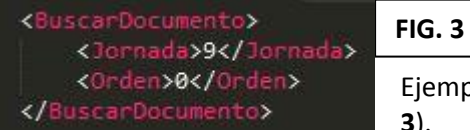

mplo de como buscar el primer comprobante de una jornada fiscal (FIG. **3**).

#### Respuesta obtenida (**FIG. 4**).

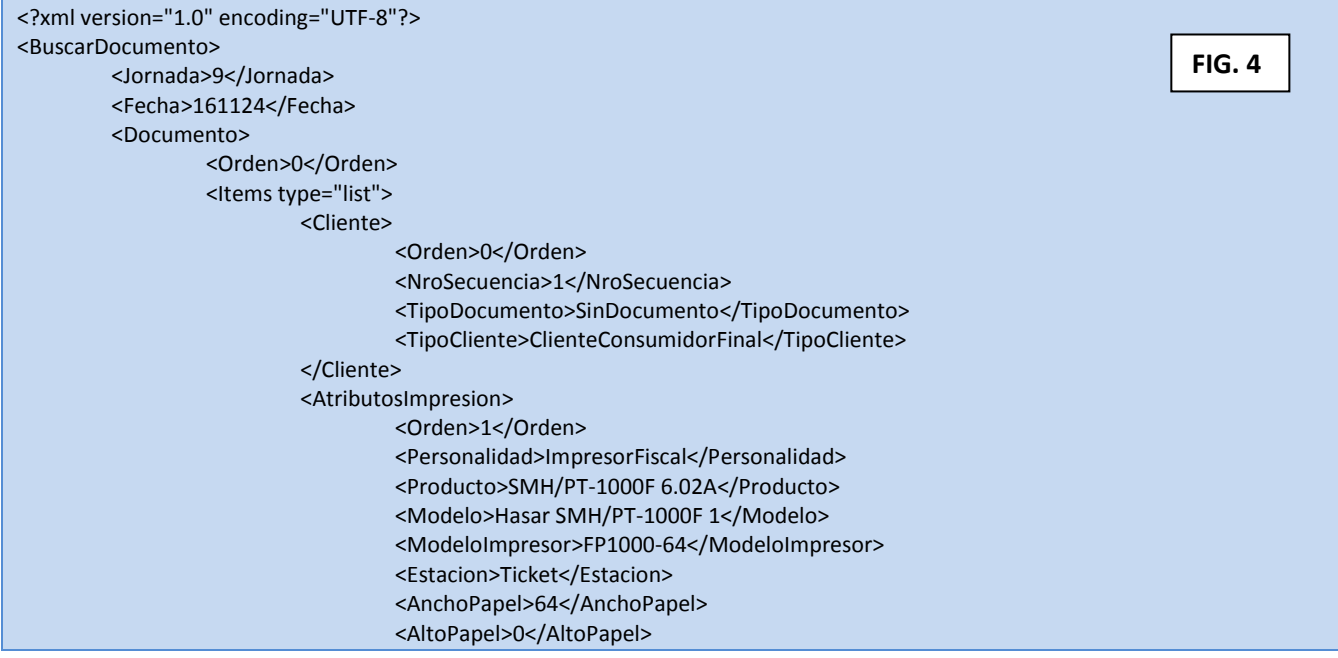

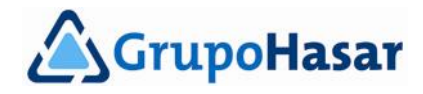

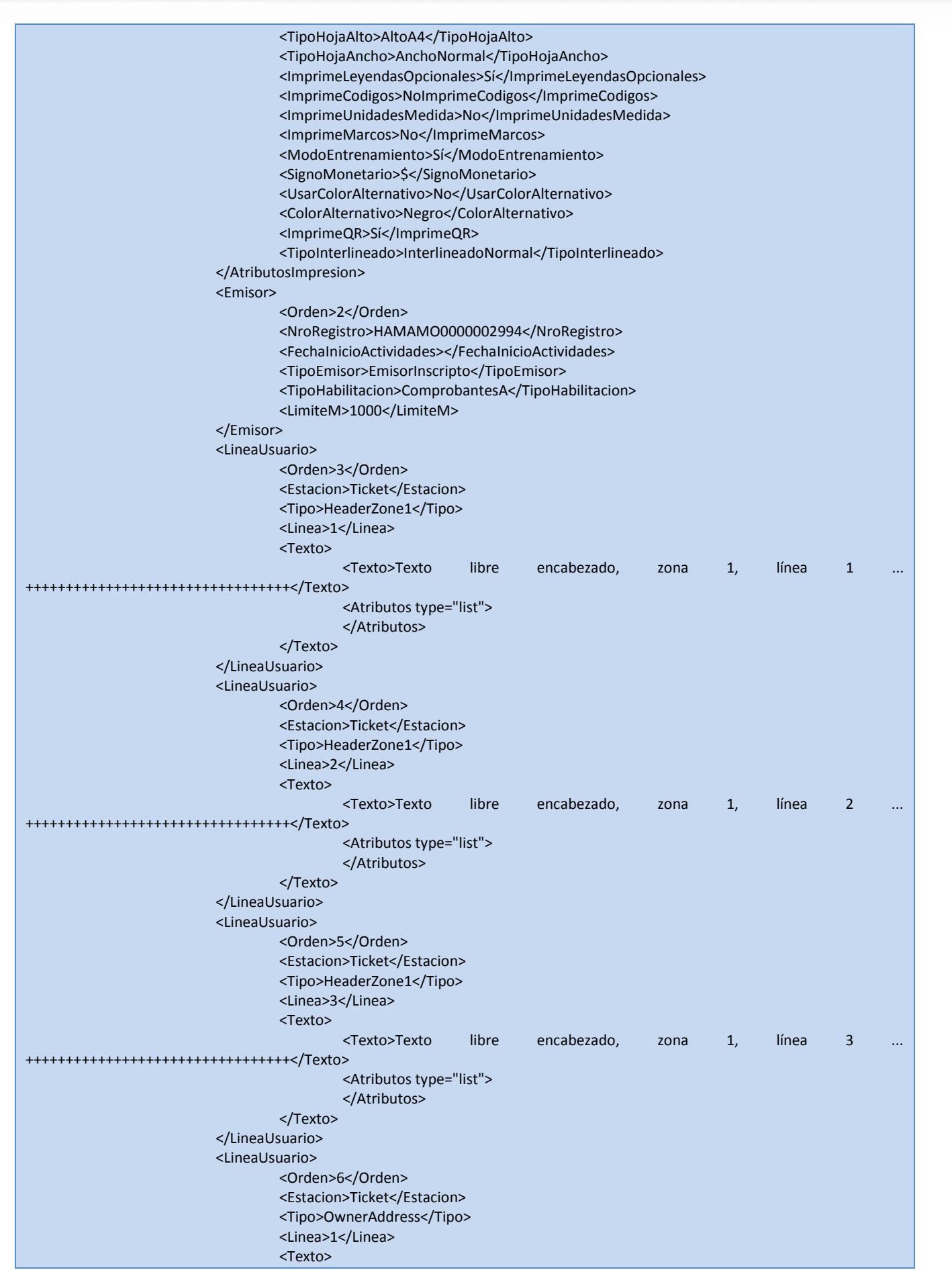

 $\bullet$ 

 $\bullet$ 

 $\bullet\bullet\bullet$ 

. . . . . . . . . . . . . .

 $\bullet$  $\bullet$ ٠  $• •$  $\bullet$  $\bullet$  $\bullet$  $\bullet$  $\bullet$  $\bullet$   $\bullet$  $\bullet$  $\bullet$  $\bullet$ ٠  $\bullet$  $\bullet$  $\bullet$  $\bullet$  $\bullet$  $\bullet$  $\bullet$  $\bullet$  $\bullet$  $\bullet$  $\bullet$  $\bullet$  $\bullet$  $\bullet$  $\bullet$  $\bullet$  $\bullet$ ٠  $\bullet$  $\bullet$  $\bullet$  $\bullet$  $\bullet$  $\bullet$  $\bullet$  $\bullet$ ٠  $\bullet$  $\bullet$ 

 $0.0.0.0.0.0.0.0.0.$ 

۰  $\bullet$ 

 $\begin{array}{ccccccccccccccccc} \bullet & \bullet & \bullet & \bullet & \bullet & \bullet & \bullet \end{array}$ 

 $\bullet\hspace{1mm}\bullet\hspace{1mm}$ 

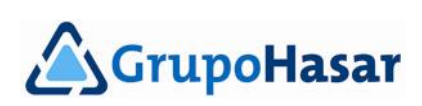

. . . . . . .<br>. . . . . . .

 $.........$ 

٠

¢

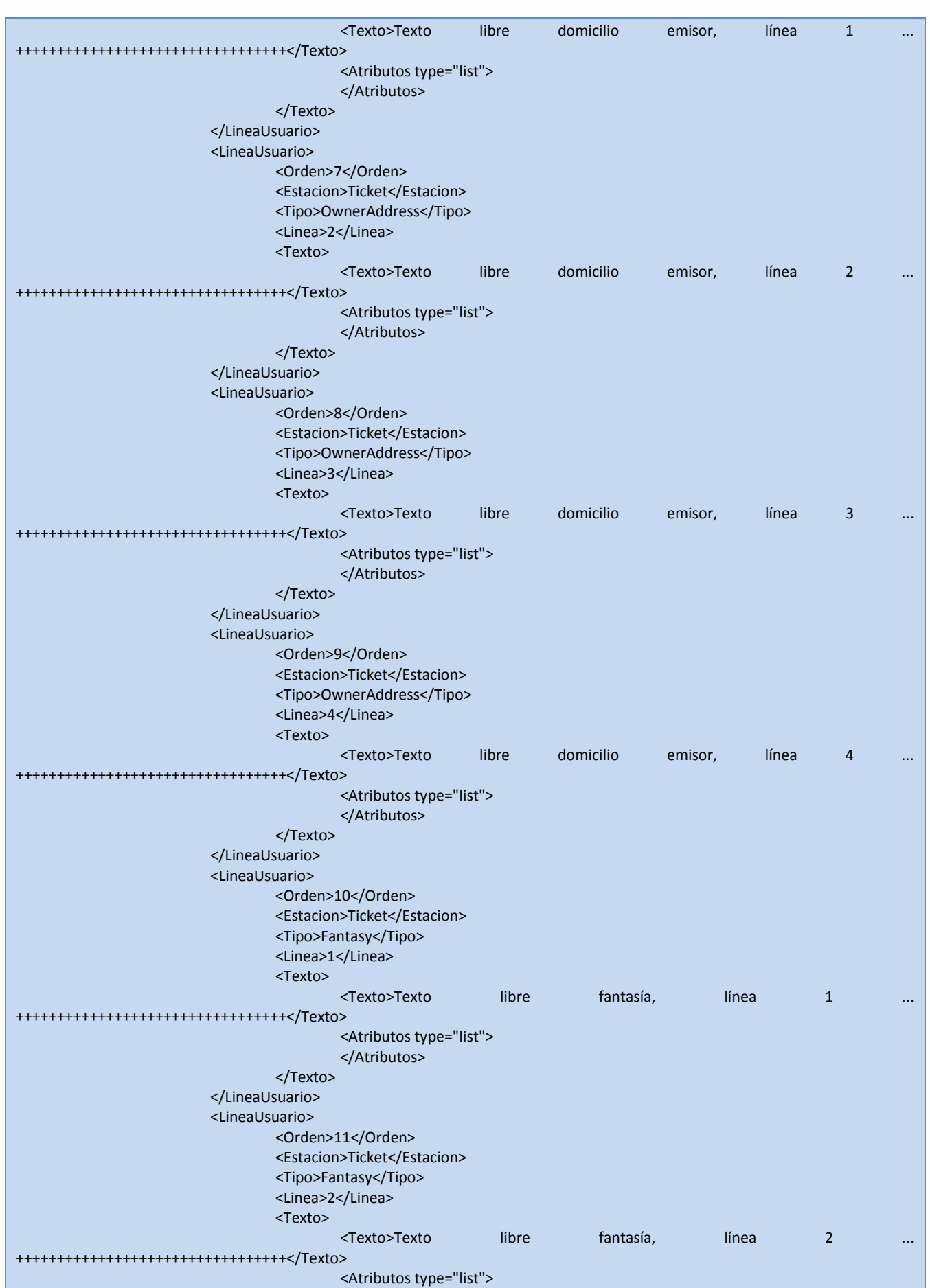

 $\bullet$ 

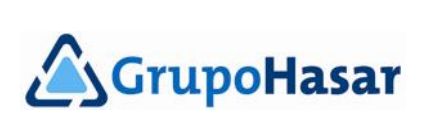

 $\bullet$  $\bullet$ ٠

۰.

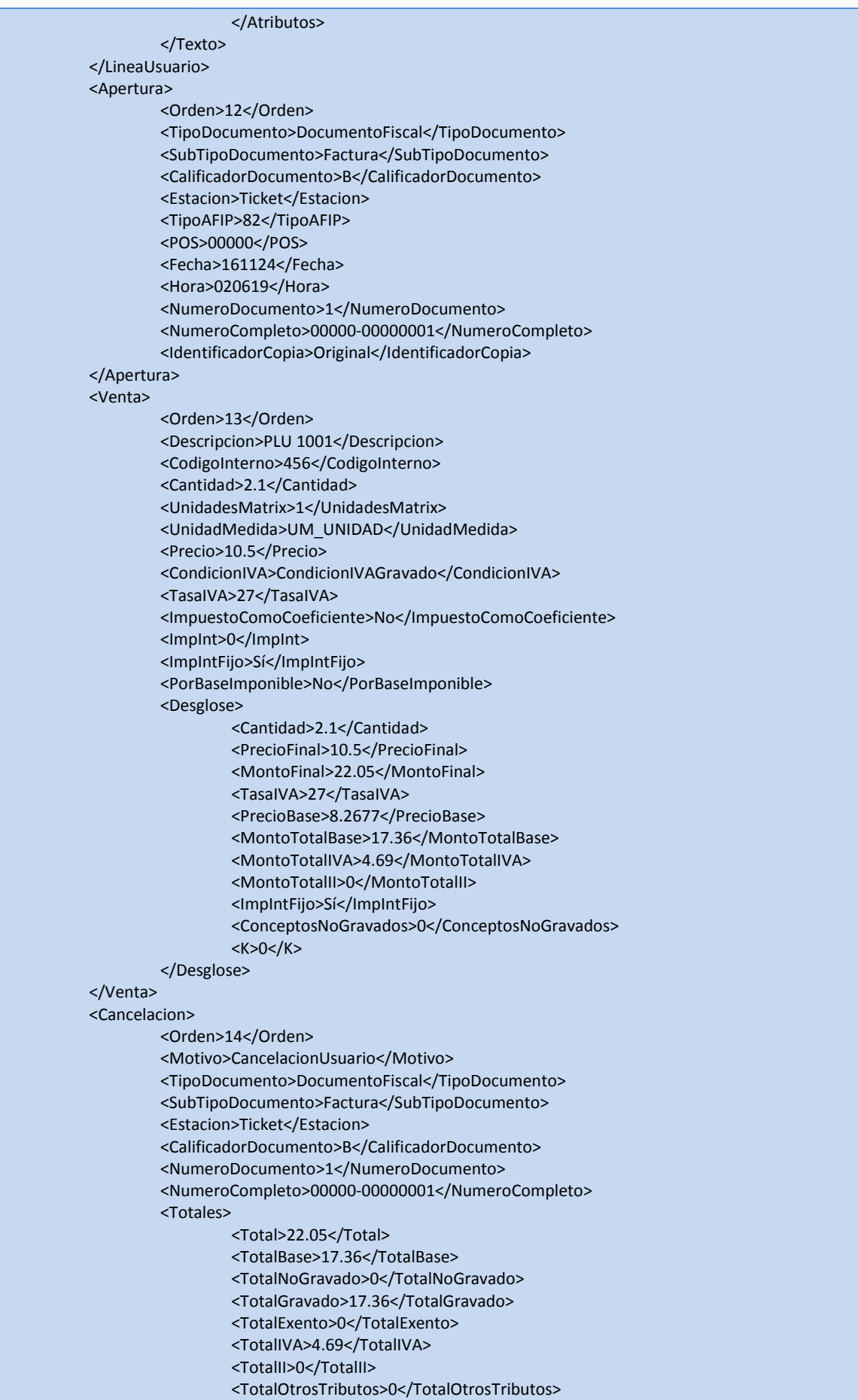

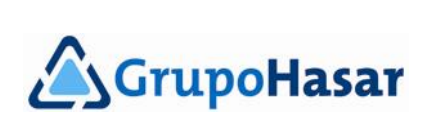

 $\bullet$ 

 $0.00000000$ 

 $0.000000000000000$ 

 $0.0000000000$ 

 $\bullet\bullet\bullet$  $\bullet$   $\bullet$  $\bullet$  $• •$  $\bullet$   $\bullet\bullet\bullet$ 

 $\bullet$  $• •$   $• •$  $\bullet$  $\bullet$ 

۰

 $\bullet$ ٠

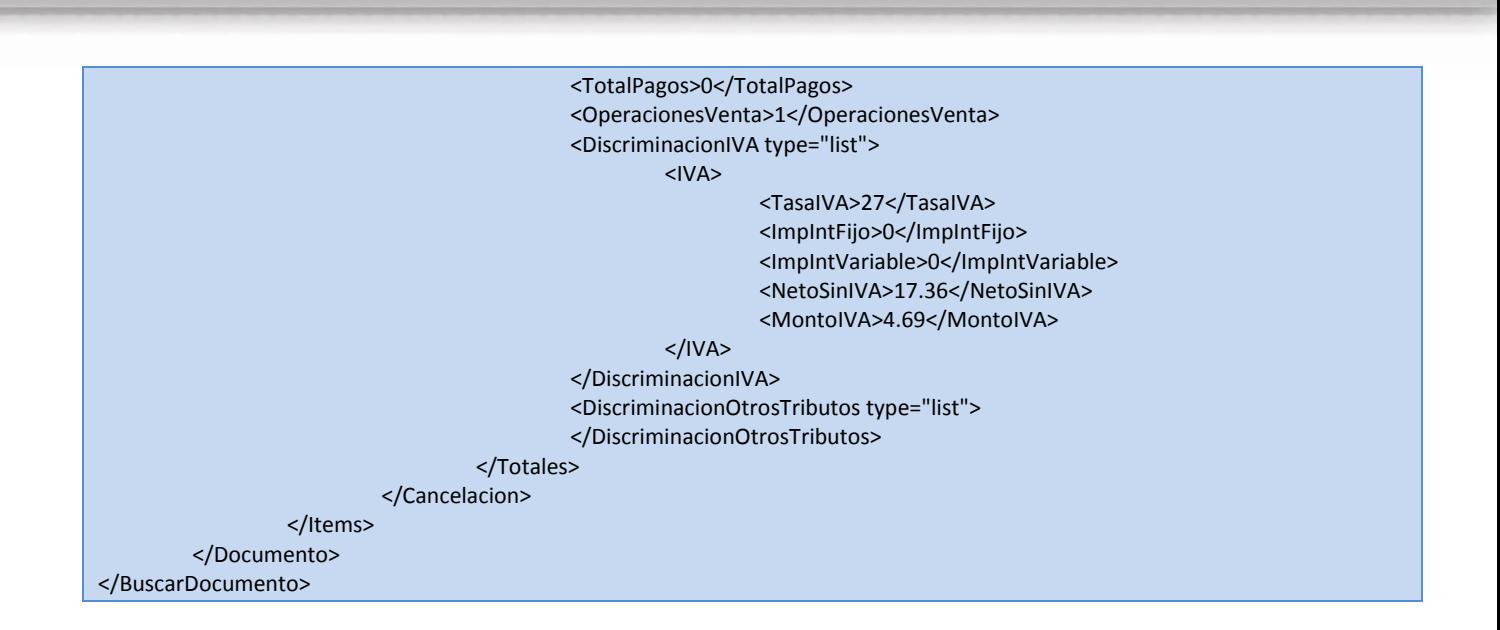

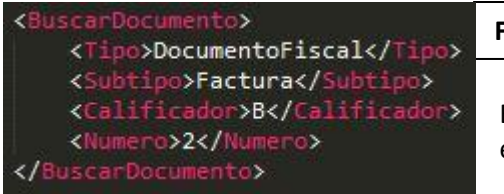

 $\bullet$   $\bullet$ 

**FIG. 5**

Ejemplo de como buscar un comprobante cualquiera, que puede estar en cualquier jornada fiscal (**FIG. 5**).

 $0<sub>0</sub>$  $\bullet$ 

Respuesta obtenida (**FIG. 6**).

. . . . . . . . . . . . . .

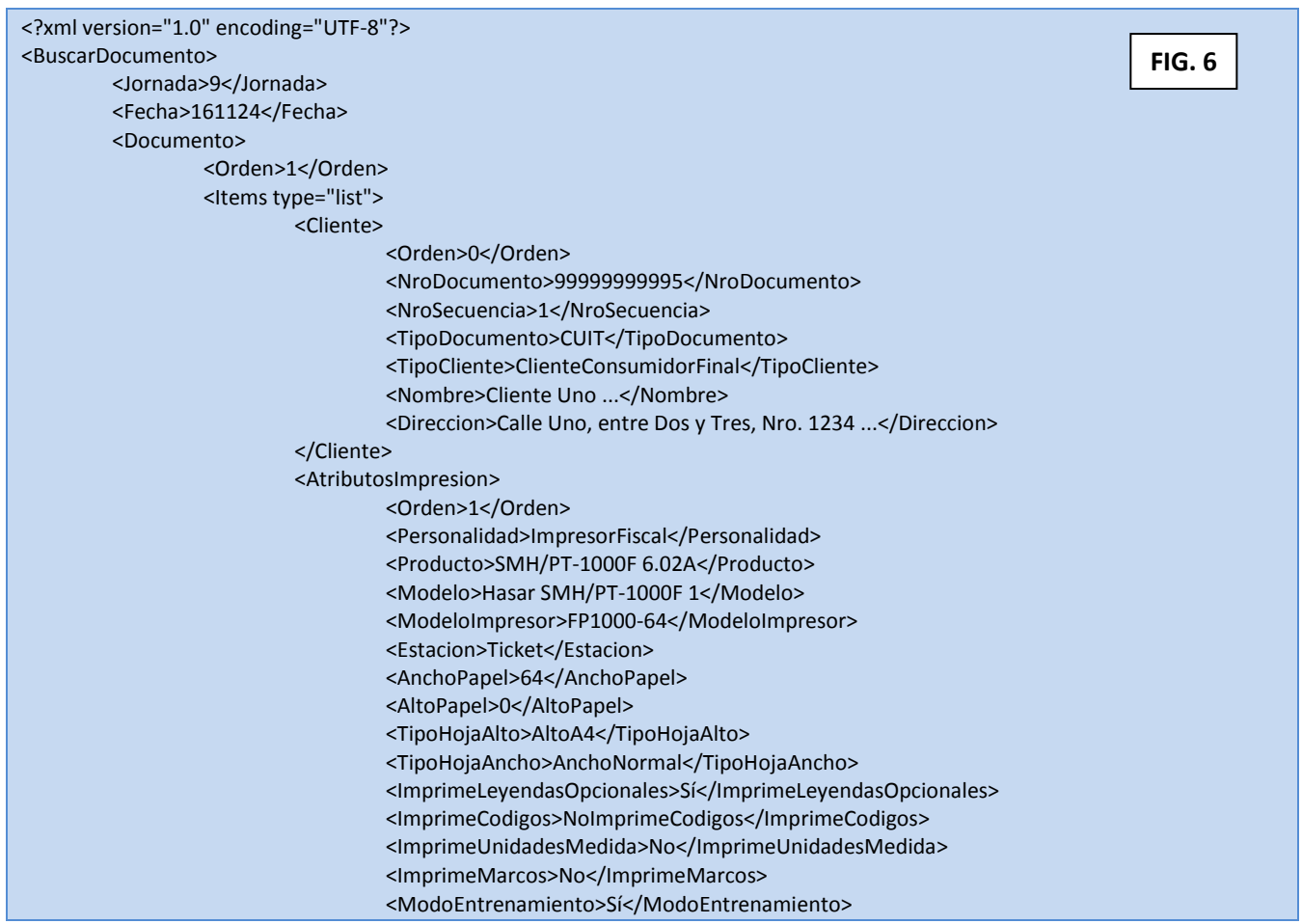

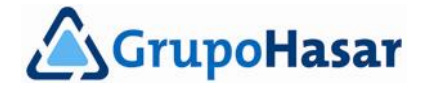

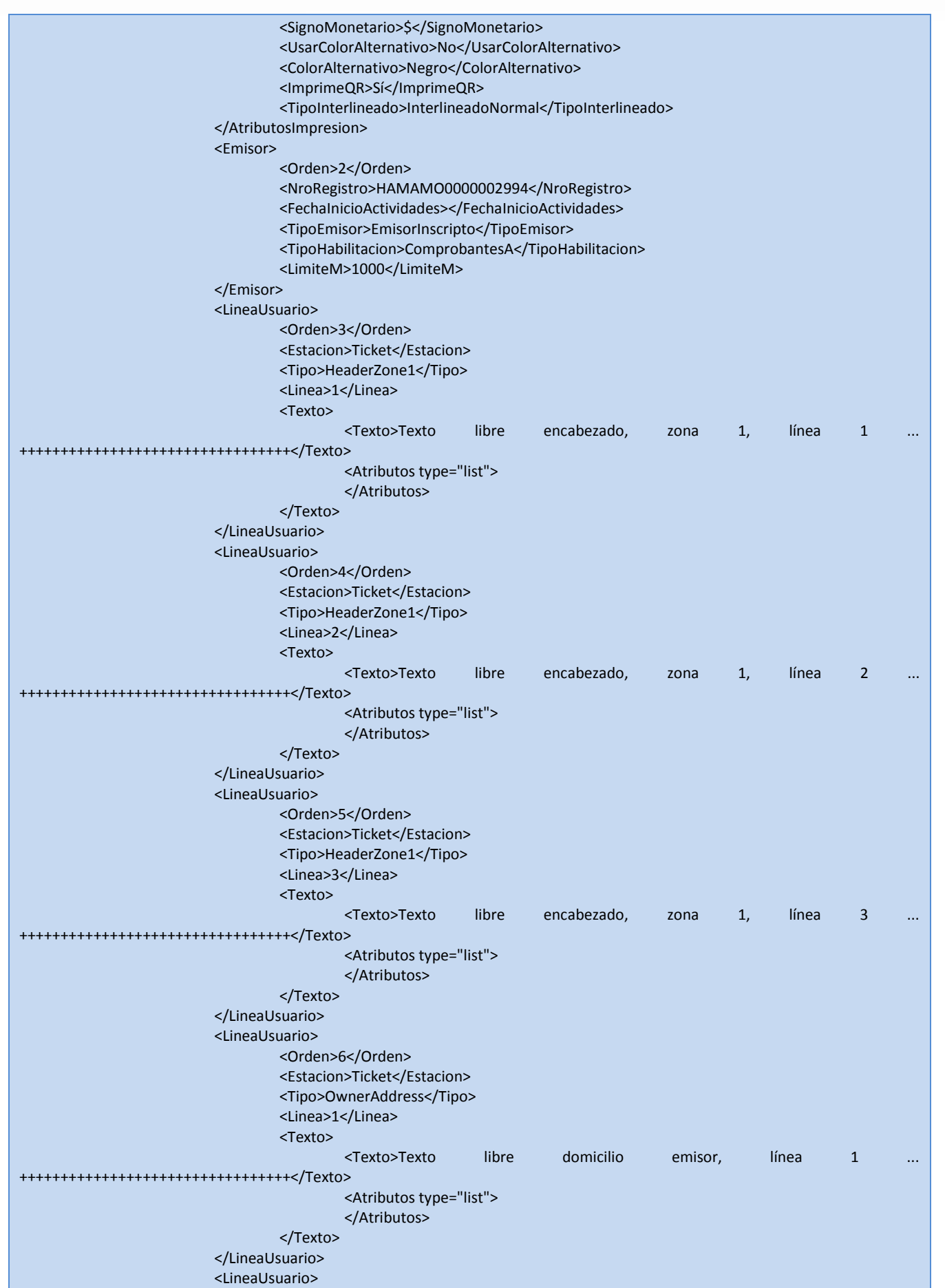

 $\bullet$ 

 $\bullet$ 

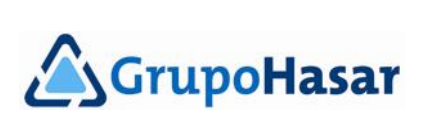

 $\ddot{\bullet}$  . ٠

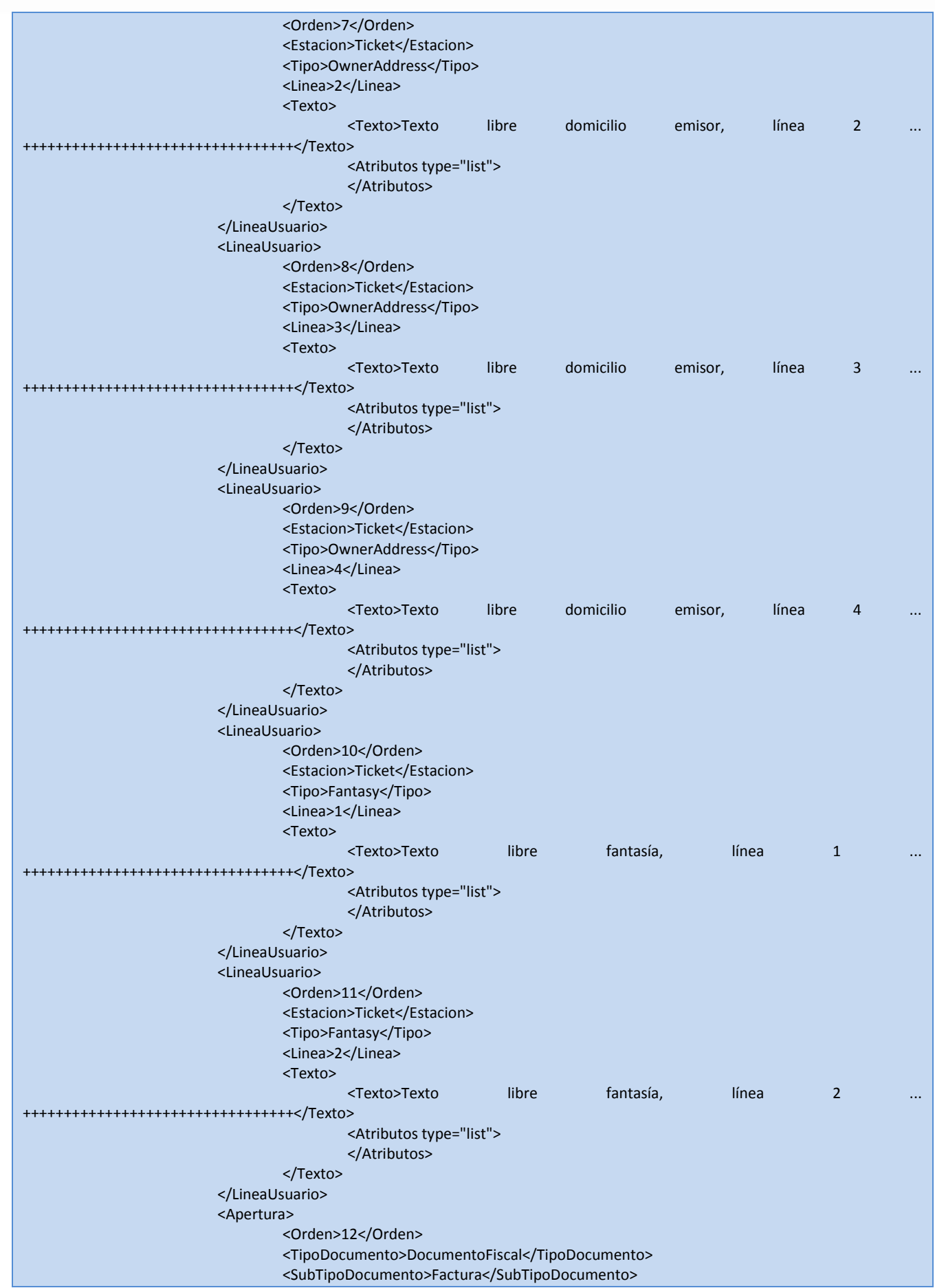

 $\bullet$  $\bullet$  $\bullet$   $\bullet\bullet\bullet$ 

 $\bullet$ 

 $\bullet$ 

 $\bullet\hspace{0.1cm} \bullet\hspace{0.1cm}$ 

 $\begin{array}{ccc} \bullet & \bullet & \bullet \end{array}$  $\bullet$  $\bullet$  $\bullet$  $\bullet$  $\bullet$  $\bullet$   $\bullet$  $\bullet$  $\bullet$  $\bullet$ ٠  $\bullet$ ٠  $\bullet$  $\bullet$  $\bullet$  $\bullet$  $\bullet$  $\bullet$  $\bullet$  $\bullet$  $\bullet$  $\bullet$  $\bullet$  $\bullet$  $\bullet$  $\bullet$  $\bullet$  $\bullet$ ٠  $\bullet$ ٠ ٠  $\bullet$ ٠  $\bullet$  $\bullet$  $\bullet$  $\bullet$ ٠  $\bullet$  $\bullet$  $\bullet$ 

 $0.00000000000000$ 

,

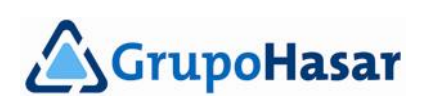

. . . . . . .<br>. . . . . . .

 $0.0000000$ 

```
<CalificadorDocumento>B</CalificadorDocumento>
        <Estacion>Ticket</Estacion>
        <TipoAFIP>82</TipoAFIP>
        <POS>00000</POS>
        <Fecha>161124</Fecha>
        <Hora>030032</Hora>
        <NumeroDocumento>2</NumeroDocumento>
        <NumeroCompleto>00000-00000002</NumeroCompleto>
        <IdentificadorCopia>Original</IdentificadorCopia>
</Apertura>
<TextoFiscal>
        <Orden>13</Orden>
        <Texto>
                 <Texto>Hasta agotar stock ...</Texto>
                 <Atributos type="list">
                 </Atributos>
        </Texto>
</TextoFiscal>
<Venta>
        <Orden>14</Orden>
        <Descripcion>Producto Uno ...</Descripcion>
        <CodigoInterno>00001</CodigoInterno>
        <CodigoMatrix>7791234500001</CodigoMatrix>
        <Cantidad>1</Cantidad>
        <UnidadesMatrix>1</UnidadesMatrix>
        <UnidadMedida>UM_UNIDAD</UnidadMedida>
        <Precio>131</Precio>
        <CondicionIVA>CondicionIVAGravado</CondicionIVA>
        <TasaIVA>21</TasaIVA>
        <ImpuestoComoCoeficiente>No</ImpuestoComoCoeficiente>
        <ImpInt>10</ImpInt>
        <ImpIntFijo>No</ImpIntFijo>
        <PorBaseImponible>No</PorBaseImponible>
        <Desglose>
                 <Cantidad>1</Cantidad>
                 <PrecioFinal>131</PrecioFinal>
                 <MontoFinal>131</MontoFinal>
                 <TasaIVA>21</TasaIVA>
                 <PrecioBase>100</PrecioBase>
                 <MontoTotalBase>100</MontoTotalBase>
                 <MontoTotalIVA>21</MontoTotalIVA>
                 <MontoTotalII>10</MontoTotalII>
                 <ImpIntFijo>No</ImpIntFijo>
                 <ConceptosNoGravados>16.03</ConceptosNoGravados>
                 <K>90.91</K>
        </Desglose>
</Venta>
<DescuentoItemPorMonto>
        <Orden>15</Orden>
        <Descripcion>Oferta Uno ...</Descripcion>
        <Monto>-12.1</Monto>
        <ItemOriginal>14</ItemOriginal>
        <PorBaseImponible>No</PorBaseImponible>
        <Desglose>
                 <Cantidad>-1</Cantidad>
                 <PrecioFinal>12.1</PrecioFinal>
                 <MontoFinal>-12.1</MontoFinal>
                 <TasaIVA>21</TasaIVA>
                 <PrecioBase>9.2366</PrecioBase>
                 <MontoTotalBase>-9.24</MontoTotalBase>
                 <MontoTotalIVA>-1.94</MontoTotalIVA>
                 <MontoTotalII>-0.92</MontoTotalII>
                 <ImpIntFijo>No</ImpIntFijo>
```
 $0.0.0.0.0.0.0.$ 

 $$ 

 $\begin{array}{cccccccccccccc} \bullet & \bullet & \bullet & \bullet & \bullet & \bullet & \bullet & \bullet & \bullet \end{array}$ 

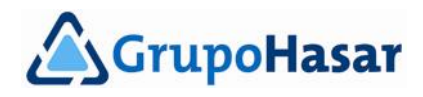

```
<ConceptosNoGravados>16.03</ConceptosNoGravados>
                 <K>90.91</K>
        </Desglose>
</DescuentoItemPorMonto>
<BonificacionIVA>
        <Orden>16</Orden>
        <Descripcion>Bonificación a IVA Uno ...</Descripcion>
        <Monto>-10</Monto>
        <CondicionIVA>CondicionIVAGravado</CondicionIVA>
        <TasaIVA>21</TasaIVA>
        <ImpuestoComoCoeficiente>No</ImpuestoComoCoeficiente>
        <ImpInt>10</ImpInt>
        <ImpIntFijo>No</ImpIntFijo>
        <PorBaseImponible>No</PorBaseImponible>
        <CodigoMatrix>7790001001030</CodigoMatrix>
        <Desglose>
                 <Cantidad>-1</Cantidad>
                 <PrecioFinal>10</PrecioFinal>
                 <MontoFinal>-10</MontoFinal>
                 <TasaIVA>21</TasaIVA>
                 <PrecioBase>7.6336</PrecioBase>
                 <MontoTotalBase>-7.64</MontoTotalBase>
                 <MontoTotalIVA>-1.6</MontoTotalIVA>
                 <MontoTotalII>-0.76</MontoTotalII>
                 <ImpIntFijo>No</ImpIntFijo>
                 <ConceptosNoGravados>16.03</ConceptosNoGravados>
                 <K>90.91</K>
        </Desglose>
</BonificacionIVA>
<BonificacionGeneralPorMonto>
        <Orden>17</Orden>
        <Descripcion>Bonificación Gral. Uno</Descripcion>
        <Monto>-2.5</Monto>
        <PorBaseImponible>No</PorBaseImponible>
        <CodigoMatrix>7790001001030</CodigoMatrix>
        <Desglose>
                 <MontoFinal>-2.5</MontoFinal>
                 <MontoBase>-1.91</MontoBase>
                 <MontoIVA>-0.4</MontoIVA>
                 <MontoII>-0.19</MontoII>
                 <Subtotal>108.9</Subtotal>
                 <Porcentaje>-</Porcentaje>
                 <Ratio>-0.023</Ratio>
                 <TasaIVA>-</TasaIVA>
                 <BaseRealAfectada>108.9</BaseRealAfectada>
                 <IVAAfectado>17.46</IVAAfectado>
                 <IIAfectado>8.32</IIAfectado>
                 <ConceptosNoGravados>16</ConceptosNoGravados>
                 <K>90.95</K>
        </Desglose>
</BonificacionGeneralPorMonto>
<OtroTributo>
        <Orden>18</Orden>
        <TipoOtroTributo>IngresosBrutos</TipoOtroTributo>
        <Monto>4.06</Monto>
        <Base>81.21</Base>
        <Descripcion>Otro Tributo Uno ...</Descripcion>
        <Desglose>
                 <Codigo>IngresosBrutos</Codigo>
                 <Descripcion>Otro Tributo Uno ...</Descripcion>
                 <TotalBase>81.21</TotalBase>
                 <Monto>4.06</Monto>
        </Desglose>
```
 $0.0.0.0.0.0.$ 

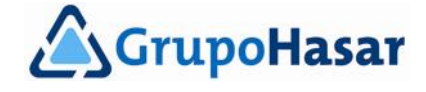

 $$ 

```
</OtroTributo>
                         <DiscriminacionIVA>
                                 <Orden>19</Orden>
                                 <CondicionIVA>CondicionIVAGravado</CondicionIVA>
                                 <TasaIVA>21</TasaIVA>
                                 <Base>81.21</Base>
                                 <MontoIVA>17.06</MontoIVA>
                         </DiscriminacionIVA>
                         <Totales>
                                 <Orden>20</Orden>
                                 <Base>81.21</Base>
                                 <MontoIVA>17.06</MontoIVA>
                                 <MontoII>8.13</MontoII>
                                 <MontoOtrosTributos>4.06</MontoOtrosTributos>
                                 <MontoNoGravado>0</MontoNoGravado>
                                 <MontoExento>0</MontoExento>
                                 <MontoGravado>81.21</MontoGravado>
                                 <AjusteRedondeo>0</AjusteRedondeo>
                                 <Final>110.46</Final>
                                 <ImpresionBase>81.22</ImpresionBase>
                                 <ImpresionMontoIVA>17.06</ImpresionMontoIVA>
                                 <ImpresionMontoII>8.13</ImpresionMontoII>
                                 <ImpresionFinal>110.46</ImpresionFinal>
                                 <TipoTotales>TotalesAlFinal</TipoTotales>
                         </Totales>
                         <Pago>
                                 <Orden>21</Orden>
                                 <EsCambio>No</EsCambio>
                                 <Monto>110.46</Monto>
                                 <Descripcion>Medio de Pago Uno ...</Descripcion>
                                 <NumeroTarjeta>Cheque Bco. Nación Nº ...</NumeroTarjeta>
                                 <Tipo>PAGOS_CHEQUE</Tipo>
                                 <Cuotas>0</Cuotas>
                                 <Desglose>
                                          <Monto>110.46</Monto>
                                 </Desglose>
                         </Pago>
                         <Pago>
                                 <Orden>22</Orden>
                                 <EsCambio>Sí</EsCambio>
                                 <Monto>0</Monto>
                                 <Tipo>PAGOS_OTROS</Tipo>
                                 <Cuotas>0</Cuotas>
                                 <Desglose>
                                          <Monto>0</Monto>
                                 </Desglose>
                         </Pago>
                         <CodigoDeBarras>
                                 <Orden>23</Orden>
                                 <TipoCodigoBarras>EAN13</TipoCodigoBarras>
                                 <CodigoBarras>779123456789</CodigoBarras>
                                 <ImprimeNumero>Sí</ImprimeNumero>
                                 <ImprimirEnCierre>Sí</ImprimirEnCierre>
                         </CodigoDeBarras>
                         <LineaUsuario>
                                 <Orden>24</Orden>
                                 <Estacion>Ticket</Estacion>
                                 <Tipo>TrailerZone1</Tipo>
                                 <Linea>1</Linea>
                                 <Texto>
                                         <Texto>Texto libre pie, zona 1, línea 1
++++++++++++++++++++++++++++++++++++++++++++++</Texto>
                                         <Atributos type="list">
```
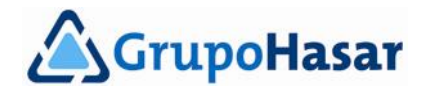

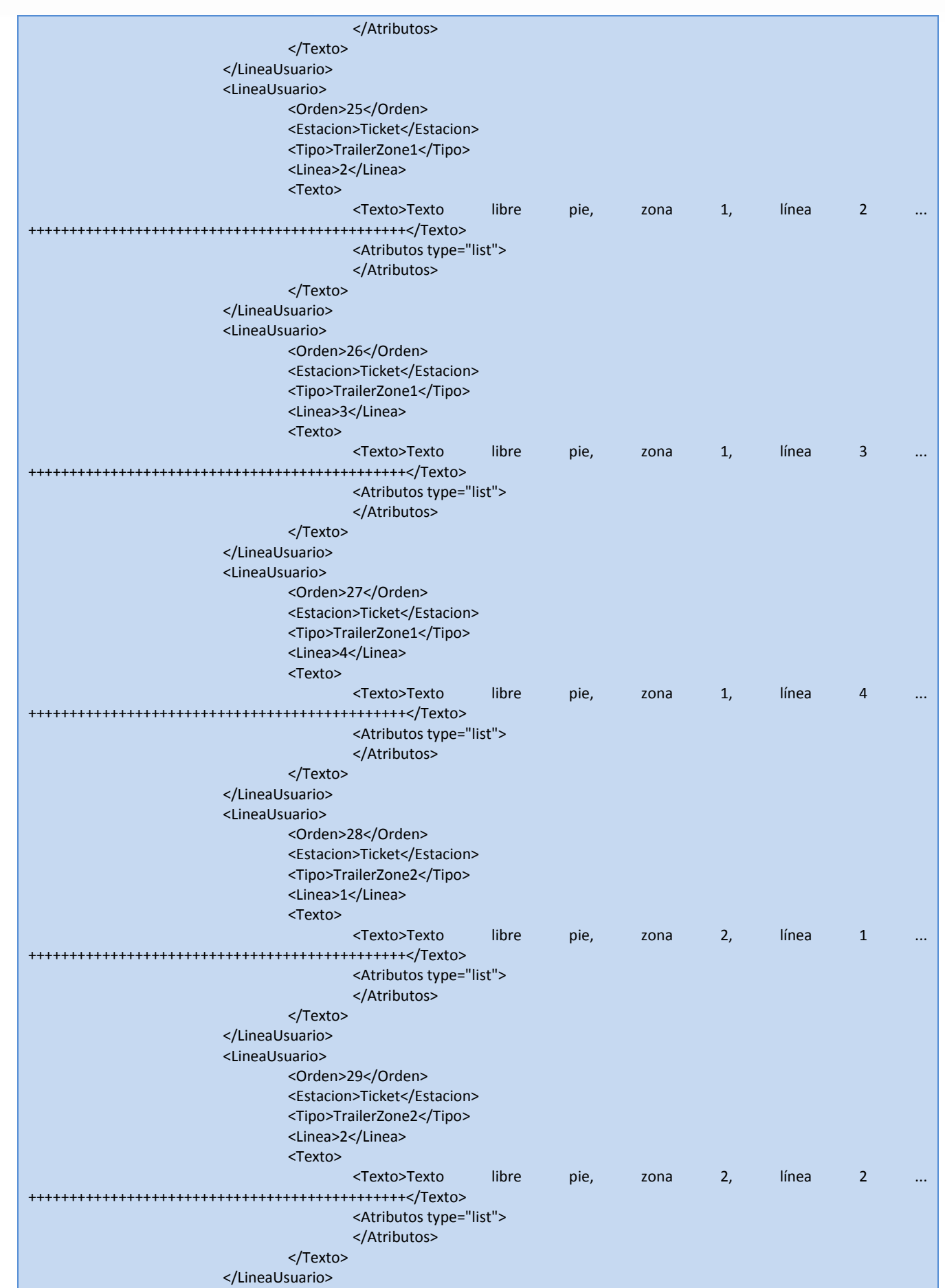

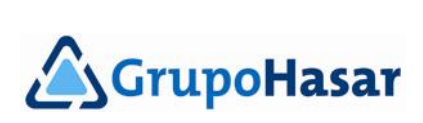

۰  $\bullet$ ٠

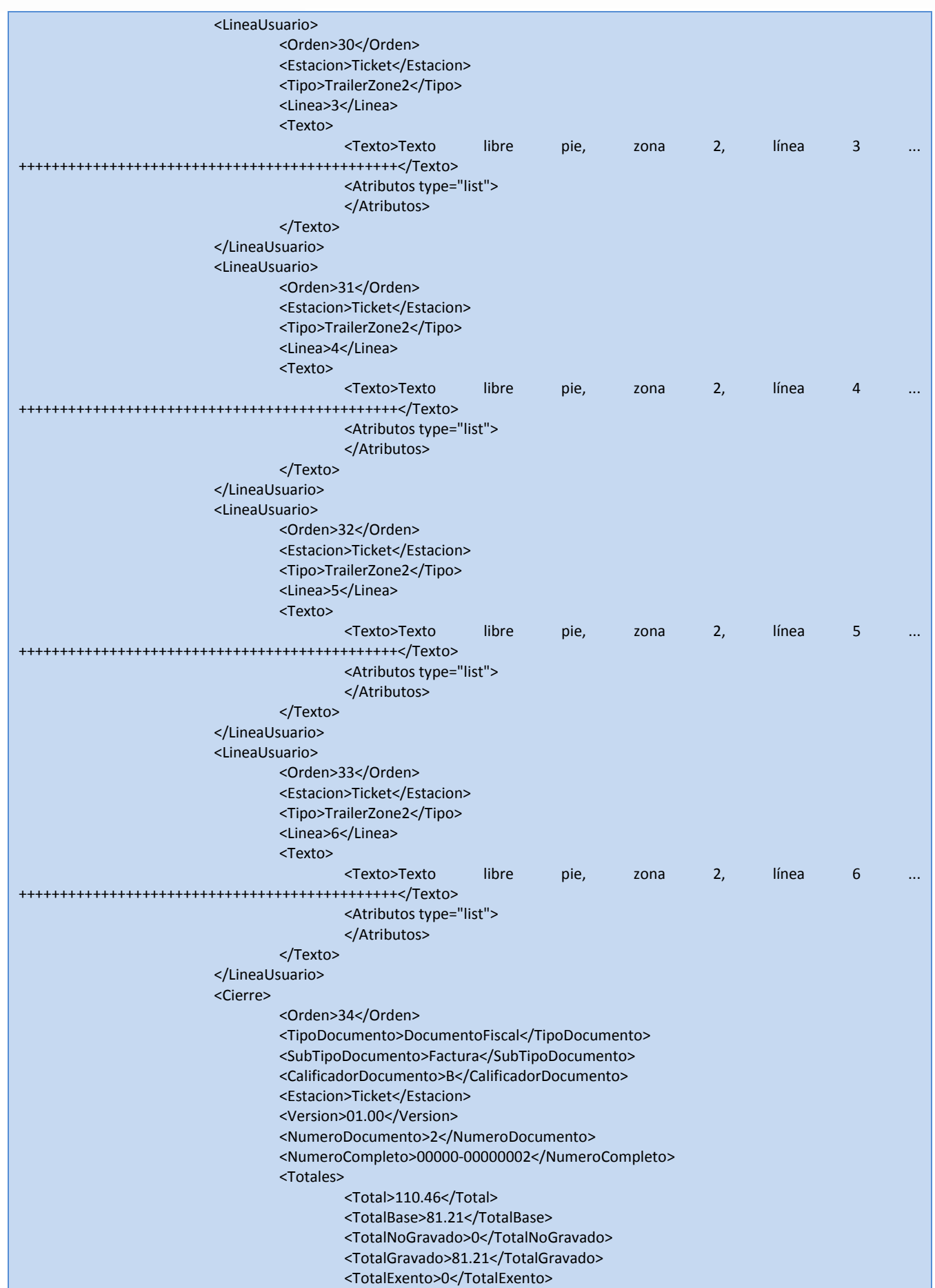

 $\bullet$ 

 $\bullet$ 

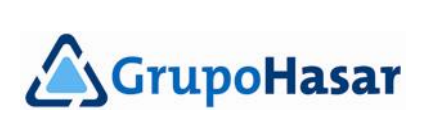

 $\bullet$ ٠

- 0

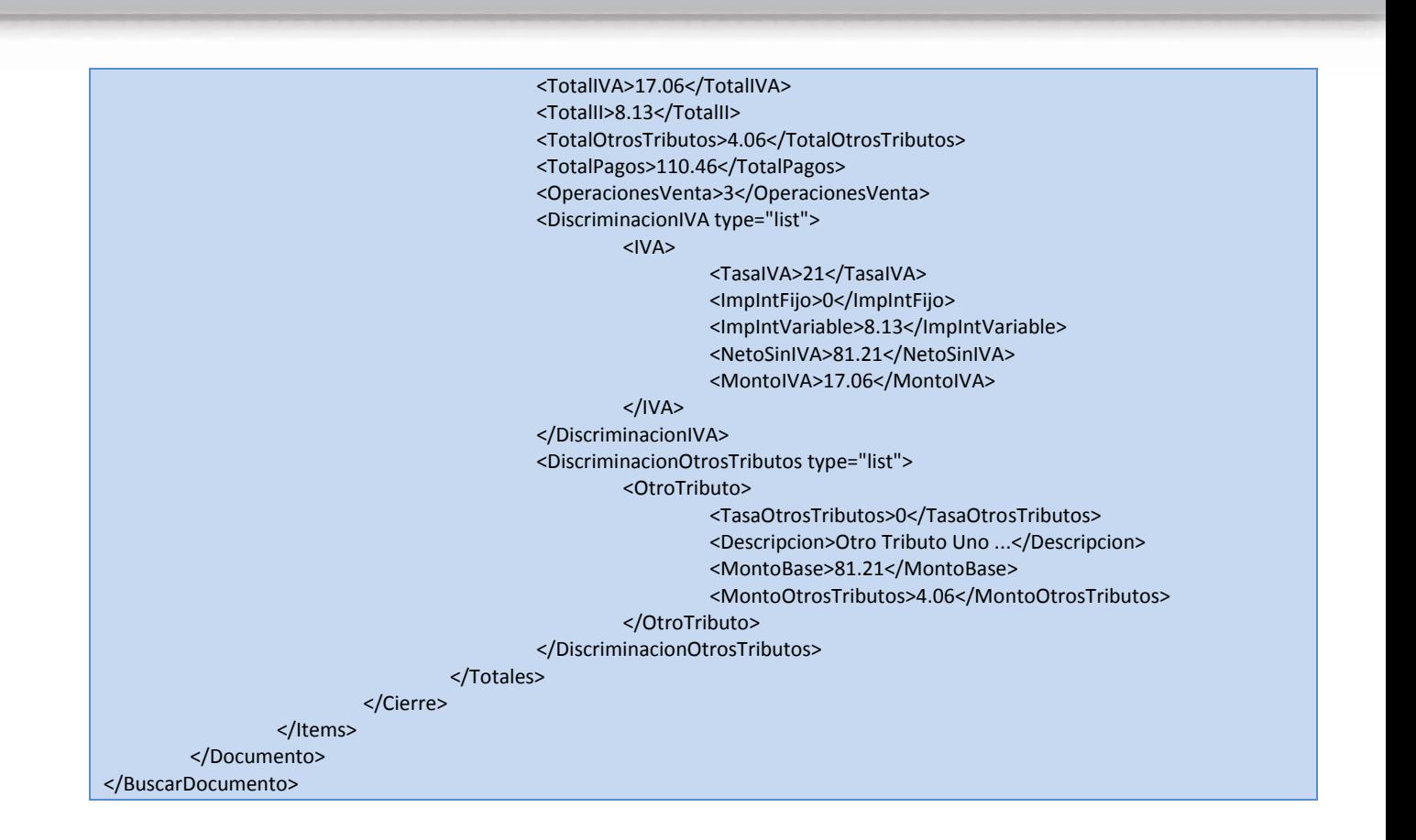

 $\bullet\bullet\bullet$ 

# <span id="page-17-0"></span>**BuscarJornada**

֡֜֕֜֕

Esta consulta requiere que se especifique cierta información, necesaria para poder realizar la búsqueda:

- *JornadaDesde/ZDesde* (opcional)
	- Número inicial de jornada fiscal, o de *Informe Diario de Cierre* ('Z') que se desea leer. De no especificarse, se considerará por defecto a la jornada fiscal en curso (salvo que se especificara un rango de fechas).
- *JornadaHasta/ZHasta* (opcional)
	- Número final de jornada fiscal, o de *Informe Diario de Cierre* ('Z') que se desea leer. De no especificarse, se considerará por defecto a la jornada fiscal en curso (salvo que se especificara un rango de fechas).
- *FechaDesde* (opcional)
	- Fecha inicial de la jornada fiscal que se desea leer. De no especificarse, se considerará el rango numérico especificado en *JornadaDesde*/*JornadaHasta*. De especificarse ambos rangos, el de fechas tiene precedencia sobre el rango numérico.

#### *FechaHasta* (opcional)

Fecha final de la jornada fiscal que se desea leer. De no especificarse, se considerará el rango numérico especificado en *JornadaDesde*/*JornadaHasta*. De especificarse ambos rangos, el de fechas tiene precedencia sobre el rango numérico.

*DocumentoDesde* (opcional)

Número de comprobante, emitido en alguna de las jornadas fiscales consideradas dentro del rango especificado, a partir del cual se hará la lectura de información. Especificar el número de comprobante es de utilidad para reportar incrementalmente desde la última lectura realizada.

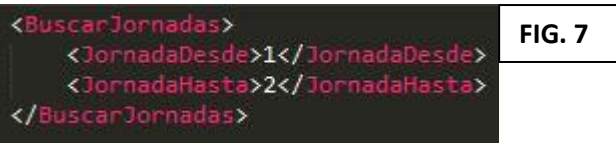

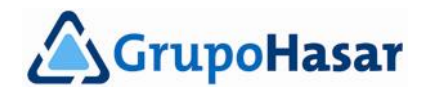

Ejemplo de como buscar jornadas por rango numérico (**FIG. 7**).

Respuesta obtenida (**FIG. 8**).

 $$ 

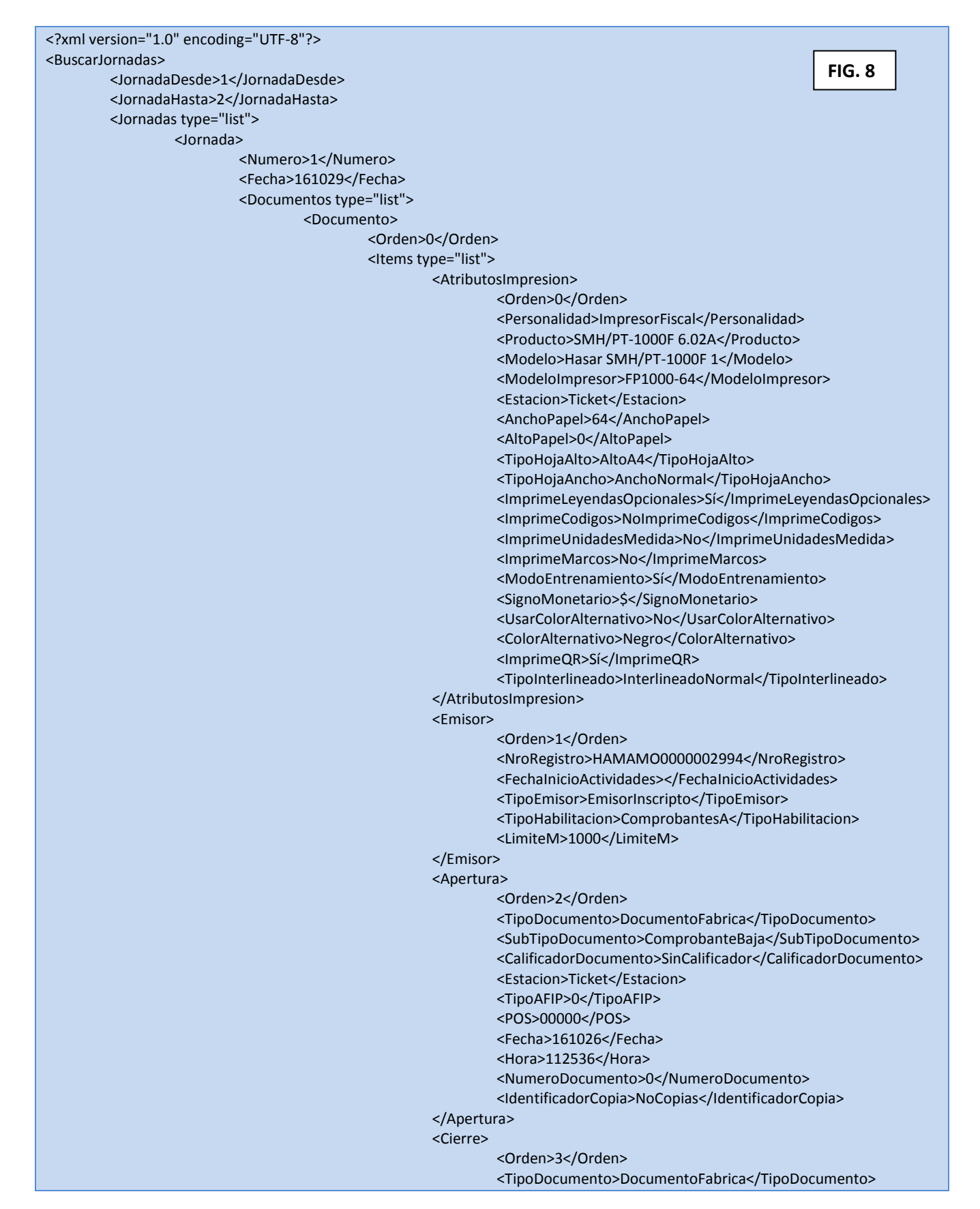

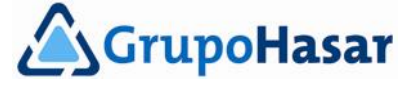

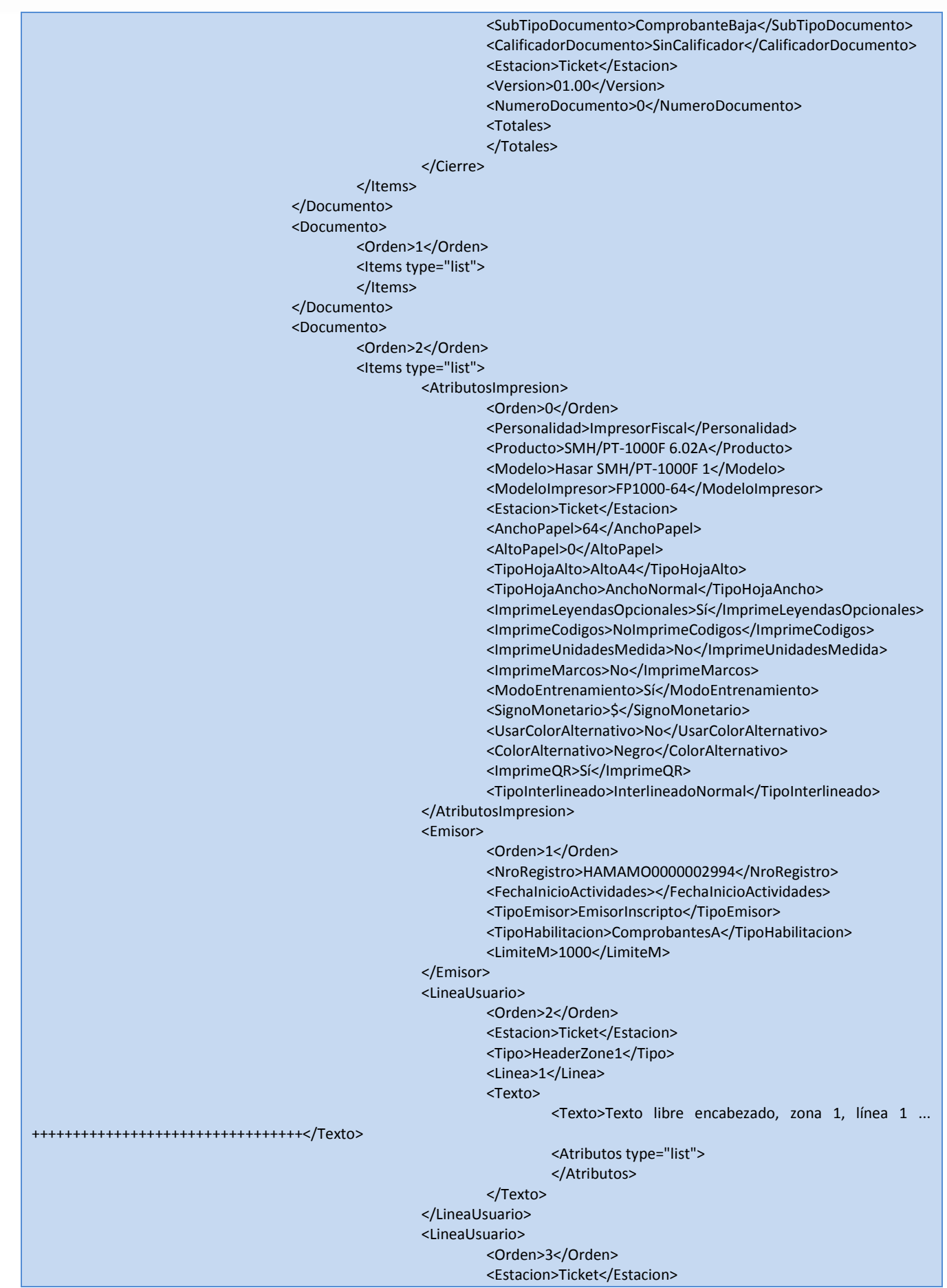

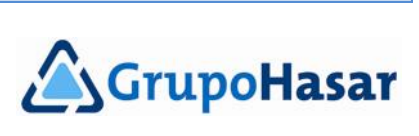

۰  $\bullet$ 

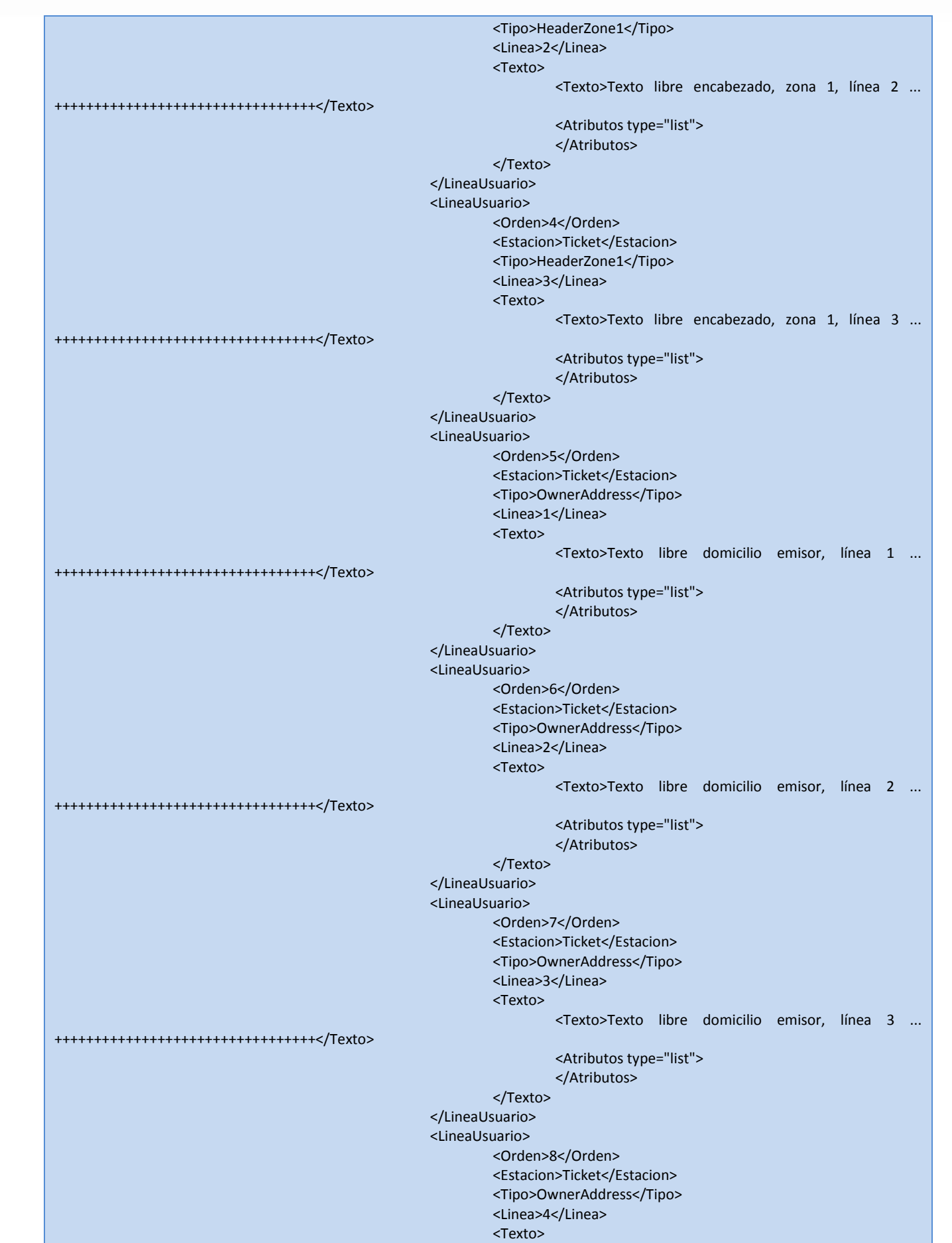

 $\bullet$  $• •$  $\bullet$ 

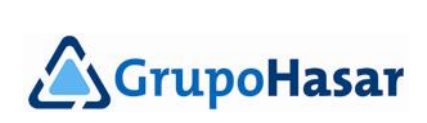

٠  $\ddot{\bullet}$  .

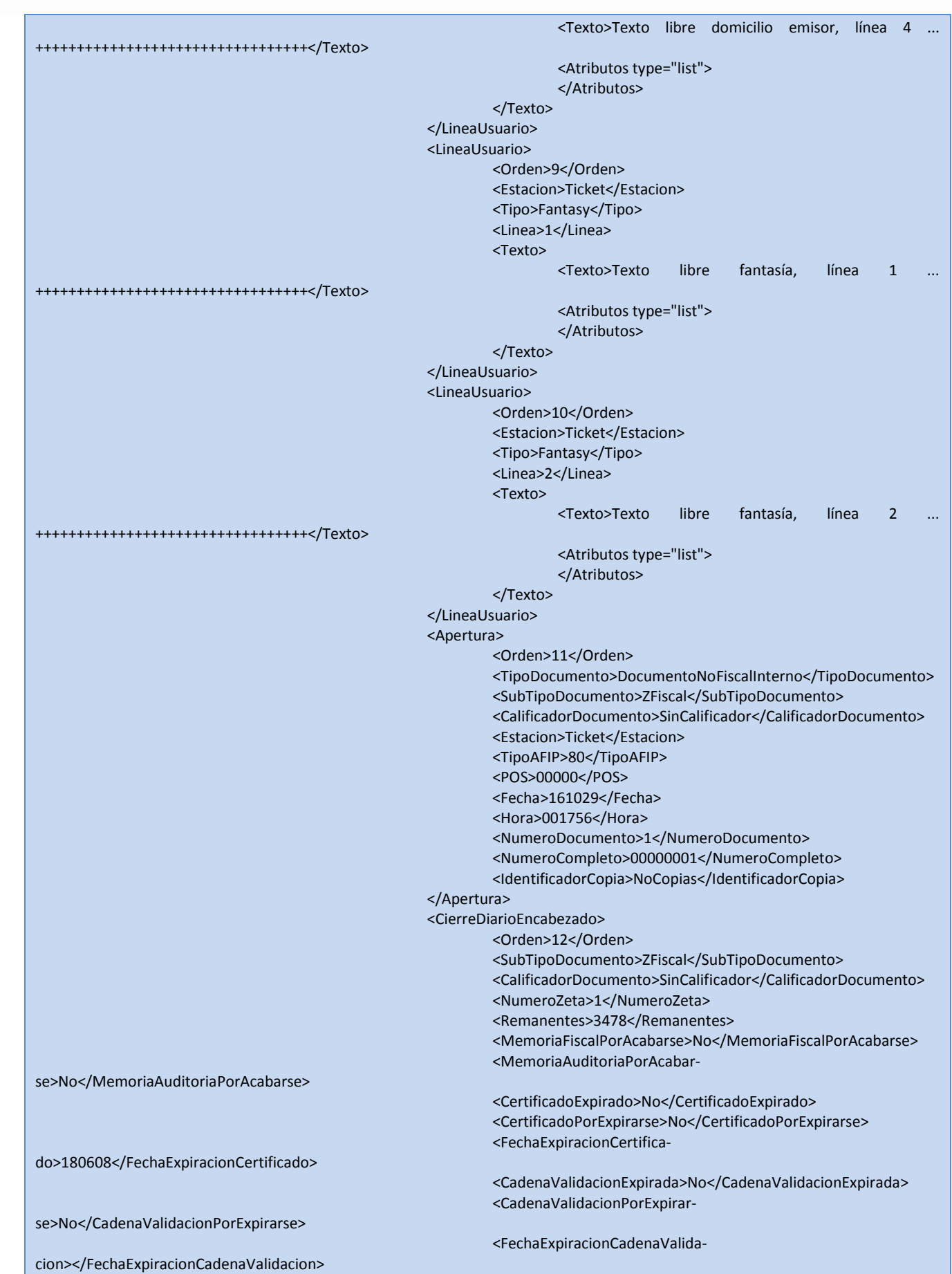

. . . . . . . .

 $\bullet$  $\bullet$  $\bullet$  ٠

 $\bullet\bullet\bullet$ 

 $\bullet$  $\bullet$ 

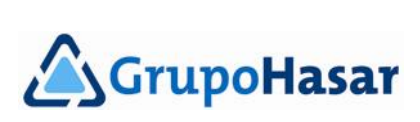

 $\bullet$ ٠  $\ddot{\bullet}\bullet\bullet$ 

 $.........$ 

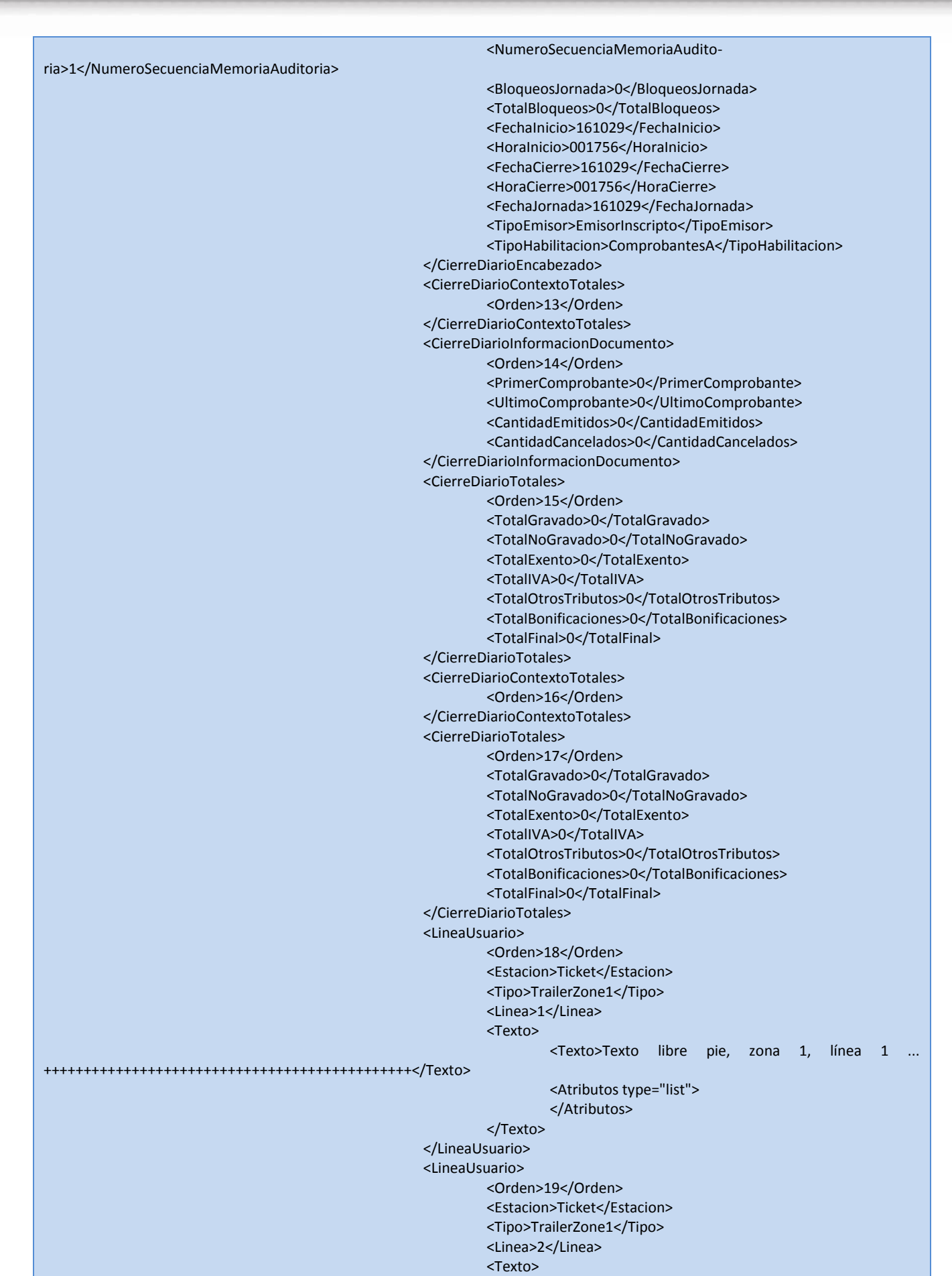

 $\bullet$ 

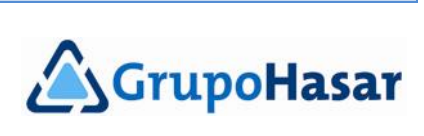

 $\bullet$   $\bullet$ - 0

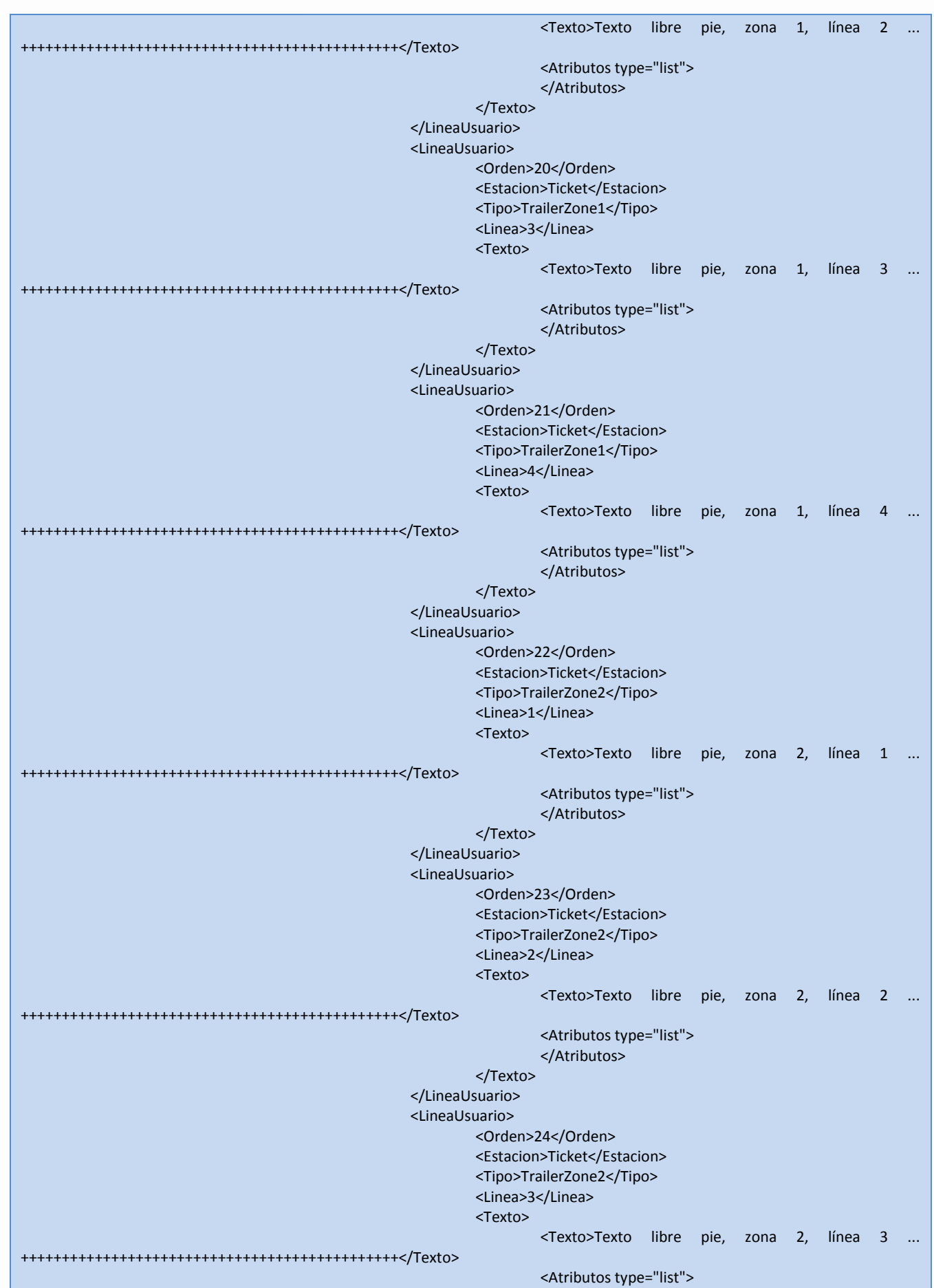

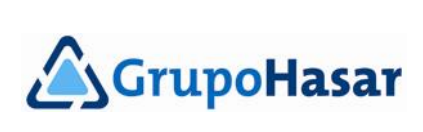

۰  $\bullet$ 

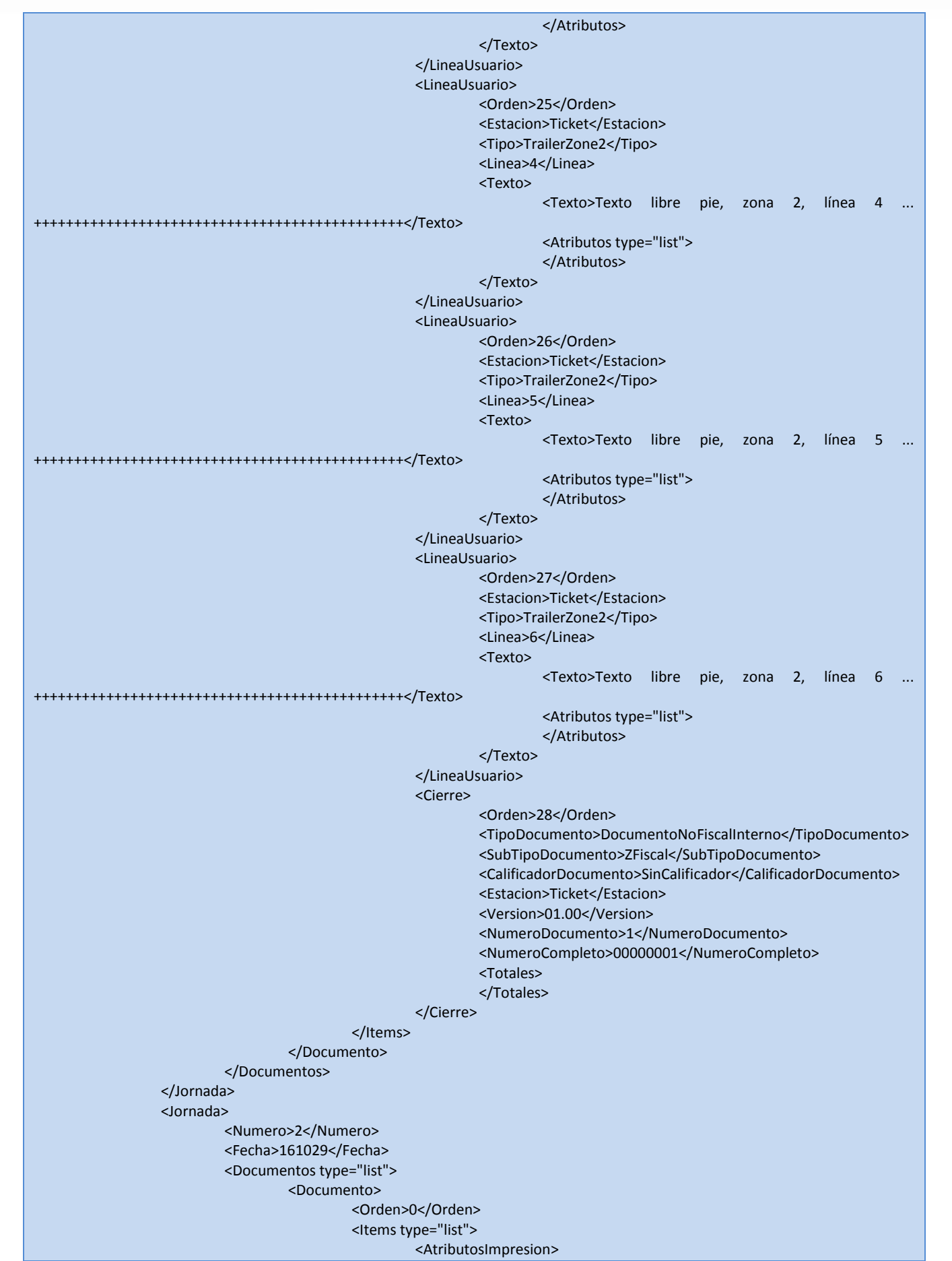

 $\bullet$  $\bullet$  $\bullet$  $\bullet$  $\bullet$  $\bullet$  $\bullet$  $\bullet$  $\bullet$  $\bullet$  $\bullet$ ٠ ٠ ٠  $\bullet$ ٠  $\bullet$  $\bullet$  $\bullet$ ٠ ٠

> $\bullet$  $\bullet$  $\bullet$

 $\bullet\bullet\bullet$ 

 $\bullet$ 

 $\bullet$  $\bullet$ 

 $\bullet$ 

 $0.0000000000000$ 

. . . . . . . . . . . . . .

٠  $\bullet$ ٠  $\bullet$  $\bullet$  $\bullet$  $\bullet$  $\bullet$  $\bullet$  $\bullet$  $\bullet$ ٠  $\bullet$ ٠  $\bullet$  $\bullet$  $\bullet$  $\bullet$  $\bullet$ 

b

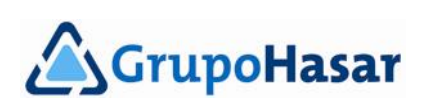

 $\bullet$  $\bullet$ 

٠  $\bullet$ ¢  $.........$ 

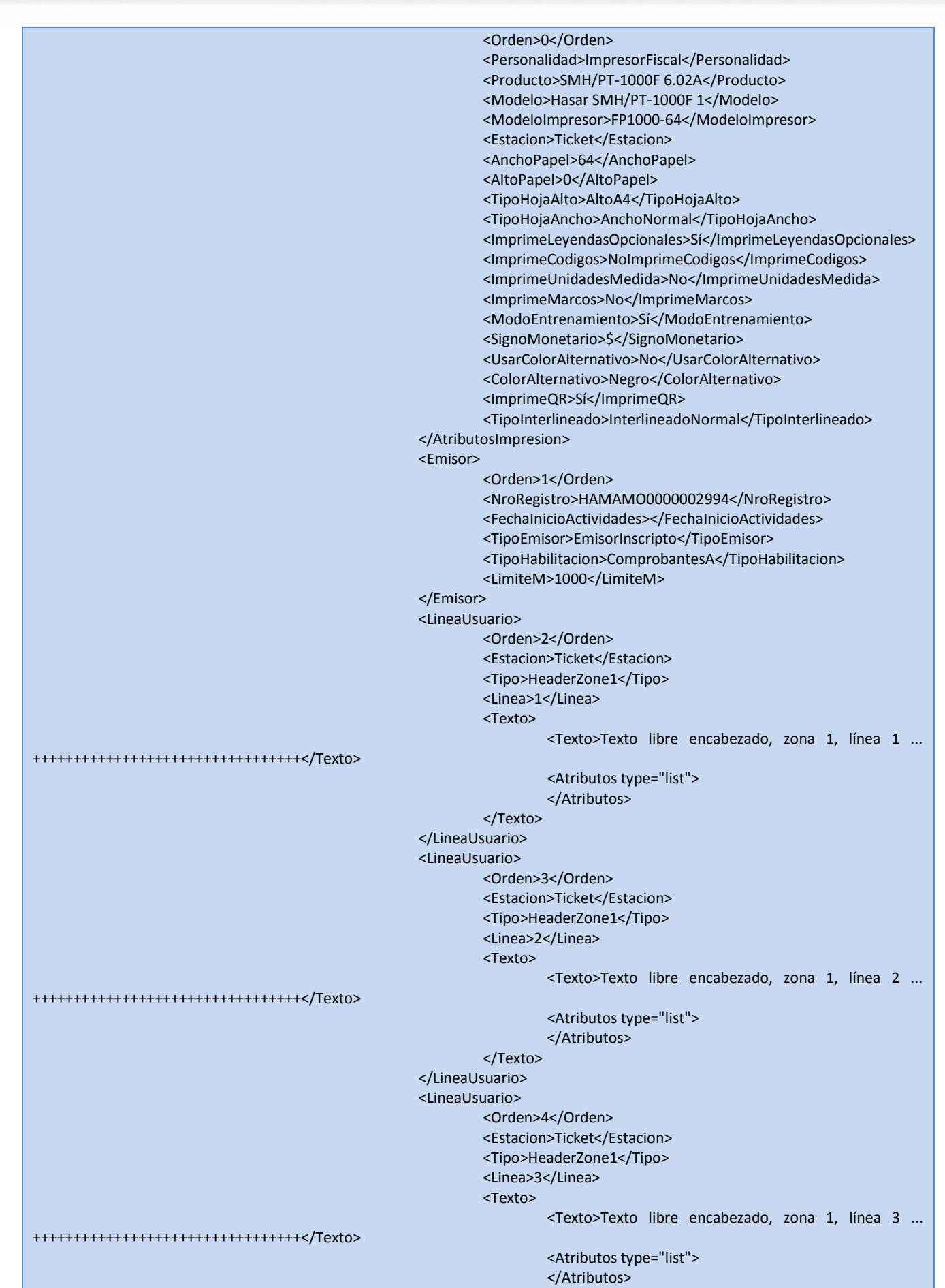

 $\bullet$ 

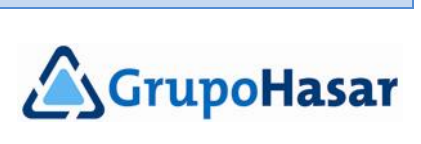

۰  $\bullet$ ٠

- 0

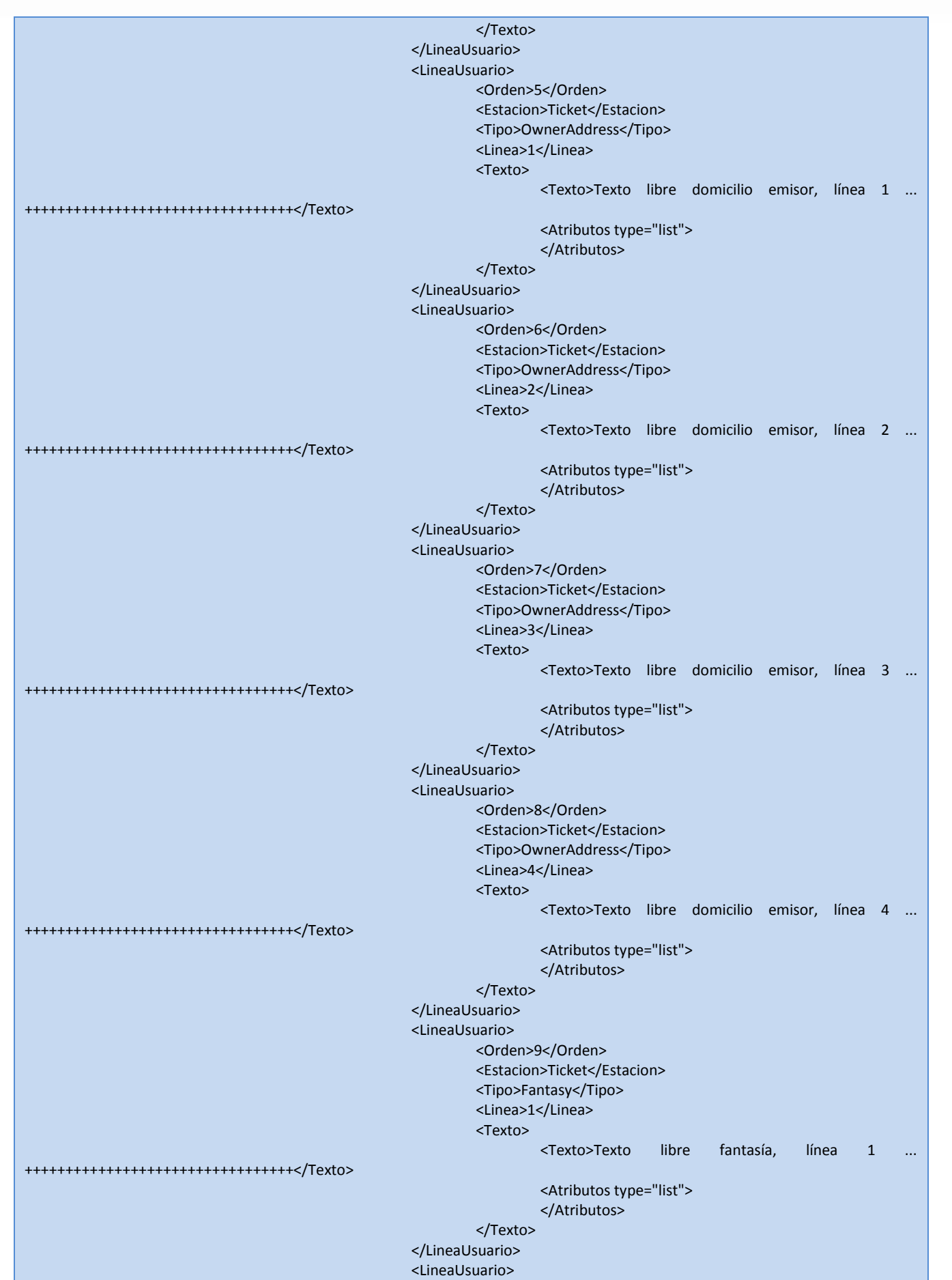

 $\bullet$ 

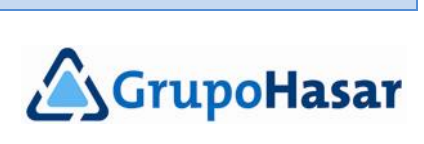

۰  $\bullet$ - 0

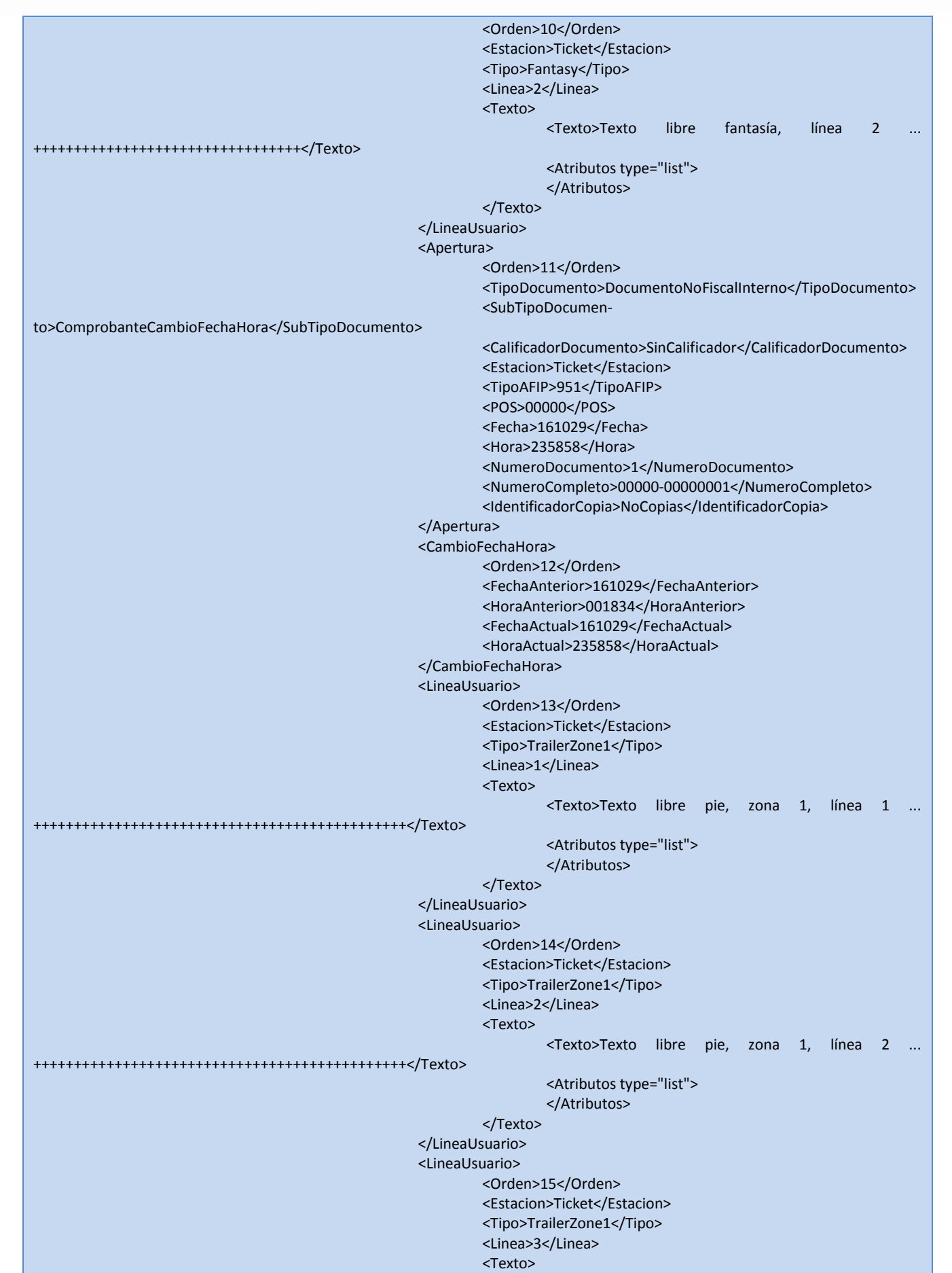

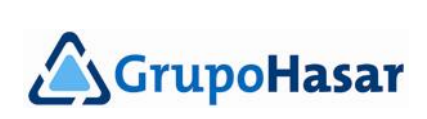

۰  $\bullet$ 

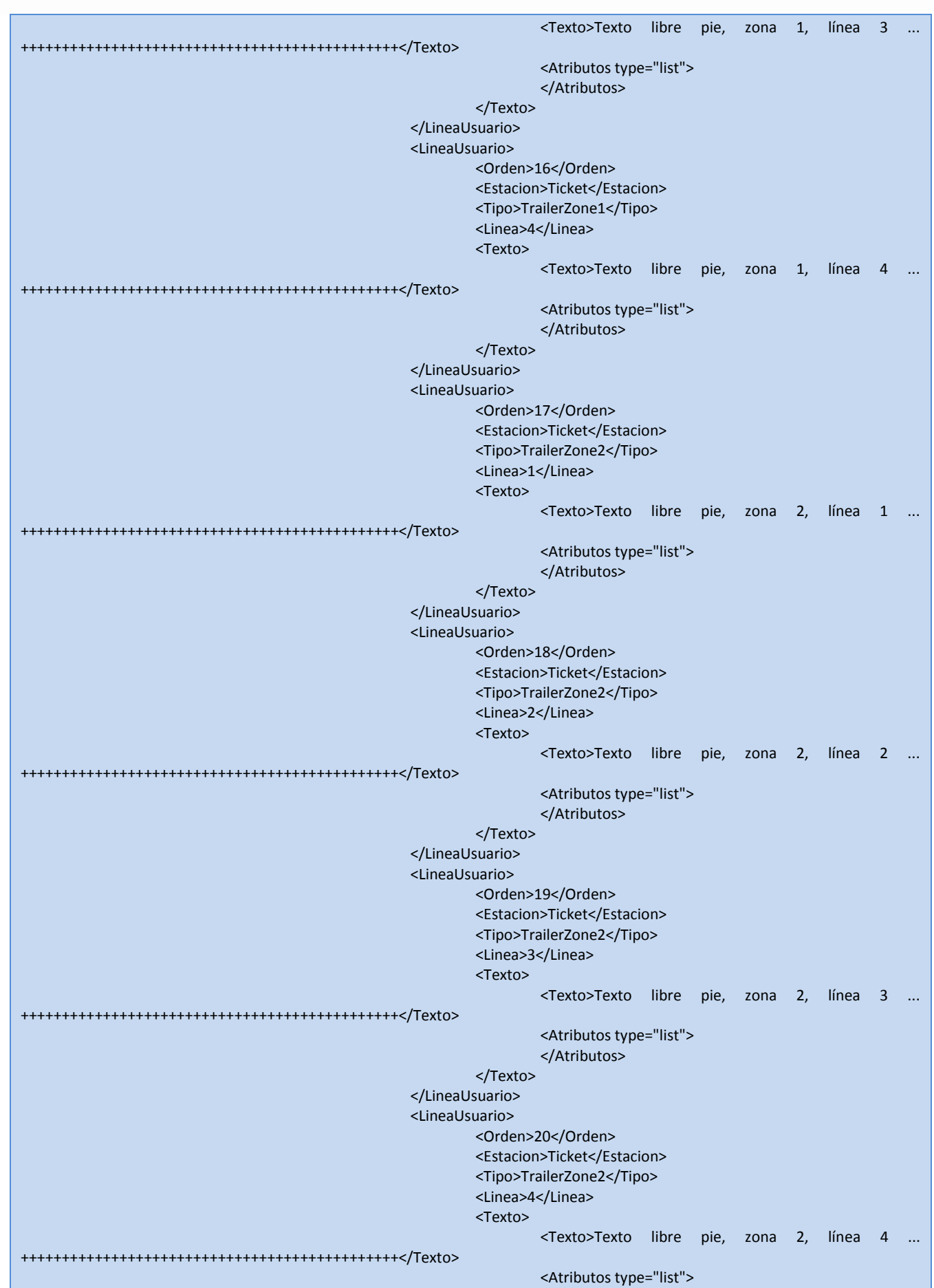

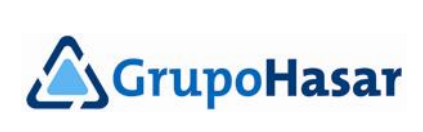

۰  $\bullet$ 

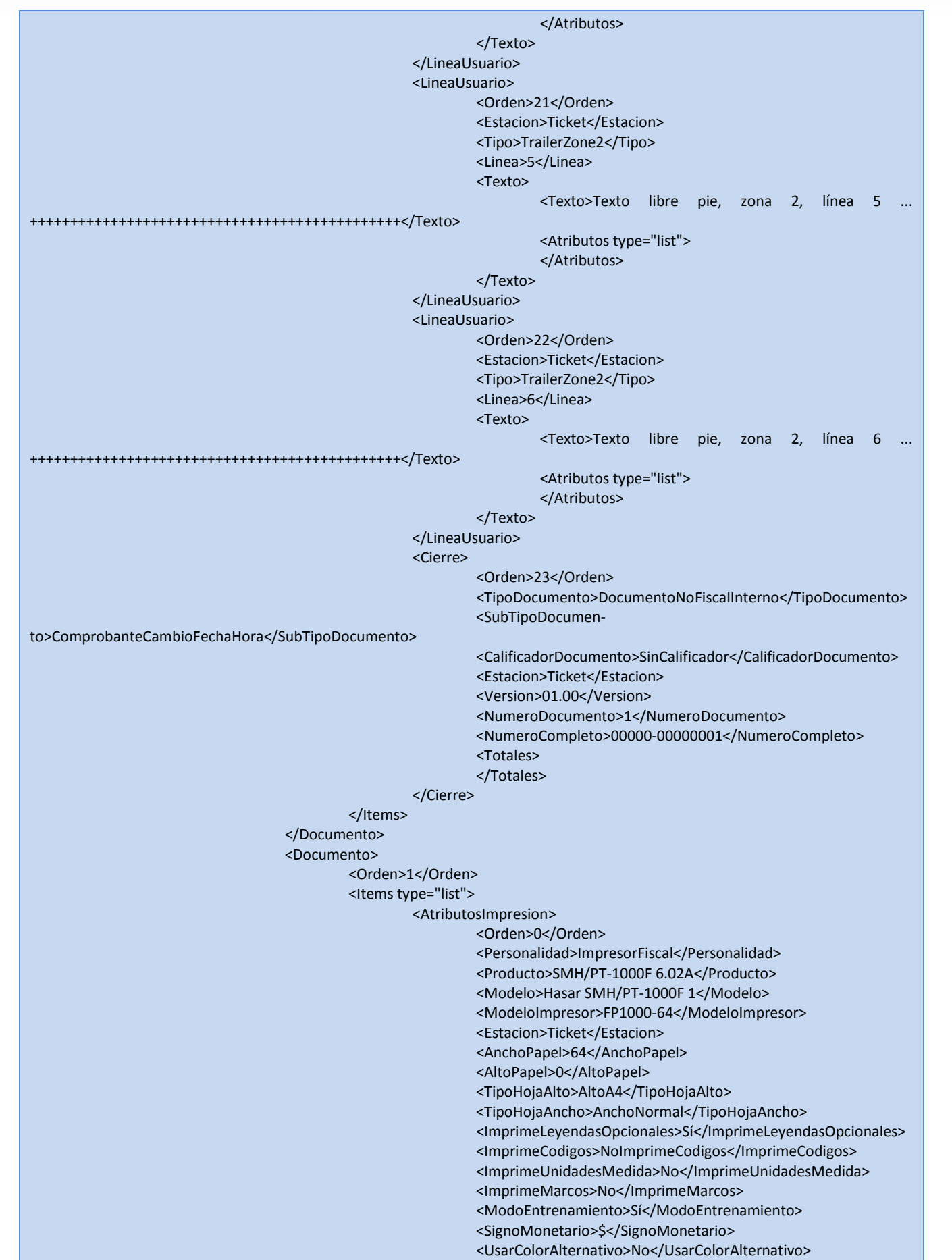

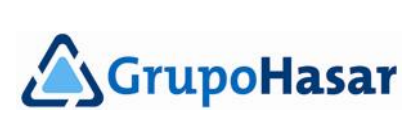

۰ ٠

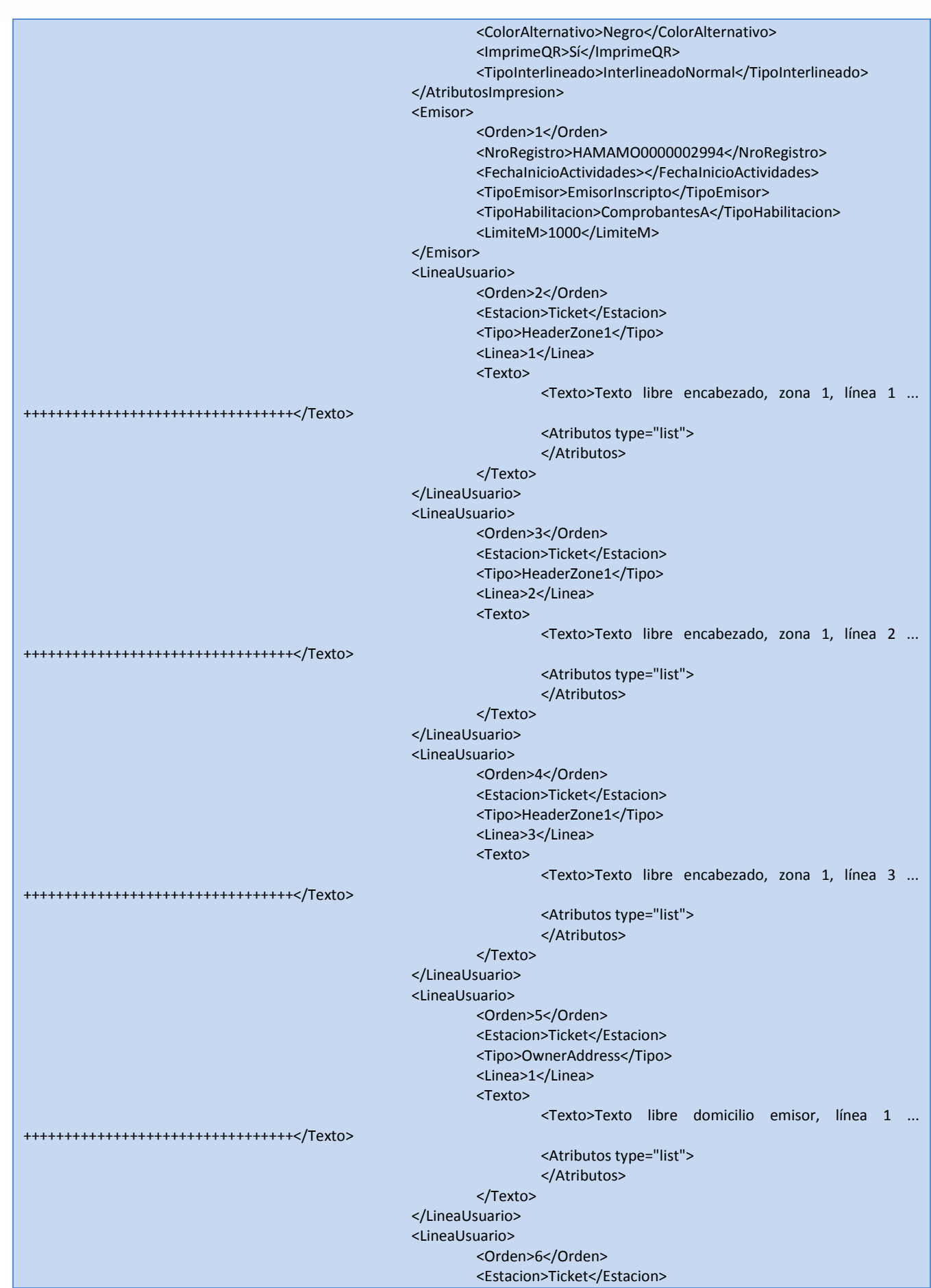

 $\bullet$  $\bullet$ 

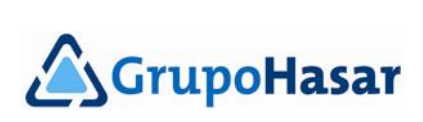

٠  $\bullet$ 

 $\bullet$   $\bullet$ 

٠

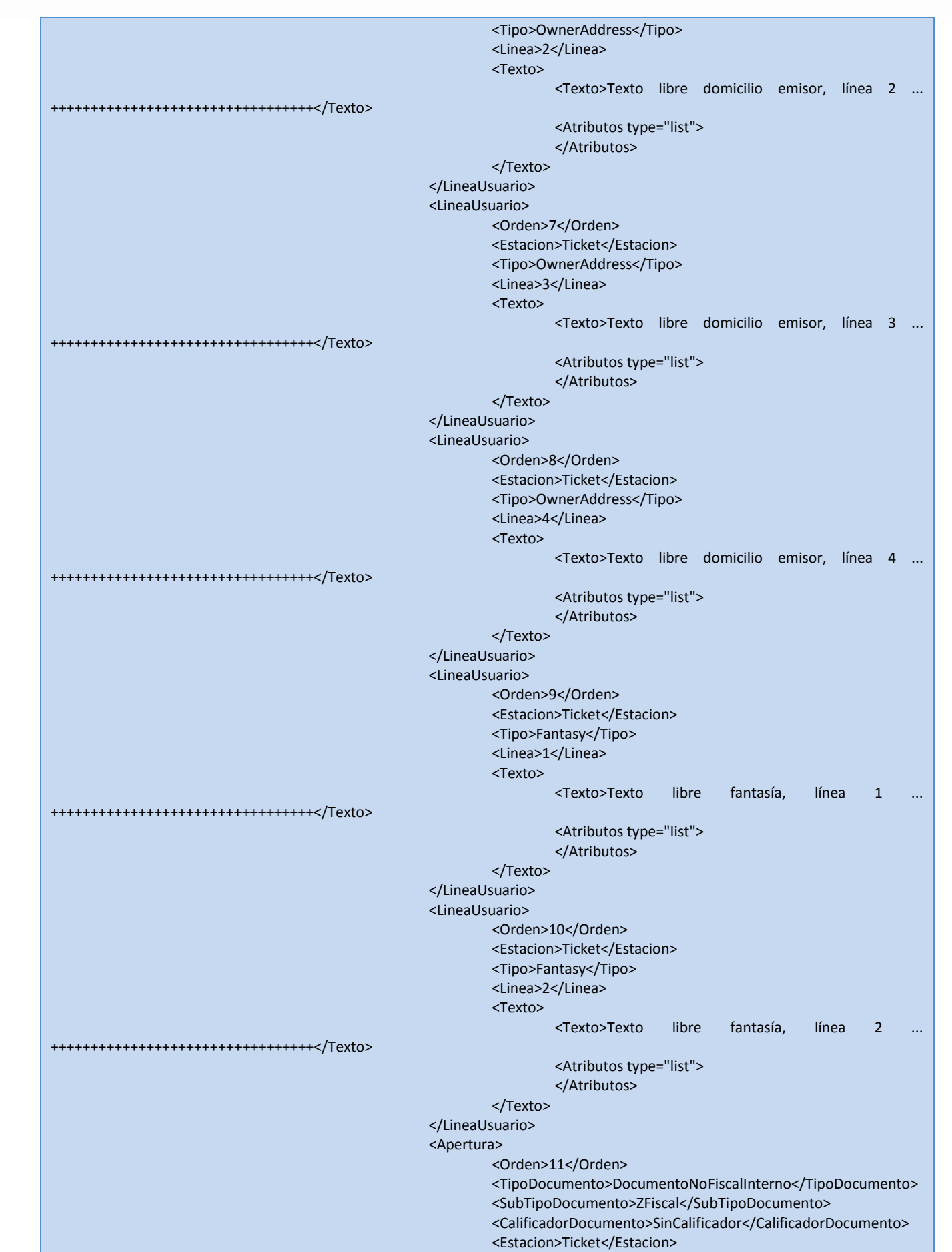

 $\bullet$ 

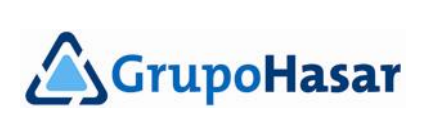

۰  $\bullet$ ٠

۰.

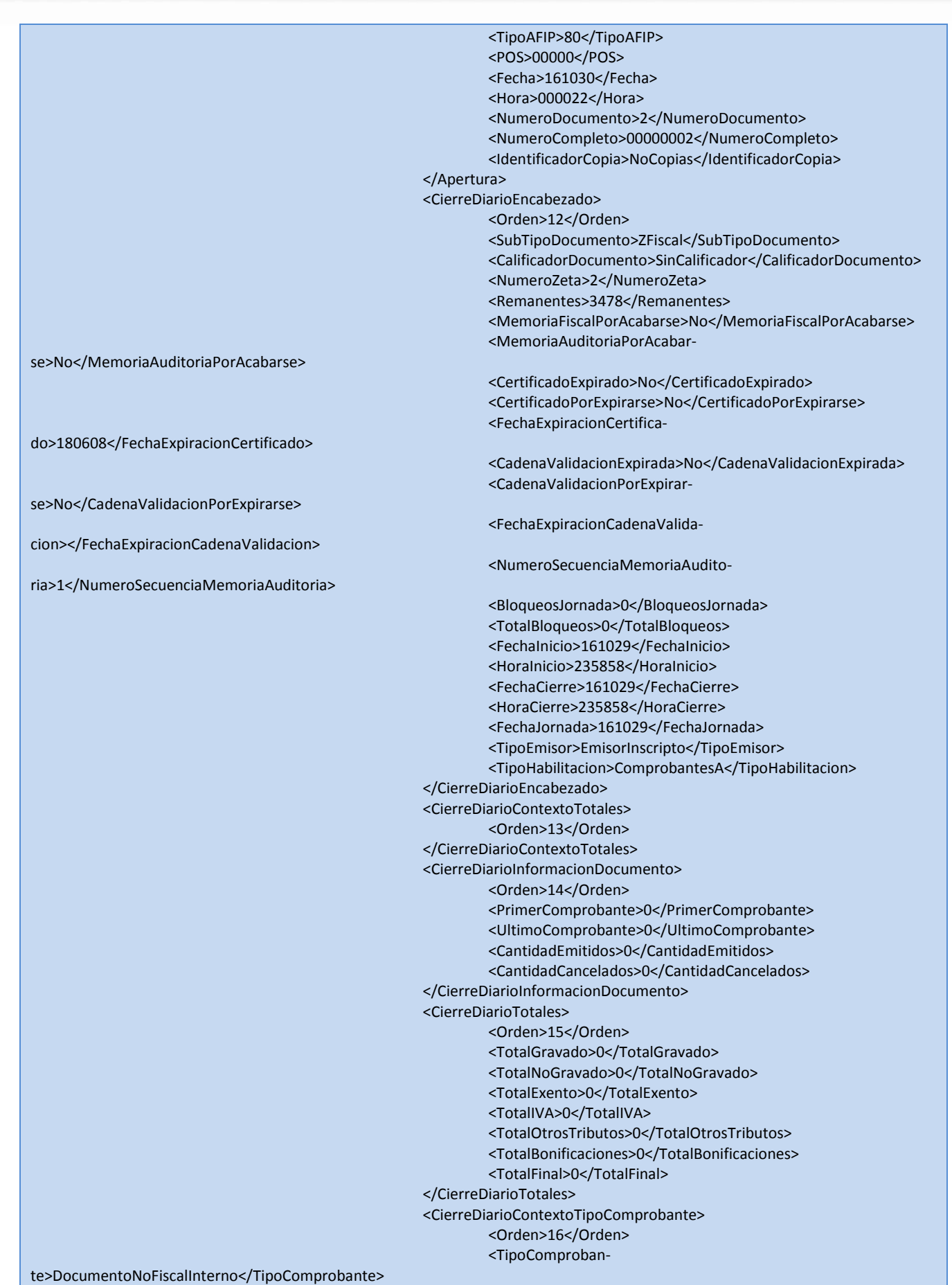

 $• •$ 

 $\bullet$ 

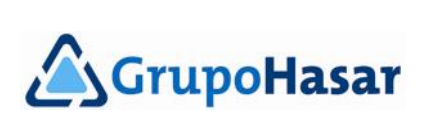

٠  $\ddot{\bullet}$  .

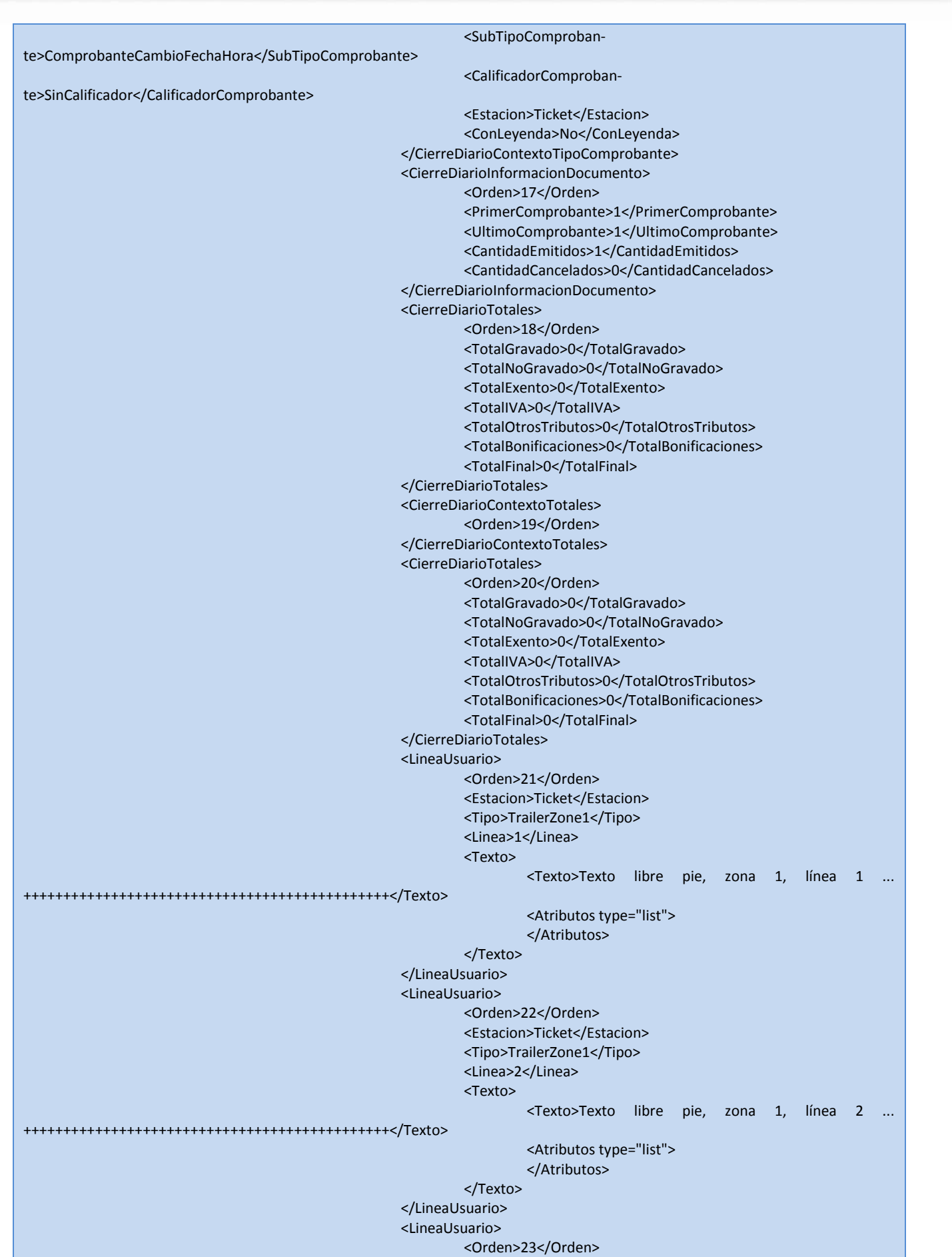

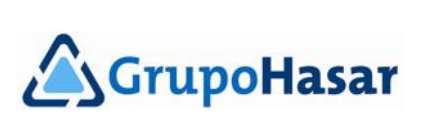

۰  $\bullet$ 

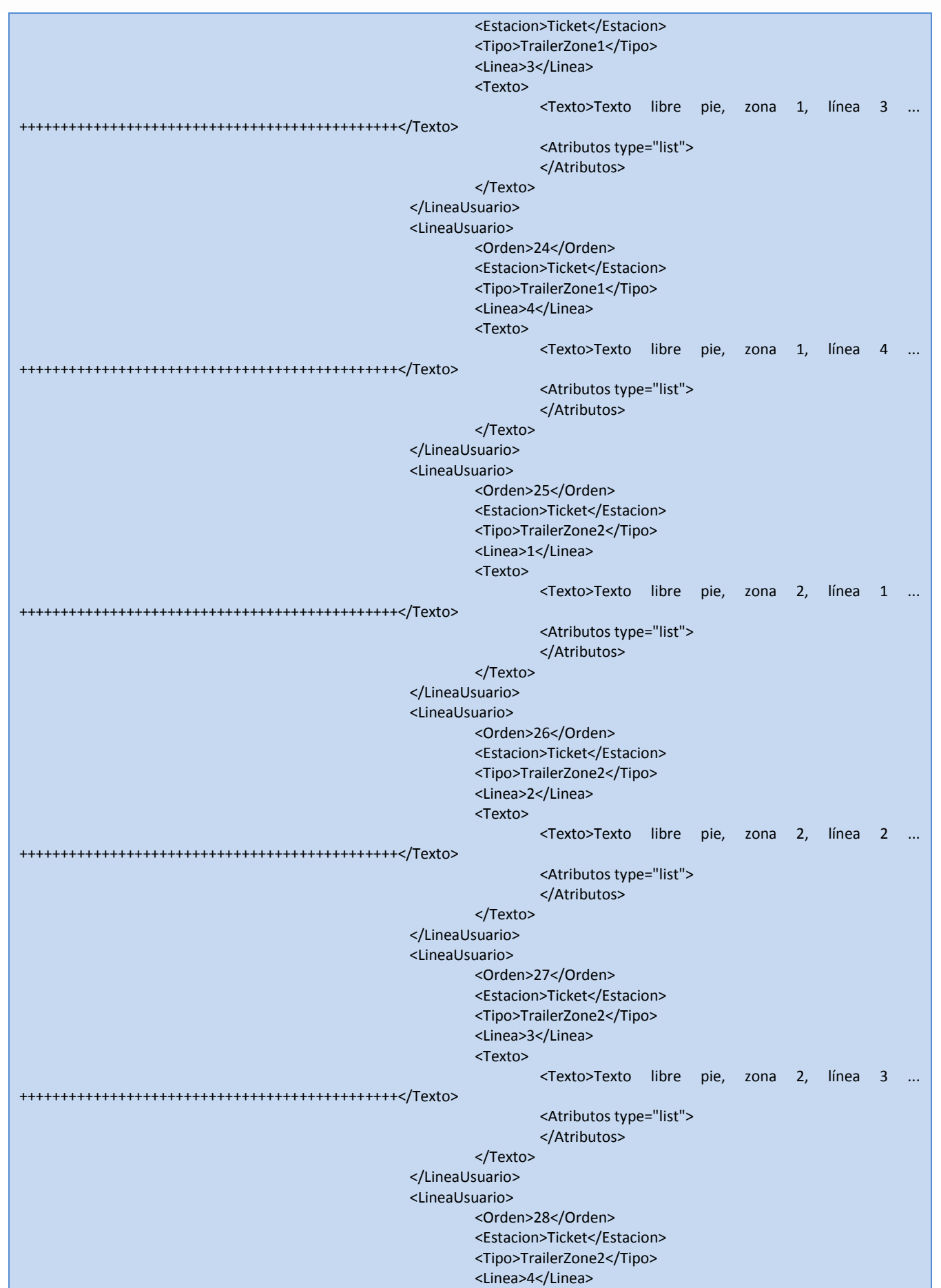

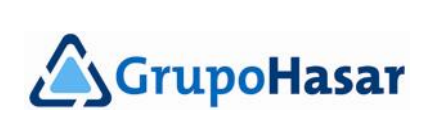

۰  $\bullet$ 

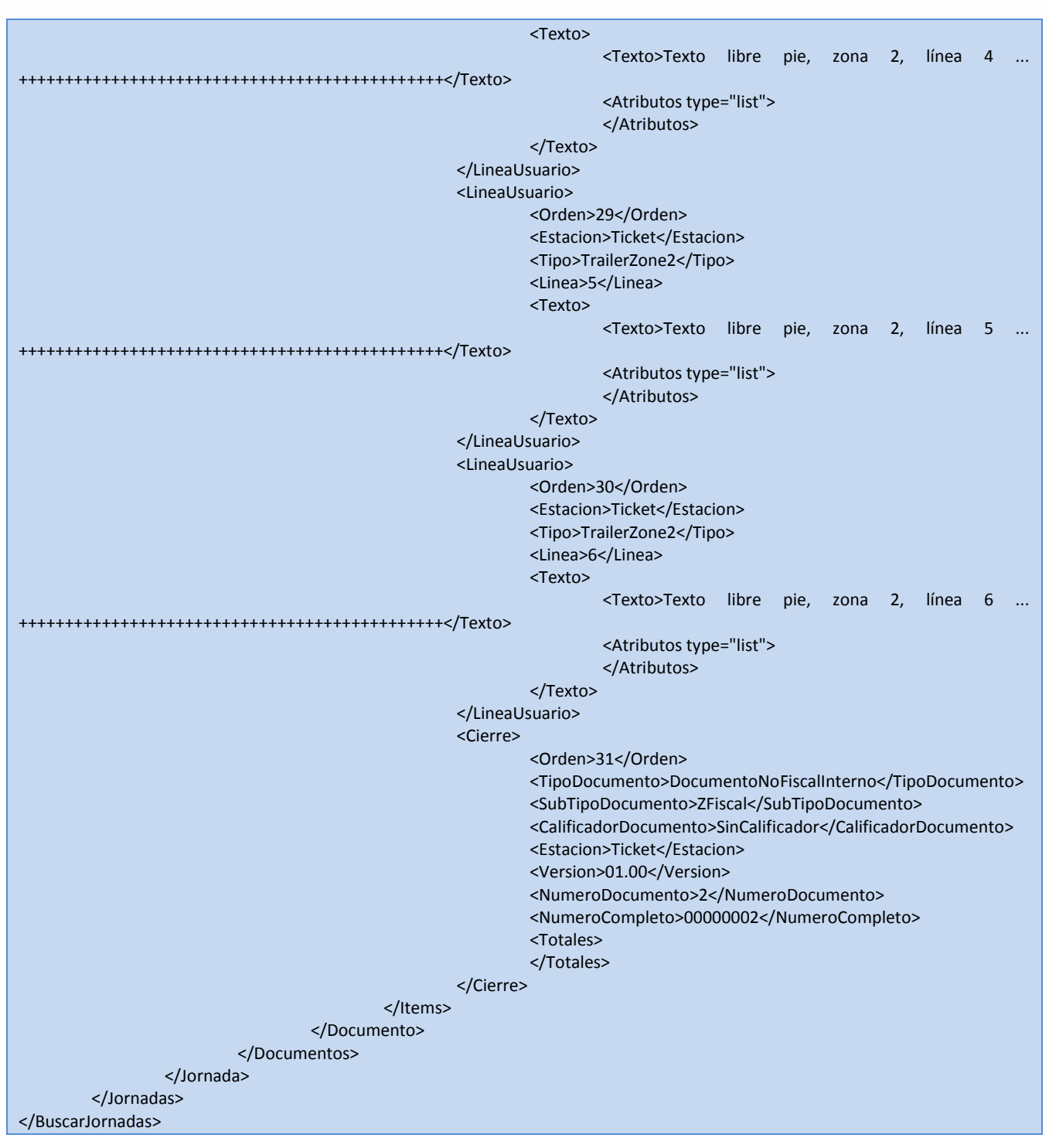

Como puede observarse, la respuesta incluye una lista con todas las jornadas fiscales leídas (<Jornadas type="list">), donde cada jornada incluye una lista de todos los comprobantes emitidos durante la misma (<Documentos type="list">), y cada comprobante incluye una lista de ítems -no confundir con productos o servicios- (<Items type="list">), entre otros datos. En todos los casos, el ordenamiento es cronológico respecto de cada transacción.

### <span id="page-35-0"></span>**Resumen de registros de la CTD**

֡֜֕֜֕

Si bien se puede consultar el PDF que describe el detalle completo de campos que conforman cada posible registro de la CTD, se brinda a continuación un resumen de la clase de información que los mismos pueden

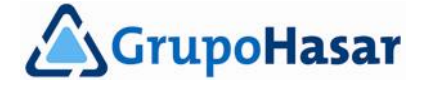

contener. El orden en que aparecen el el resumen no tiene porque coincidir con el orden en que se registran en la CTD.

*LineaUsuario*

La lectura incluye todas las líneas programadas, hayan salido impresas o no en el comprobante. Se reportan las líneas de fantasía, encabezado/cola de comprobante, y de domicilio del emisor.

*AtributosImpresion*

La lectura incluye todas las preferencias programadas y todos los datos relacionados con la forma de impresión. Por ejemplo, dimensiones de papel, impresión de marcos, códigos de artículos, Data Fiscal (QR), etc..

*PreferenciasDNFH*

Sólo en el caso de emisión de *Presupuestos 'X'* y *Recibos 'X'*, para indicar si se imprimió desglose de impuestos, o no. Este tipo de registro no se utiliza en el caso de registradoras fiscales 2G.

*Emisor*

Habilitación del contribuyente emisor de los comprobantes, e identificación del controlador fiscal 2G utilizado para su emisión.

*Apertura*

Identificación del tipo de comprobante que se ha emitido.

*Cliente*

De corresponder, identificación del contribuyente receptor del comprobante.

*Transportista*

Identifica al contribuye que realiza el transporte de mercadería desde el emisor al receptor. Sólo en el caso de emisión de *Remitos* ('X' o 'R'). Este tipo de registro no se utiliza en el caso de registradoras fiscales 2G.

*BeneficiarioDonacion*

Identifica al contribuyente que recibe una donación por parte del receptor del comprobante. Sólo en el caso de emsión del *Documento Donación*. Este tipo de registro no se utiliza en el caso de registradoras fiscales 2G.

*ComprobanteReferencia*

Identifica al comprobante que dio origen a la emisión del actual comprobante, creando una vinculación entre ambos. Por ejemplo, el número de comprobante asociado que se imprime en el caso de emisión de una *Nota de Crédito*.

*Venta*

Impresión de un ítem, artículo, producto, PLU, o servicio.

*DevolucionItem*

Reporta que se ha realizado una venta negativa para corregir una venta positiva, previa y en el actual comprobante.

*TextoFiscal*

Texto utilizado a modo de extensión de la descripción de una venta.

*Pago*

Detalle de una pago realizado, para saldar de forma completa, o parcial, el total del comprobante. Tambien puede ser un registro del cambio, o vuelto, en caso de haberse pagado en exceso, respecto del total del comprobante.

*OtroTributo*

Detalle de impuestos diferentes al IVA, y/o percepciones cobradas en el comprobante emitido. Este tipo de registro no se utiliza en el caso de registradoras fiscales 2G.

*AjustePorcentual*

Detalle de un ajuste impositivo (positivo/negativo), o a una bonificación general aplicada, cuando el ajuste o bonificación es porcentual.

*AjustePorMonto*

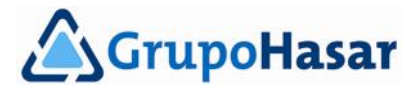

Detalle de un ajuste impositivo (positivo/negativo), o a una bonificación general aplicada, cuando el ajuste o bonificación es por monto fijo.

*DescuentoItemPorcentual*

Detalle de un descuento aplicado sobre una venta anterior e inmediata, cuando dicho descuento se trata de un porcentaje.

*DescuentoItemPorMonto*

Detalle de un descuento aplicado sobre una venta anterior e inmediata, cuando dicho descuento se trata de un monto fijo.

*Anticipo*

Detalle del cobro o descuento de un anticipo, o seña, efectuado.

*RecargoIVA*

Detalle del recargo efectuado a un IVA, generalmente interés financiero por venta en cuotas.

*Bonificación IVA*

Detalle de un descuento aplicado sobre una alícuota de IVA determinada.

*BonificacionGeneralPorMonto*

Detalle de un descuento sobre el subtotal del comprobante cuando se ha especificado un monto.

*BonificacionGeneralPorcentual*

Detalle de un descuento sobre el subtotal del comprobante cuando se ha especificado un porcentaje.

*DevolucionEnvase*

Detalle de una operación de devolución de envases.

*Cierre*

Detalle de la operación de cierre de cualquier comprobante.

*Cancelacion*

Detalle de la cancelación de un comprobante, dada por el usuario, corte de corriente o fuerza mayor (MAC, bloqueo, etc.).

*CancelacionCopia*

Detalle de la cancelación de un ejemplar de copia del original, o de una reimpresión, de un comprobante cualquiera.

*OperacionCajero*

Detalle de la operación de entrada (login)/salida (logout) a/de una sesión de trabajo en una registradora fiscal 2G. Este registro no aparece en una CTD correspondiente a una impresora fiscal 2G.

*Subtotal*

Detalle de valores acumulados en el comprobante al momento de la operación de consulta.

*Totales*

Detalle de la totalización del comprobante, inmediatamente antes de su cierre, o de un transporte a la hoja siguiente (de corresponder).

*DatosMAC*

Detalle de la información asociada a una operación de desbloqueo del controlador fiscal 2G.

*DatosError*

Detalle del incidente ocurrido durante la carga de certificados digitales, la renovación de los mismos, o porque el controlador fiscal 2G se ha bloqueado.

*CambioFechaHora*

Detalle de la actualización de fecha y hora en el reloj de tiempo real del controlador fiscal 2G.

*CambioTipoemisor*

Detalle de la modificación de la categoría de contribuyente, frenta a IVA, del emisor de los comprobantes.

*CambioIngresosBrutos*

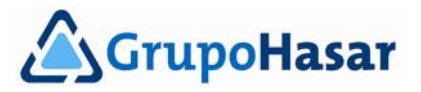

Detalle de la modificación de la inscripción en Ingresos Brutos, del emisor de los comprobantes.

*CambioInicioActividades*

Detalle de la modificación de la fecha de inicio de actividades, del emisor de los comproban-

- tes.
- *CierreXDatosGenerales*

Detalla informacióm asociada al *Detalle de Ventas* ('X') emitido.

- *CierreDiarioEncabezado*
	- Detalla información asociada a un *Informe Diario de Cierre* ('Z'), que puede estar incluido, o no, en un *Informe de Auditoría*.
- *CierreDiarioContextoTipoComprobante*
	- Comienzo de datos para un tipo particular de comprobante.
- *CierreDiarioContrextoTotales*
	- Comienzo de la totalización de la jornada fiscal.
- *CierreDiarioinformacionDocumento*
	- Reporta el rango de números de comprobante, de una misma clase y tipo, emitidos durante una misma jornada fiscal.
- *CierreDiarioIVA*

Detalle de la acumulación de una alícuota de IVA, durante la jornada fiscal, y para todos los comprobantes de una misma clase y tipo.

- *CierreDiarioOtrosTributos*
	- Detalle de la acumulación de un tributo, durante la jornada fiscal, y para todos los comprobantes de una misma clase y tipo.
- *CierreDiarioTotales*

Detalle de los totales acumulados para la jornada fiscal solicitada.

- *CierreDiarioRevision*
	- Detalle de los cambios de versión de firmware fiscal realizados hasta la fecha.
- *AuditoriaEncabezado*
	- Detalle de la información asociada a la solicitud del *Informe de Auditoría*.
- *AuditoriaCambiosResponsabilidad*
	- Detalle de la información asociada a cambios de responsabilidad frente a IVA, para el rango auditado de jornadas fiscales.
- *AuditoriaContextoTipoComprobante*

Detalle de la información asociada a uno de los comprobantes emitidos, para el rango auditado de jornadas fiscales.

*AuditoriaContextoGranTotales*

Indicación de comienzo de la sección de información de totales acumulados para las jornadas fiscales auditadas.

*AuditoriaInformacionDocumento*

Detalla el rango de comprobantes, de la misma clase y tipo, emitidos durante la jornada fiscal auditada.

*AuditoriaIVA*

Detalle de los montos acumulados para una determinada alícuota de IVA, y para todos los comprobantes de una misma clase y tipo, emitidos durante la jornada fiscal auditada.

*AuditoriaGranTotales*

Detalle de los totales acumulados para todas las jornadas fiscales auditadas.

- *TestPerifericos*
	- No disponible.
	- *InformacionPOS*
		- No disponible.
- *CopiaDocumento*

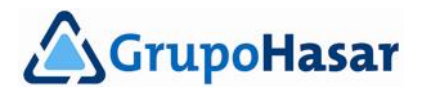

Detalle de la información asociada a la reimpresión de un comprobante (rastro).

*TextoNoFiscal*

Línea de texto que se ha impreso en un *Documento Genérico*. No aplica en el caso de regis tradoras fiscales 2G.

*CodigoDeBarras*

Detalle del código de barras impreso en el comprobante emitido. No aplica en el caso de registradoras fiscales 2G.

*AvancePapel*

Detalle de un avance de papel realizado mientras el comprobante se encontraba abierto. Los avances de papel, cuando no hay ningún comprobante abierto, no dejan registro en la CTD.

*CambioColorImpresion*

Detalla la nueva configuración referida al uso de color alternativo en cinta de impresión bicolor. Hasta la fecha no hay homologado un controlador fiscal 2G que satisfaga impresión alternativa de color.

*Pagina*

Detalle del salto de página realizado. De aplicación sólo en impresoras fiscales 2G de página completa (impresión sobre formularios continuos u hojas sueltas).

*ConceptoRecibo*

Detalle de una línea de texto impresa en un *Recibo 'X'*, correspondente al concepto por el cual se ha emitido el comprobante. No aplica en el caso de registradoras fiscales 2G.

*DiscriminacionIVA*

Detalle de la información asociada a acumulación de montos, para una de las alícuotas de IVA que conforman el comprobante.

*DatosInicializacion*

No existe este registro en la CTD de los actuales actuales fiscales 2G. Reservado para uso futuro.

*ReporteAcumuladosEncabezado*

Detalla el rango de fechas válido para los acumulados reportados. No aplica en el caso de impresoras fiscales 2G. Sólo en registradoras fiscales 2G.

*ReporteAcumuladosTitulo*

Detalla el texto que identifica a un grupo, departamento, o familia, de operaciones agrupadas por subfamlia o función. No aplica en el caso de impresoras fiscales 2G. Sólo en registradoras fiscales 2G.

*ReporteAcumuladosItem*

Detalla información correspondiente a los acumulados de una subfamilia (dentro de un grupo, departamento, etc.). No aplica en el caso de impresoras fiscales 2G. Sólo en registradoras fiscales 2G.

*ReporteAcumuladosCajero*

Detalla información resumida y correspondiente a los comprobantes emitidos. Este tipo de registro aparece en la CTD tanto en reportes totales de cajeros, como en reportes individuales de cajeros. No aplica en el caso de impresoras fiscales 2G. Sólo en registradoras fiscales 2G.

*ReporteAcumuladosHorariosCajero*

Detalla la fecha y hora en que el cajero a abierto/cerrado su sesión de trabajo. Este tipo de registro aparece en la CTD, únicamente, cuando se trata de reportes individuales de cajeros. No aplica en el caso de impresoras fiscales 2G. Sólo en registradoras fiscales 2G.

*ReporteAcumuladosPLU*

Detalla la acumulación de un artículo (o PLU), para un rango de fechas dado. Este tipo de registro aparece en la CTD, únicamente, cuando se trata de reportes de acumulados de productos, siempre que éste sea detallado. No aplica en el caso de impresoras fiscales 2G. Sólo en registradoras fiscales 2G.

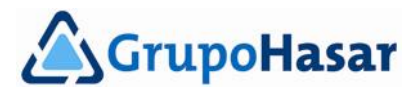

# <span id="page-40-0"></span>**Acceso a las bases de datos internas**

 $0.0.0.0.0.0.0.0.0.0.0.0.$ 

Mediante la interfaz web de la impresora fiscal 2G, y accediendo a la solapa '*Bases de datos'* es posible conocer la lista de bases de datos internas que posee (**FIG. 9**).

 $\begin{array}{cccccccccccccc} \bullet & \bullet & \bullet & \bullet & \bullet & \bullet & \bullet & \bullet & \bullet \end{array}$ 

### **Base de datos**

Haga clic en el nombre de una base de datos para ver sus datos, o en la cantidad de registros para bajarlos en formato XML

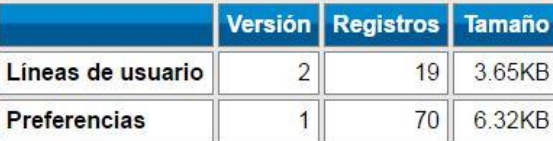

**FIG. 9**

La opción de respaldo de base de datos al inicio está activada

NOTA:

Las registradoras fiscales 2G cuentan con una lista más extensa de bases de datos internas (**FIG. 9b**).

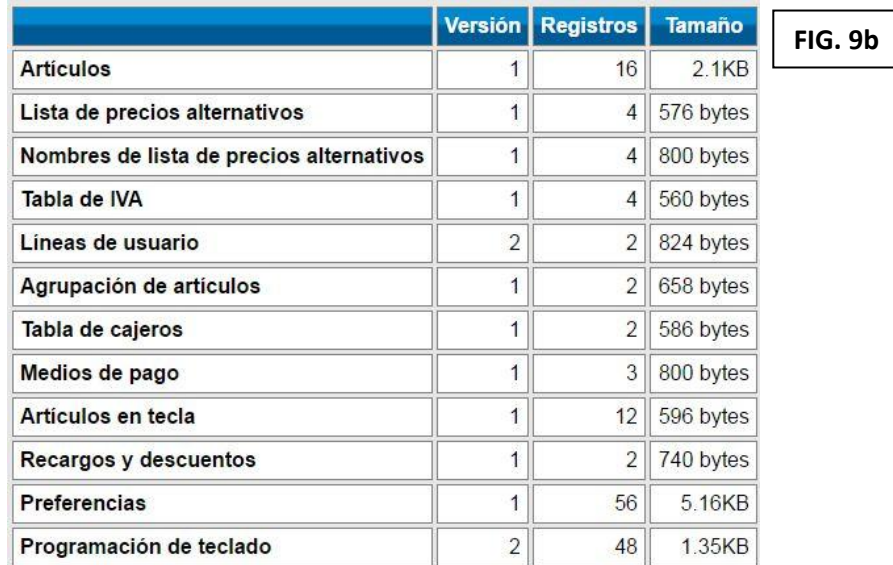

Sobre cada base de datos disponible es posible realizar operaciones de consulta, modificación, borrado de registros, etc.. Estas operaciones son las siguientes:

*Alta* 

Se espera una lista de registros. Los registros pueden estar incompletos, y cada campo que no se suministre adoptará valores por defecto. Si el registro existiera previamente, será sobreescrito sin tener en cuenta los valores que tienen sus campos.

*Modificacion*

Se modifican únicamente los registros que existen actualmente en la base de datos, con los campos suministrados. Los registros que no existen, no serán dados de alta.

*AltaModificacion* 

Se espera una lista de registros. Si los registros existen, son actualizados con los campos suministrados (pueden ser menos que el total del registro). Si no existen, son dados de alta; si faltaran campos, adoptarán valores por defecto.

*AltaExcl* 

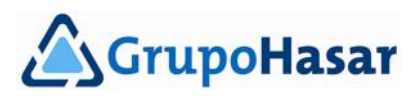

Se espera una lista de registros. Los registros pueden estar incompletos, y cada campo que no se suministre adoptará valores por defecto. Si el registro existiera previamente, no será sobreescrito.

. . . . . . . . . . . . . . . . . .

*Baja* 

Se espera una lista de registros únicamente con los campos que forman la clave. Los registros que existen serán eliminados; los que no existen devolverán error. Si se envía un registro vacío, o un string suelto, implica vaciar toda la tabla.

IMPORTANTE: Si no se pudiera sintetizar una clave válida (es decir, los campos obligatorios de la clave no existen o no forman la clave completa), se borrará toda la tabla.

*Consulta* 

Se espera una lista de registros únicamente con los campos que forman la clave. Los registros que existen serán reportados con todos sus campos. Los que no existen, devolverán error. Si se envía un registro vacío, o un registro con clave incompleta, se implica reportar toda la tabla. Si la lista contiene sólo strings, se interpretarán como nombres de tablas.

El **RECURSO.EXT** (ver pág. 3) de acceso a las bases de datos internas del controlador fiscal 2G es: **IP**/datafiles.[json|xml] Por ejemplo: 192.168.1.1/datafiles.xml

Luego, es válido:

```
curl http://192.168.1.1/datafiles.xml --noproxy 192.168.1.1 -H "Content-Type: text/xml" -u:9999 --data-
                                      binary @AltaCajeros.xml
```
*NOTA:*

*Por cuestiones de espacio, el ejemplo anterior abarca dos líneas impresas, pero se trata de una única línea de invocación a la ejecución de 'curl.exe'.*

En esta documentación no se dará el detalle completo de la composición de campos, de cada registro de la base de datos interna, dado que en el PDF correspondiente a registros de las bases de datos se describen ampliamente.

### <span id="page-41-0"></span>**Consulta, ejemplo**

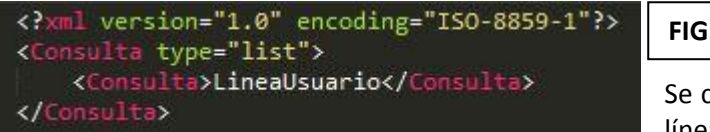

**FIG. 10**

Se consultan todos los registros de la base de datos de líneas de usuario…

(**FIG. 11**) Respuesta del controlador fiscal 2G.

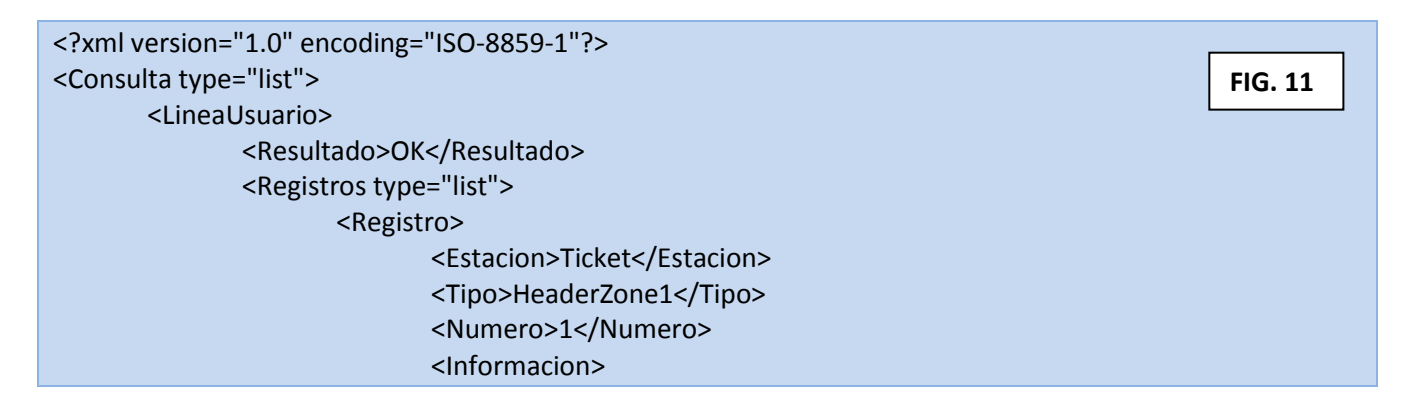

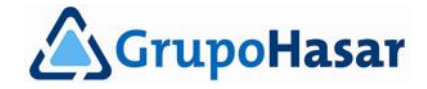

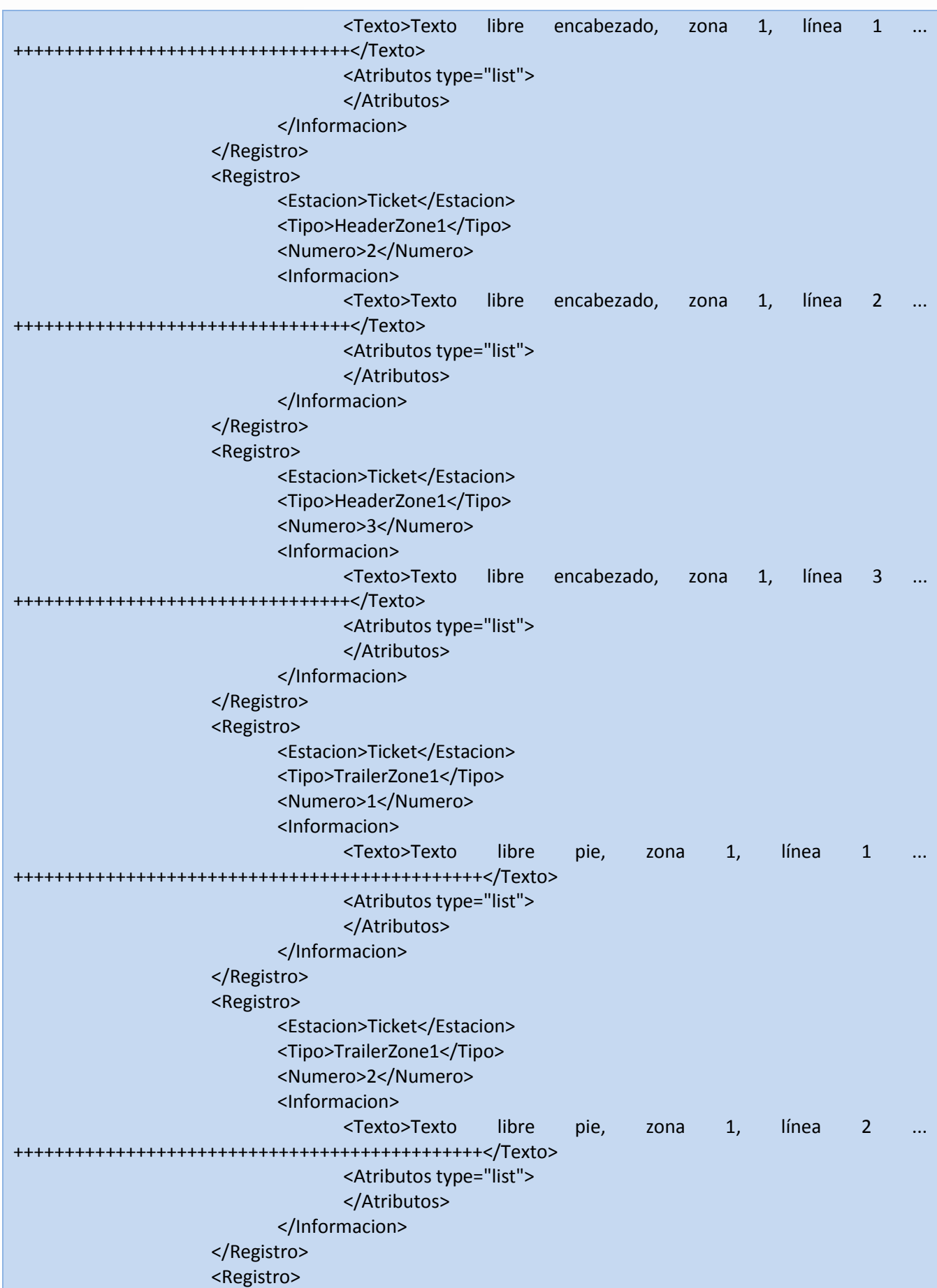

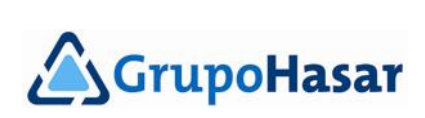

۰  $\bullet$ 

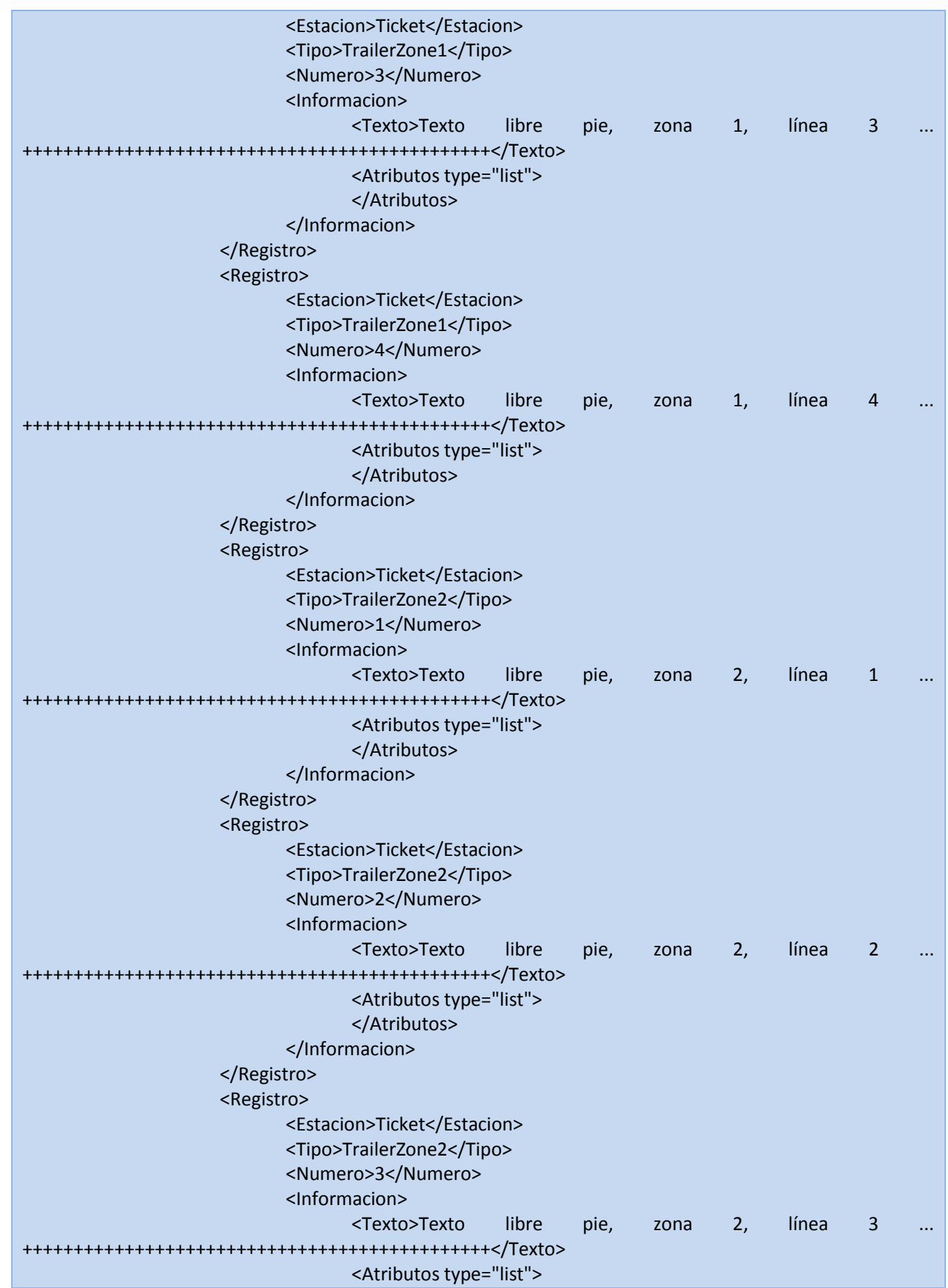

 $\bullet$ 

 $\bullet$ ۰  $\bullet$  $\bullet$  $\bullet$ 

 $$ 

 $\bullet$ 

 $\bullet$ 

 $\bullet$  $\bullet$   $\bullet$ ۰  $\bullet$  $\bullet$  $\bullet$  $\bullet$ ٠ ٠ ٠ ٠ ٠ ٠  $\bullet$  $\bullet$  $\bullet$ ۰

۰  $\bullet$  ۰ ٠

٠ ٠ ۰ ¢  $0 0 0 0 0 0 0$ 

. . . . . . . . . . . . . .

٠  $\bullet$ ٠  $\bullet$ ٠  $\bullet$  $\bullet$  $\bullet$  $\bullet$  $\bullet$  $\bullet$  $\bullet$ ٠  $\bullet$  $\bullet$ ٠  $\bullet$ 

 $\begin{array}{ccccccccccccccccc} \bullet & \bullet & \bullet & \bullet & \bullet & \bullet & \bullet & \bullet & \bullet \end{array}$ 

b

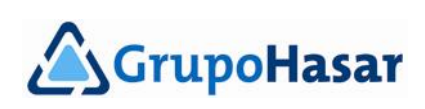

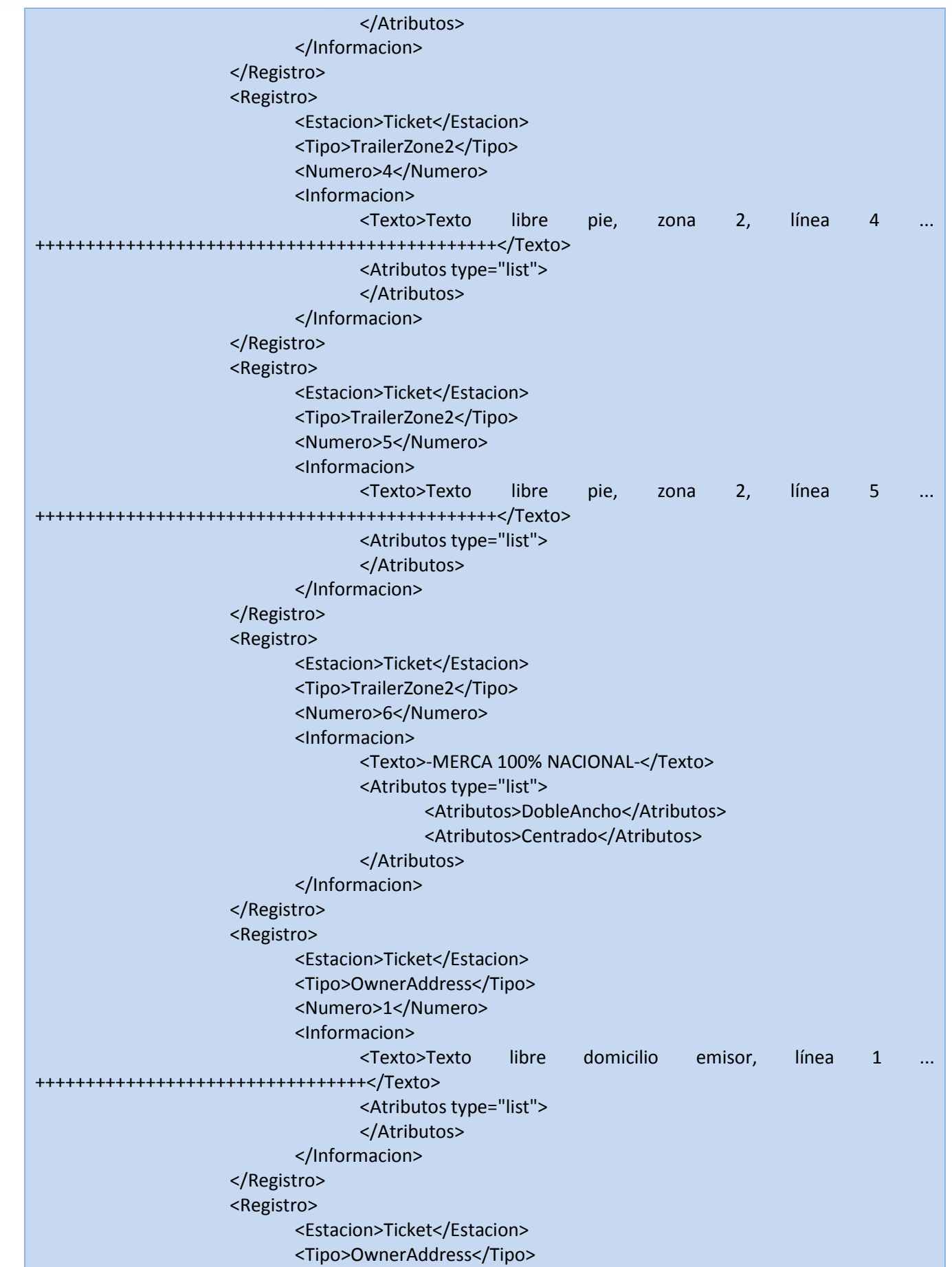

 $\bullet$  $• •$  $\bullet$ 

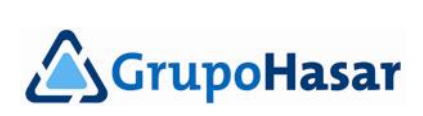

٠  $\bullet$ - 0

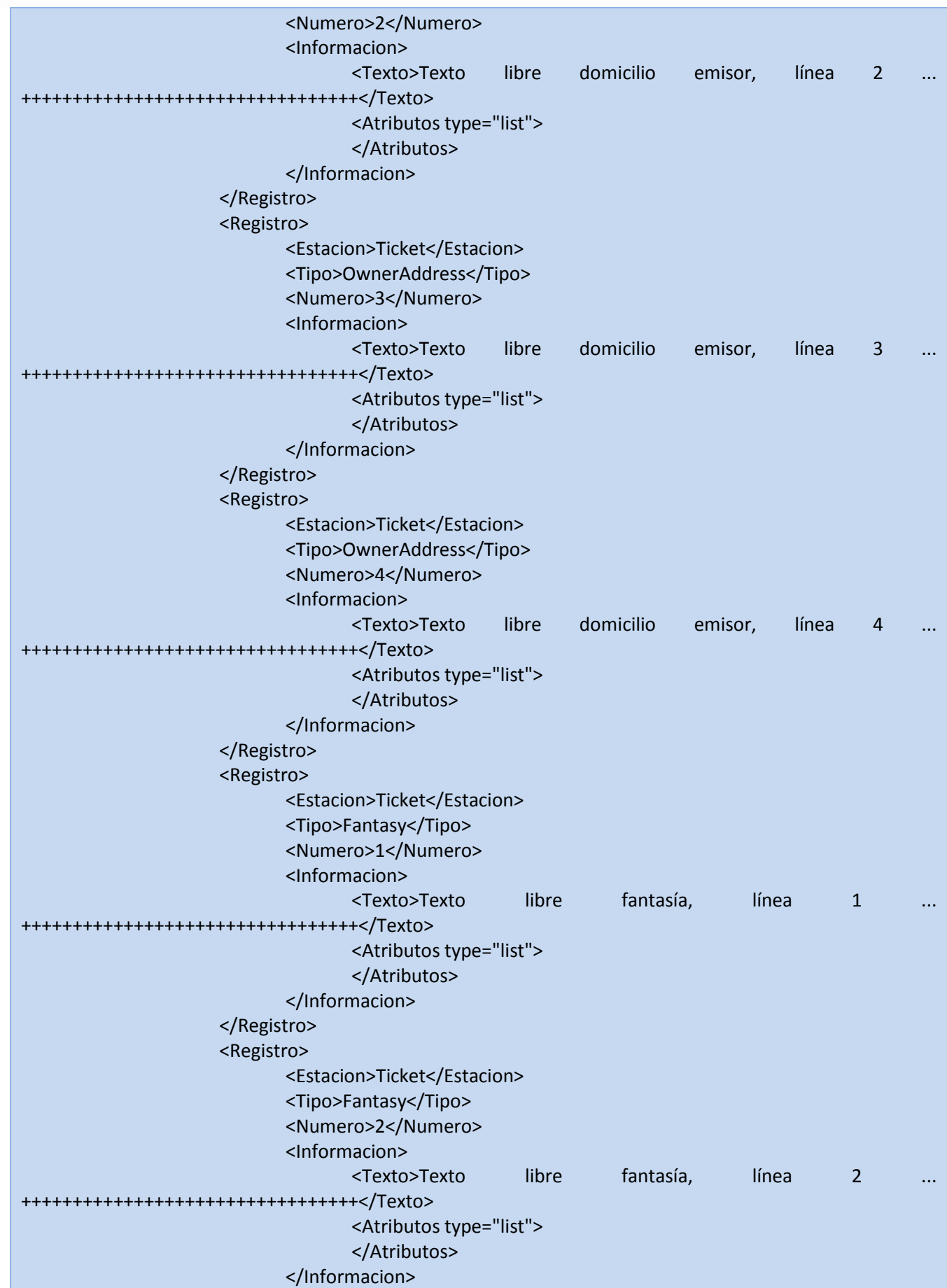

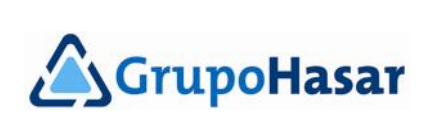

۰  $\bullet$ 

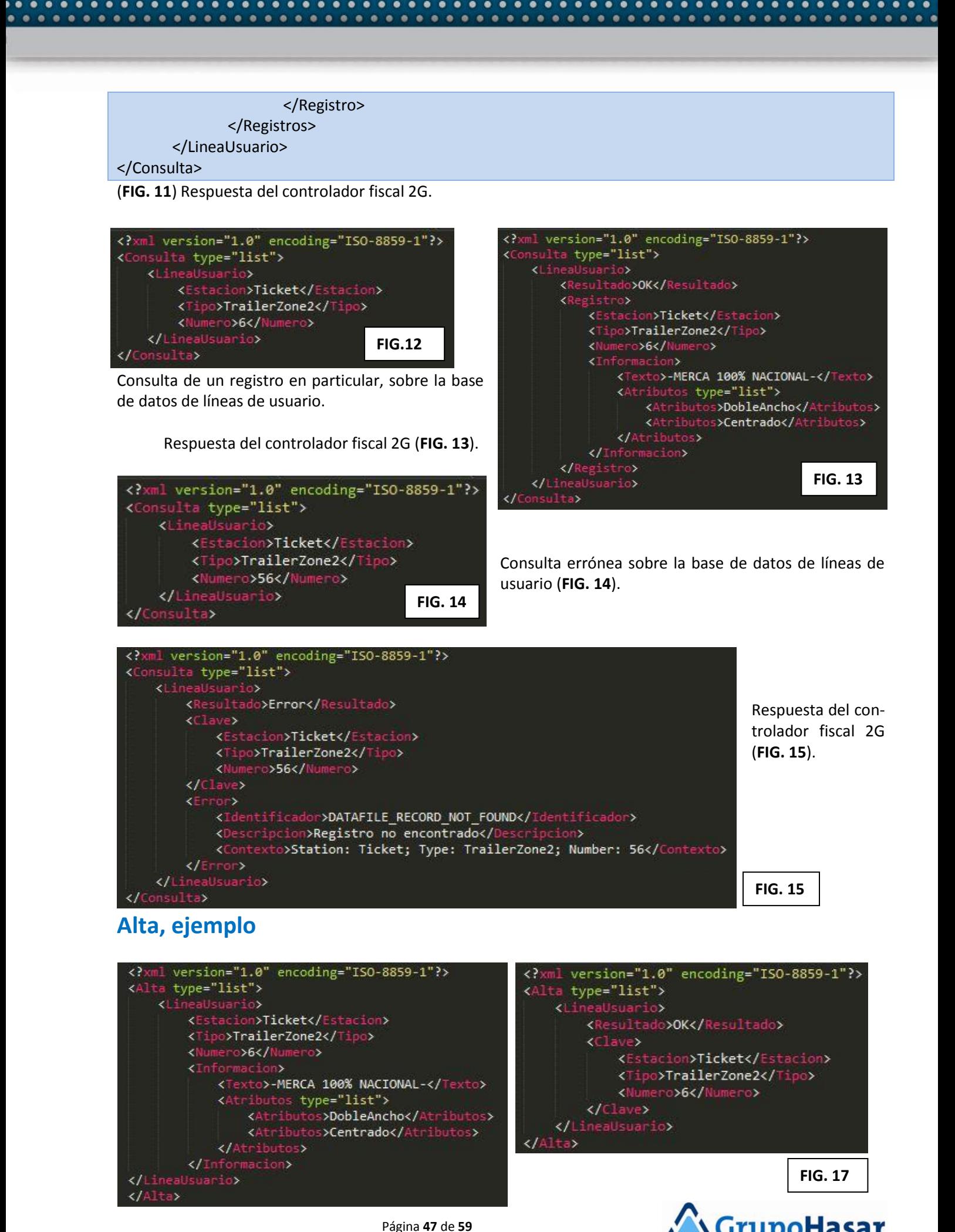

<span id="page-46-0"></span>

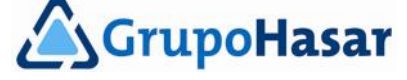

**FIG. 16**

Operación de *Alta* de una línea de usuario (**FIG. 16**). Respuesta del controlador fiscal 2G (**FIG. 17**).

# <span id="page-47-0"></span>**Comandos (operaciones diversas)**

Se encuentran disponibles para operaciones ajenas a la emisión de comprobantes, pero que pueden ser de utilidad para un software de gestión para puntos de venta, pero a nivel de *backoffice*.

El **RECURSO.EXT** (ver pág. 3) de acceso a estos comandos del controlador fiscal 2G es: **IP**/comandos.[json|xml] Por ejemplo: 192.168.1.1/comandos.xml

Luego, es válido:

**curl http://192.168.1.1/comandos.xml --noproxy 192.168.1.1 -H "Content-Type: text/xml" -u:9999 --databinary @Estado.xml**

*NOTA:*

*Por cuestiones de espacio, el ejemplo anterior abarca dos líneas impresas, pero se trata de una única línea de invocación a la ejecución de 'curl.exe'.*

Las operaciones disponibles, vía el uso de estos comandos son:

*Version*

Obtiene información relacionadas con el modelo y versión del controlador fiscal 2G, desde el nombre del modelo hasta la versión interna.

*Estado* 

Obtiene el estado actual del controlador fiscal 2G, en todas sus expresiones.

*DatosInicializacion* 

Obtiene los datos de inicialización fiscal.

*ReporteJornada*

Emite un reporte de acumulados de caja, o un cierre diario; ambas cosas, o ninguna, pero obtiene los acumulados silenciosamente. De aplicación sólo en el caso de registradoras fiscales 2G.

*NivelPrecio* 

Lee, o establece, el nivel (lista) de precios activa. De aplicación sólo en el caso de registrado-

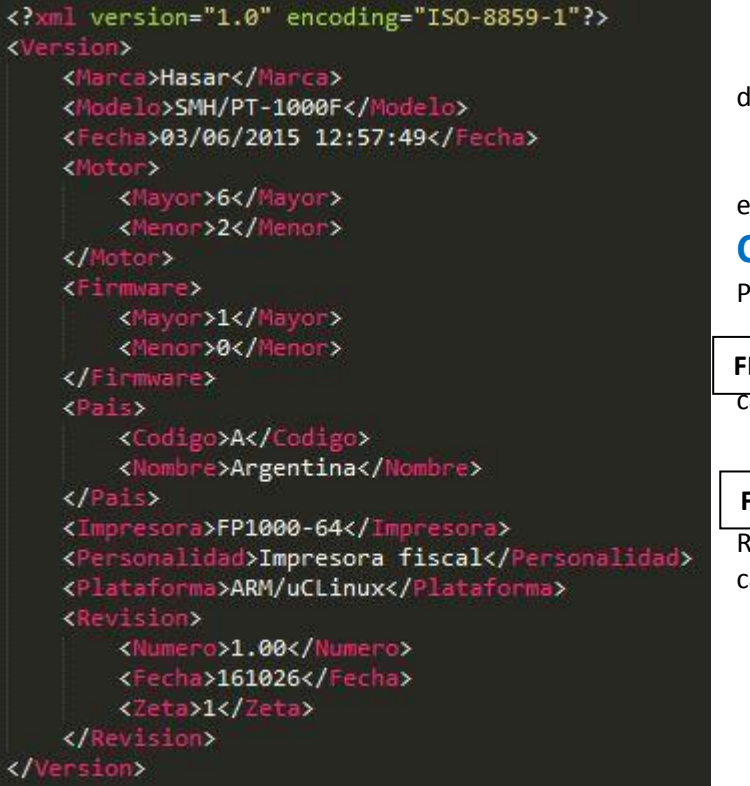

*FechaHora* 

ras fiscales 2G.

Lee o establece la fecha y la hora actual del controlador fiscal 2G.

*Caracteristicas* 

Lee las líneas de usuario memorizadas en el controlador fiscal 2G.

#### <span id="page-47-1"></span>**Comando: Version**

Permite manejar información de sólo lectura.

 Comando a enviar al controlador fiscal 2G. **FIG. 18**

**FIG. 19**

Respuesta a este comando, con los siguientes campos:

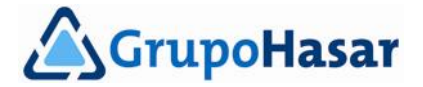

*Marca*:

 String que identifica la marca del controlador fiscal 2G.

*Modelo:*

 String que identifica al modelo de controla dor fiscal 2G.

*Fecha:*

 Fecha y hora de compilación de la versión de firmware (fiscal) del controlador fiscal 2G.

*Motor*:

 Número que identifica la versión interna de firmware, en el formato: *Mayor.Menor*

*Firmware*:

 Número oficial de versión homologada ante AFIP, de firmware fiscal. Número que se im prime al pie de los comprobantes, en el for mato: *Mayor.Menor*

*País*:

 Identificación del país que hace uso del controlador fiscal 2G. *Codigo*:

Caracter de identificación del país destino del controlador fiscal 2G.

*Nombre*:

String que identifica al país destino del controlador fiscal 2G.

*Impresora*:

 String que identifica el modelo de la impresora no fiscal integrada al controlador fiscal 2G. *Personalidad*:

 'Impresora fiscal' en el caso de impresoras fiscales 2G, y 'ECR' en el caso de registradoras fiscales 2G. *Plataforma*:

Plataforma sobre la que corre el firmware (fiscal) del controlador fiscal 2G.

*Registro*:

 Código de registro del controlador fiscal 2G. String formado por 6 letras y 10 dígitos. Este campo se obtiene sólo si el controlador fiscal 2G está inicializado.

*Revision*:

Identificación de la versión actual de firmware fiscal registrada en la memoria fiscal en curso.

*Numero*:

Número de revisión.

*Fecha*:

Fecha de instalación de la revisión de firmware fiscal (formato: AAMMDD).

*Zeta*:

 Número de jornada fiscal a partir de la cual se encuentra vigente la actual revisión de firmware fiscal. *DistribucionTeclado*:

 String que identifica al teclado integrado en el controlador fiscal 2G. Este campo sólo se obtiene si se trata de una registradora fiscal 2G.

# <span id="page-48-0"></span>**Comando: Estado**

Permite manejar información de sólo lectura.

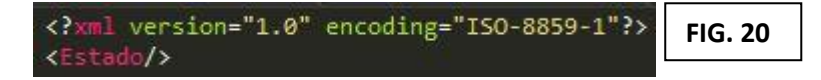

Comando a enviar al controlador fiscal 2G.

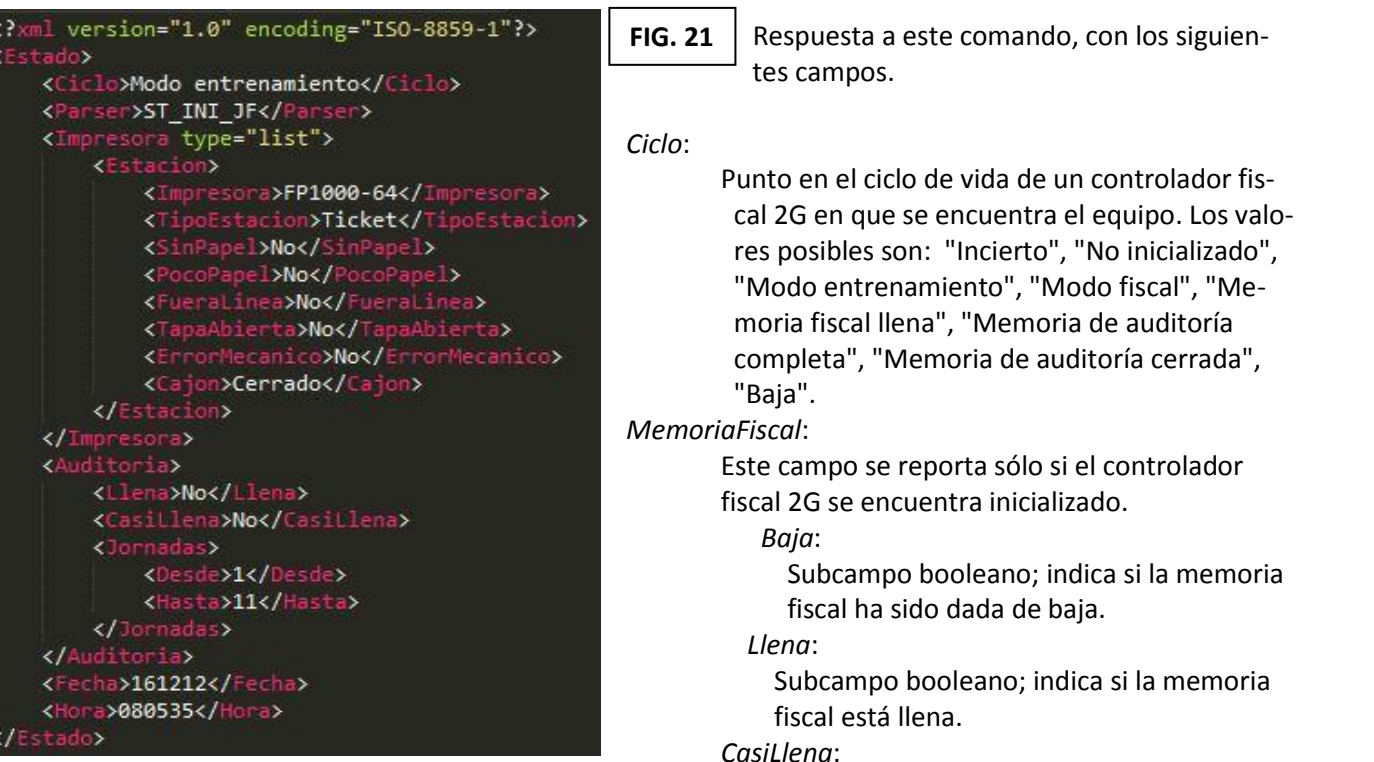

Subcampo booleano (sólo si no está llena); indica si la memoria fiscal está en el margen para llenarse.

#### *RegistrosDisponibles*:

Sucampo que indica (sólo si no está llena) cuántos registros quedan antes de que se llene la memoria fiscal.

#### *JornadaActual*:

Subcampo que indica el número de jornada fiscal en curso.

#### *FechaJornada*:

Subcampo que indica la fecha de la jornada actual, que es la fecha del primer comprobante abierto en la jornada, si lo hubiera (formato: AAMMDD).

#### *DigestosGrabados*:

Subcampo que indica cuántos digestos (correspondientes a las descargas de reportes electrónicos AFIP) se grabaron en memoria fiscal.

#### *DigestosDisponibles*:

*Bloqueos*:

Subcampo que indica cuántos digestos pueden todavía grabarse en la memoria fiscal.

# *Parser*:

Muestra el identificador de estado del controlador fiscal 2G. Las posibilidades son:

Subcampo que indica cuántos bloqueos hubo (si los hubo).

ST\_NO\_INI: No inicializado.

ST\_INI\_JF: En inicio jornada fiscal.

ST\_EN\_JF: En jornada fiscal.

ST\_AUDIT\_NEXT\_TO\_FULL: Memoria de auditoría completa, esperando último Cierre 'Z'.

ST\_AUDIT\_FULL: Memoria de auditoría completa.

ST\_WAIT\_KILL: Esperando dar de baja.

ST\_KILLED: Controlador fiscal 2G dado de baja.

ST\_BLOCKED: Controlador fiscal 2G bloqueado.

ST\_INITIALIZING: Inicializando el controlador fiscal 2G.

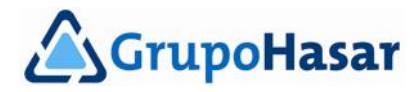

- ST\_MAKING\_REPORT: Imprimiendo reporte.
- ST\_MAKING\_Z: Realizando Cierre 'Z'.
- ST\_MAKING\_X: Realizando Detalle de Ventas (Reporte 'X')…

- ST\_PRECLOSE\_1: Estado 1 previo a Cierre.
- ST\_PRECLOSE\_2: Estado 2 previo a Cierre.
- ST\_PRECLOSE\_3: Estado 3 previo a Cierre.
- ST\_CLOSING: Cerrando un comprobante.
- ST\_CLOSING\_DNF: Cerrando un comprobante no fiscal homologado.
- ST\_CANCELLING: Cancelando cancelando comprobante.
- ST\_AUDITING: Realizando auditoría.
- ST\_CHANGING\_NETPARAMS: Cambiando parámetros de red.
- ST\_SELL: Comprobante abierto, vendiendo items.
- ST\_PRINT\_TEXT: Comprobante abierto, imprimiendo texto fiscal.
- ST\_TAXED\_GLOBAL\_OP: Comprobante abierto, se realizó una operación global sobre IVA.
- ST\_ADJUSTMENT: Comprobante abierto, se realizó un ajuste.
- ST\_ADVANCE: Comprobante abierto, se realizó un anticipo.
- ST\_OTHER\_TAXES: Comprobante abierto, se emitió el comando de impresión de otros tributos.
- ST\_TOTAL: Comprobante abierto, pagando.
- ST\_RECEIPT: Comprobante abierto, se acaba de imprimir una línea con el concepto del recibo.
- ST\_PRINT\_TEXT\_DNF: Un comprobante no fiscal genérico se encuentra abierto.
- ST\_RECOVERING\_STEP1: Recuperando comprobante, paso 1.
- ST\_RECOVERING\_STEP2: Recuperando comprobante, paso 2.
- ST\_RECOVERING\_STEP3: Recuperando comprobante, paso 3.
- ST\_CANCELLING\_COPIES: Cancelando copias.
- ST\_CLOSING\_PRINTING\_COPIES: Estado de impresión de copias en cierre.
- ST\_CLOSING\_LAST\_STEP: Estado final de cierre.
- ST\_MAKING\_COPY: Haciendo copia de comprobante.
- ST\_UNKNOWN: Estado desconocido

#### *Bloqueo*:

- Sólo si hay un bloqueo en funciones.
	- *Identificador*:
		- Identificador de bloqueo.
	- *Descripción*:
		- Breve mensaje que describe la causa del bloqueo.
	- *Contexto*:
		- Breve mensaje que describe el contexto en el que se produjo el bloqueo.

#### *OrdenUltimoDocumento*:

Informa el número de orden, dentro de la jornada fiscal actual, del último comprobante abierto (si lo hubiere).

#### *UltimoDocumentoAbierto*:

Informa un valor booleano, e indica si el último comprobante de la jornada fiscal actual está abierto. *Impresora*:

- Informa el estado de la impresora no fiscal integrada al controlador fiscal 2G, para cada estación de impresión disponible.
	- *Impresora*:

Identificación de la impresora no fiscal.

#### *TipoEstacion*:

Estaciones de impresión posibles: "Ticket", "PaginaCompleta", "Validador".

En el caso de registradoras fiscales 2G, se informa sólo "Ticket".

*SinPapel*:

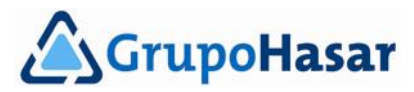

Se informa un valor booleano.

*PocoPapel*:

Se informa un valor booleano.

*FueraLinea*:

Se informa un valor booleano.

*TapaAbierta*:

Se informa un valor booleano.

*ErrorMecanico*:

Se informa un valor booleano.

#### *Cajero*:

Informa sólo si hay un cajero en funciones, sus datos:

*Numero*:

Número de identificación del operador de la registradora fiscal 2G.

*Nombre*:

Nombre del operador de la registradora fiscal 2G.

No aplica en el caso de impresoras fiscales 2G.

#### *Auditoria*:

Informa el estado de la CTD (Cinta Testigo Digital), o memoria de auditoría:

*Llena*:

Se informa un valor booleano.

*CasiLlena*:

Se informa un valor booleano.

*Jornadas*:

*Desde*:

Número de la primera jornada fiscal disponible en el controlador fiscal 2G.

*Hasta*:

Número de la última jornada fiscal disponible en el controlador fiscal 2G.

*UltimaBajada*:

Número de la última jornada fiscal descargada para reportar a la AFIP.

#### *InicioJornada*:

Se informa un valor booleano que indica si se han emitido comprobantes luego del último *Informe Diario de Cierre* ('Z').

#### *CambiosPermitidos*:

Se informa sólo si el valor del campo *InicioJornada* es verdadero.

*FechaHora*:

Se informa un valor booleano que indica si se permite cambiar la fecha y la hora del reloj de tiempo real del controlador fiscal 2G.

#### *IngresosBrutos*:

Se informa un valor booleano que indica si se permite cambiar el código de inscripción en Ingresos Brutos del emisor de los comprobantes.

#### *InicioActividades*:

Se informa un valor booleano que indica si se permite cambiar la fecha de inicio de actividades, del emisor de los comprobantes.

#### *TablaIVA*:

Se informa un valor booleno que indica si se permite la modificación de alícuotas de IVA. De aplicación sólo en el caso de registradoras fiscales 2G.

#### *ResponsabilidadIVA*:

Se informa un valor booleano que indica si se permite cambiar la responsabilidad frente a IVA del emisor de los comprobantes.

#### *Fecha*:

Se informa la fecha actual del reloj de tiempo real del controlador fiscal 2G.

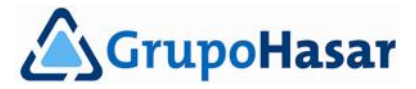

*Hora*:

Se informa la hora actual del reloj de tiempo real del controlador fiscal 2G.

## <span id="page-52-0"></span>**Comando: DatosInicializacion**

Permite manejar información de sólo lectura, y fracasa si la memoria fiscal no es confiable. Este comando se puede enviar, incluso, cuando el controlador fiscal 2G se encuentra operando en "Modo Entrenamiento".

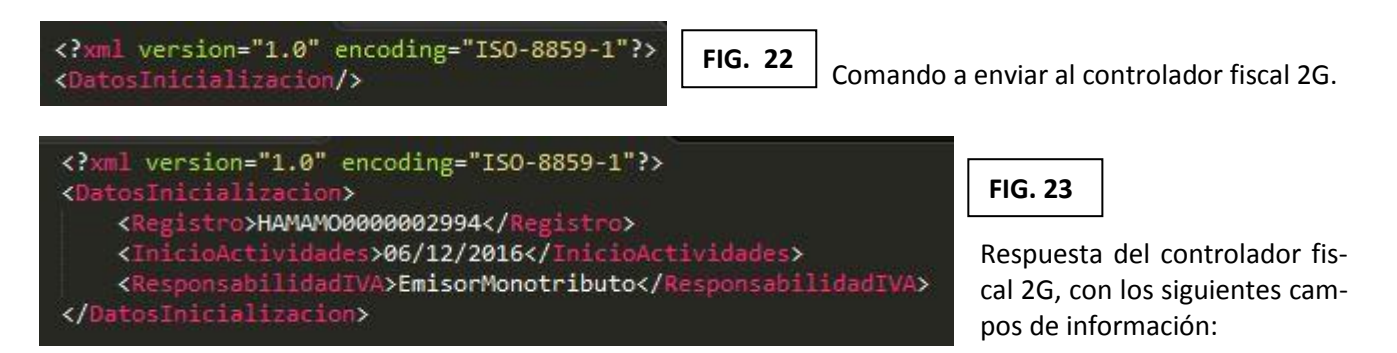

*CUIT*:

Informa la Clave Única de Identificación Tributaria del emisor de los comprobantes.

#### *RazonSocial*:

Informa la razón social del emisor de los comprobantes.

*Registro*:

Informa el código de registro del controlador fiscal 2G, compuesto por 6 letras y hasta 10 dígitos. *POS*:

Informa el número de punto de venta del controlador fiscal 2G.

*InicioActividades*:

Informa la fecha de inicio de actividades del emisor de los comprobantes.

*IngresosBrutos*:

Informa el código de Ingresos Brutos del emisor de los comprobantes.

ResponsabilidadIVA:

Informa la responsabilidad frente a IVA del emisor de los comprobantes.

### <span id="page-52-1"></span>**Comando: ReporteJornada**

Este comando es reconocido sólo por las registradoras fiscales 2G, permite (si se desea) la impresión de dos tipos de reportes de acumulados: por producto (*AcumuladoPLUs*), y por familia o grupo (*AcumuladoFamilias*).

Se puede ver un ejemplo de este comando en la **FIG. 24**.

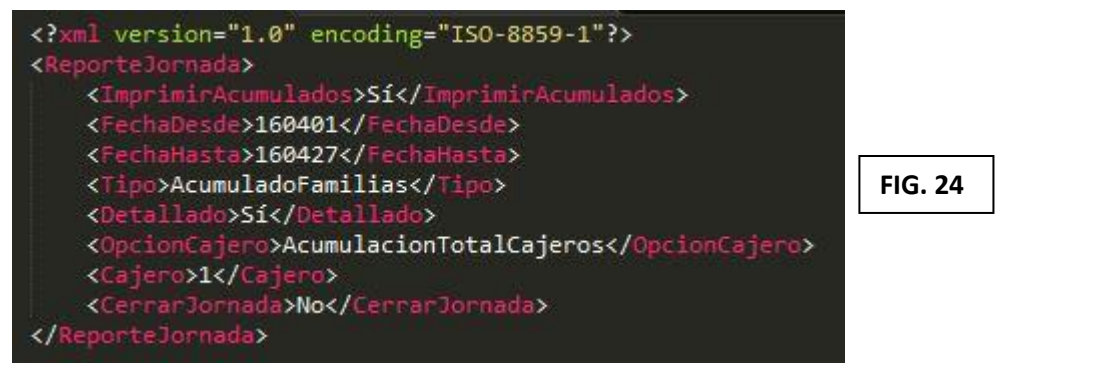

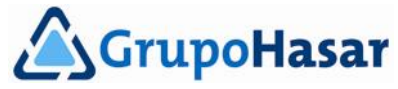

Los campos que componen el comando, son los siguientes: *ImprimirAcumulados*:

Valor booleano que permite indicar si debe imprimirse el reporte de acumulados.

Sí/No en archivos XML, True/False en archivos JSON.

### *FechaDesde*:

Fecha inicial para el rango de jornadas fiscales a considerar en el reporte.

### *FechaHasta*:

Fecha final para el rango de jornadas fiscales a considerar en el reporte.

*Tipo*:

Tipo de reporte a solicitar. Los valores posibles son: *AcumuladoPLUs*, y *AcumuladoFamilias*. *Detallado*:

Valor booleano que permite indicar si se detalla cada producto, o grupo de productos, o si sólo deben mostrarse los totales acumulados.

Sí/No en archivos XML, True/False en archivos JSON.

#### *OpcionCajero*:

Permite espec ificar que cajeros son considerados en el reporte, independientemente del tipo de reporte. Los valores posibles son: *AcumulacionUnCajero*, *AcumulacionTodosLosCajeros*, *AcumulacionTo talCajeros*, y *AcumulacionTotalDiario*.

*Cajero*:

Permite especificar el número de identificación del operador de la registradora fiscal 2G, cuando el campo *OpcionCajero* toma el valor *AcumulacionUnCajero*.

#### *CerrarJornada*:

Valor booleano que permite indicar si luego del reporte se debe emitir un *InformeDiario de Cierre*  $('Z').$ 

Sí/No en archivos XML, True/False en archivos JSON.

De no haber información en el rango de fechas solicitado, se obtendrá una respuesta similar a la **FIG. 25**.

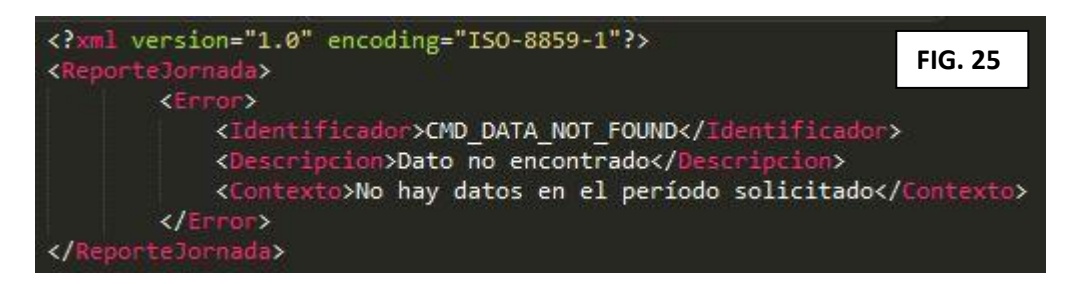

Si el comando *ReporteJornada* es enviado a una impresora fiscal 2G, se obtiene una respuesta como muestra la **FIG. 26**.

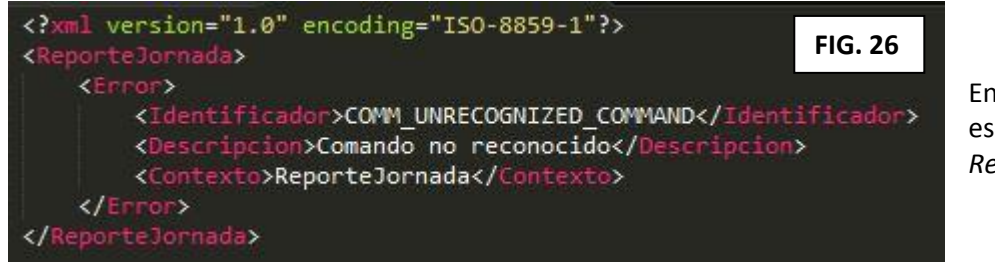

En impresoras fiscales 2G no es valido el uso del comando *ReporteJornada*.

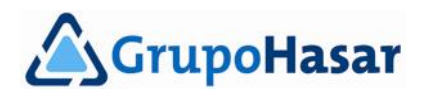

Cuando se envía el comando *ReporteJornada* a una registradora fiscal 2G, y hay información disponible para ser reportada en las condiciones solicitadas, se puede obtener una respuesta como la siguiente:

```
<?xml version="1.0" encoding="ISO-8859-1"?>
<ReporteJornada>
              <RangoFechas>
                     <Desde>19/10/2016</Desde>
                     <Hasta>21/12/2016</Hasta>
              </RangoFechas>
              <Cajeros type="list">
                     <TotalCajeros>
                            <CantidadTiques>66</CantidadTiques>
                            <CantidadNotasCredito>4</CantidadNotasCredito>
                            <CantidadCancelados>7</CantidadCancelados>
                            <MontoCancelados>450</MontoCancelados>
                            <Familias type="list">
                                   <Familia>
                                          <Nombre>PAGO</Nombre>
                                          <SubFamilias type="list">
                                                 <SubFamilia>
                                                        <Nombre>Efectivo</Nombre>
                                                        <Numero>1</Numero>
                                                        <Cantidad>69</Cantidad>
                                                        <Monto>288222.29</Monto>
                                                 </SubFamilia>
                                                 <SubFamilia>
                                                        <Nombre>Debito</Nombre>
                                                        <Numero>2</Numero>
                                                        <Cantidad>4</Cantidad>
                                                        <Monto>343.56</Monto>
                                                 </SubFamilia>
                                          </SubFamilias>
                                          <Cantidad>73</Cantidad>
                                          <Total>288565.85</Total>
                                   </Familia>
                                   <Familia>
                                          <Nombre>GRUPO</Nombre>
                                          <SubFamilias type="list">
                                                 <SubFamilia>
                                                        <Nombre>General Belgrano</Nombre>
                                                        <Numero>1</Numero>
                                                        <Cantidad>1013.637</Cantidad>
                                                        <Monto>400438.72</Monto>
                                                 </SubFamilia>
                                          </SubFamilias>
                                          <Cantidad>1013.637</Cantidad>
                                          <Total>400438.72</Total>
                                   </Familia>
                                   <Familia>
                                          <Nombre>RECARGO_DESCUENTO</Nombre>
                                          <SubFamilias type="list">
                                                                                        FIG. 27
```
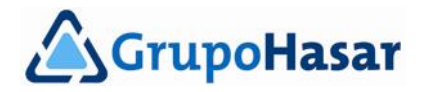

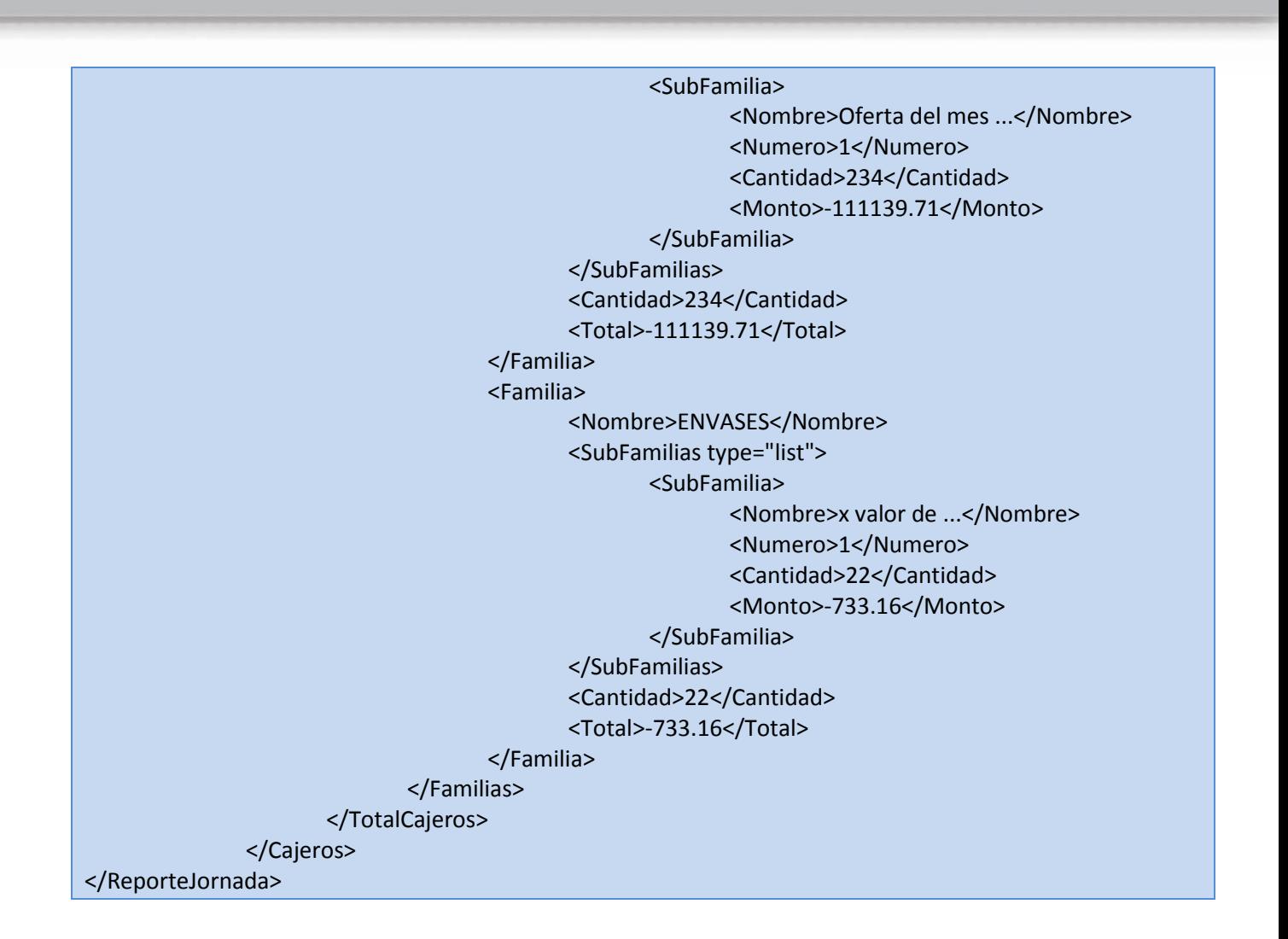

## <span id="page-55-0"></span>**Comando: NivelPrecio**

Este comando es sólo reconocido por las registradoras fiscales 2G. Permite consultar cual es la lista de precios activas, o seleccionar una diferente si fuese necesario hacerlo.

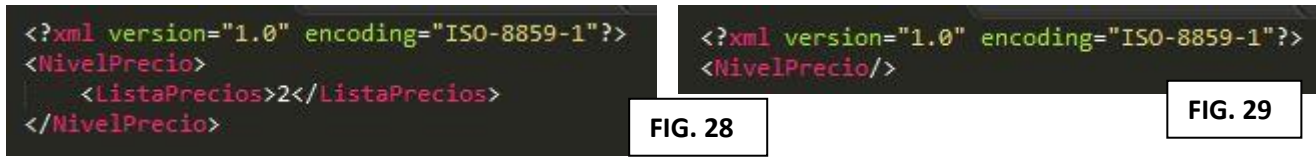

El comando *NivelPrecio* de la **FIG. 28** establece como nueva lista de precios activa a la lista Nº 2. El comando *NivelPrecio* de la **FIG. 29** consulta cual es la lista de precios activa en la registradora fiscal 2G.

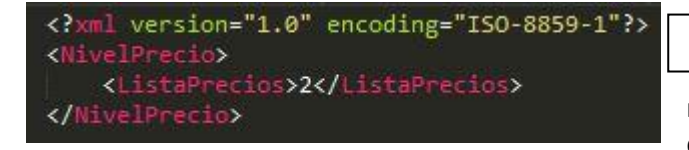

Esta es la respuesta que se obtiene, luego de enviar a la registradora fiscal 2G el comando de la **FIG. 28**, pero también lo es si el comando de la **FIG. 29** se envía a continuación. **FIG. 30**

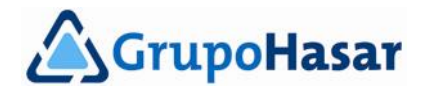

## <span id="page-56-0"></span>**Comando: FechaHora**

Este comando permite consultar (**FIG. 31**), o establecer (**FIG. 32**), la fecha y hora del reloj de tiempo real del controlador fiscal 2G.

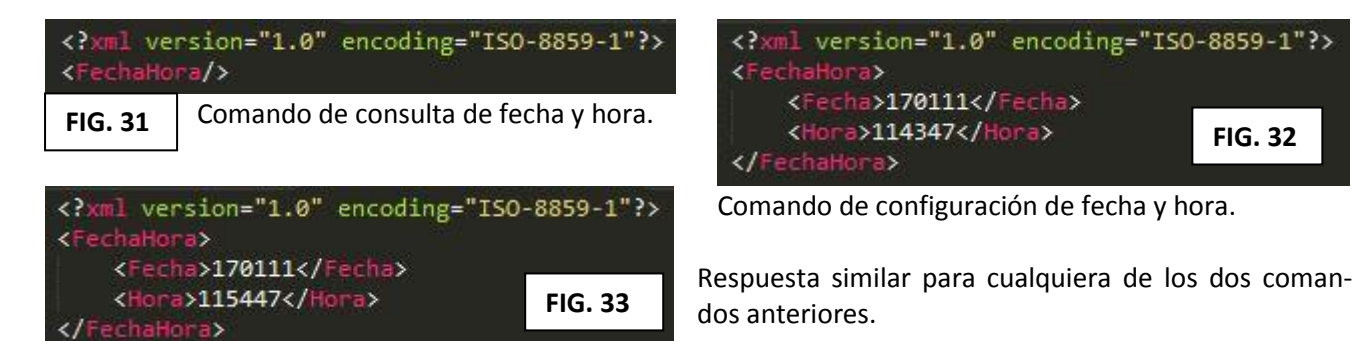

# <span id="page-56-1"></span>**Comando: Características**

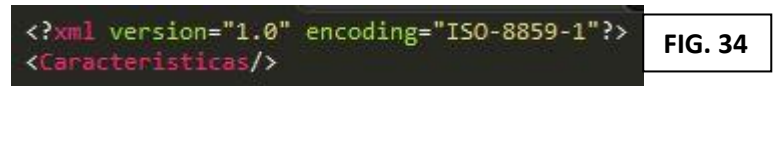

 Este comando permite obtener la cantidad de líneas disponibles por zona de impre sión en los comprobantes, y cual es la es tación de impresión, por defecto, del con trolador fiscal 2G.

Tanto en el comando, como en la respuesta, el formato de los campos es el siguiente:

- Fecha: AAMMDD
- **-** Hora: HHMMSS

Se debe tener en cuenta que para configurar una nueva fecha y hora, se satisfaga que:

- La fecha sólo puede modificarla el servicio técnico autorizado.
- Respetando la fecha actual, sólo es posible modificar la hora.
- No debe haber abierto un comprobante en el controlador fiscal 2G.
- Requiere, en forma inmediata anterior, de la emisión de un Informe Diario de Cierre ('Z').

La respuesta al comando *Caracteristicas* (**FIG. 35**), contiene los siguientes campos de información: *LineasUsuario*:

Lista de zonas de líneas de usuario, disponibles para almacenar texto en la memoria de trabajo del controlador fiscal 2G.

*LineaUsuario:*

Un elemento de la lista *LineasUsuario*, con los siguientes subcampos:

*Tipo*:

Identifica a la zona de líneas de usuario. Los valores posibles son: HeaderZone1, HeaderZone2 (\*), TrailerZone1, TrailerZone2 (\*), Fantasy, OwnerAddress.

*(\*) Sólo si corresponde.*

*Nombre*:

Nombre de la zona de líneas de usuario.

*Lineas*:

Máxima cantidad de líneas disponibles para la zona.

*EstacionDefault*:

Informa la estación de impresión por defecto.

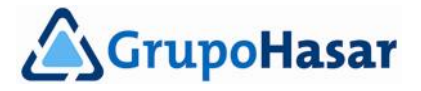

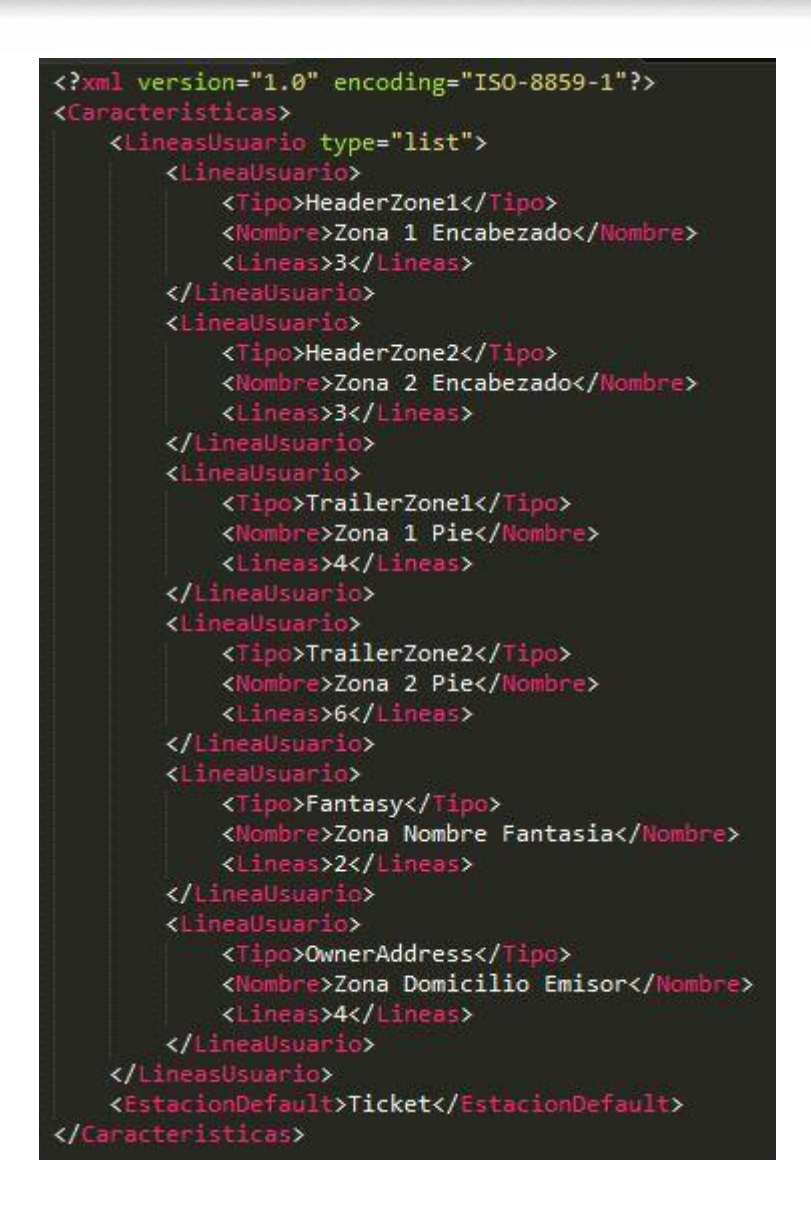

 $. 0.0.0.0.0.0.0$ 

 $\bullet$  $\bullet$  $\bullet$  $\bullet$ 

**FIG. 35**

 $\bullet$  $\bullet$  $\bullet$  $\bullet$  $\bullet$  $\bullet$  $\bullet$   $\bullet$ 

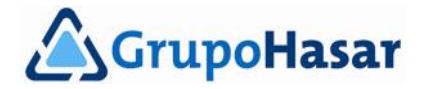

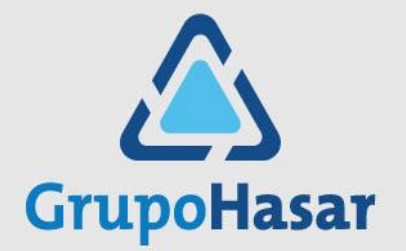

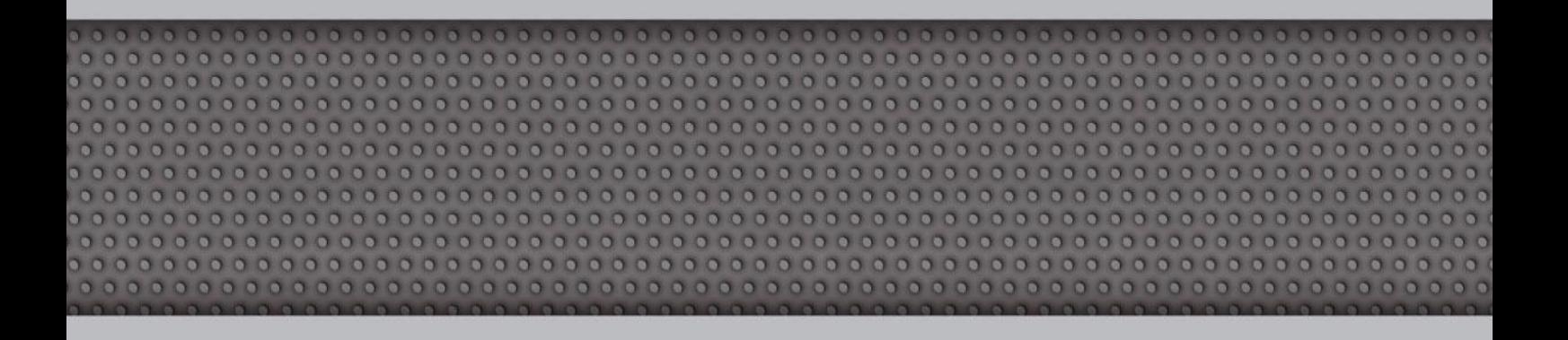

#### **Enero 11, 2017 - Rev. 001**

**COPYRIGHT © 2017 - Compañía HASAR SAIC**

\_ El presente documento se halla sujeto a cambios sin previo aviso.

**\_ Cía. HASAR SAIC** no asume responsabilidad alguna por errores u omisiones contenidas en este documento,

ni asume responsabilidad alguna por los datos y/o perjuicios que el uso de esta información pudiera causar.

\_ Este documento no puede ser reproducido, total o parcialmente, ni almacenado para su posterior reproduc-

ción por cualquier método o medio, sin autorización escrita de **Compañía HASAR SAIC**.

Marcos Sastre 2214 [B1618CSD] Ricardo Rojas | Tigre | Buenos Aires | Argentina Tel: [54.11] 4117.8900 | Fax: [54.11] 4117.8998 | www.grupohasar.com